# Treball de recerca<br>
09-10

## Disseny i construcció d'un sistema CNC

**A u t o r : T u t o r :**

"When something exceeds

your ability to understand how it works,

it sort of becomes magical"

Arthur C. Clarke

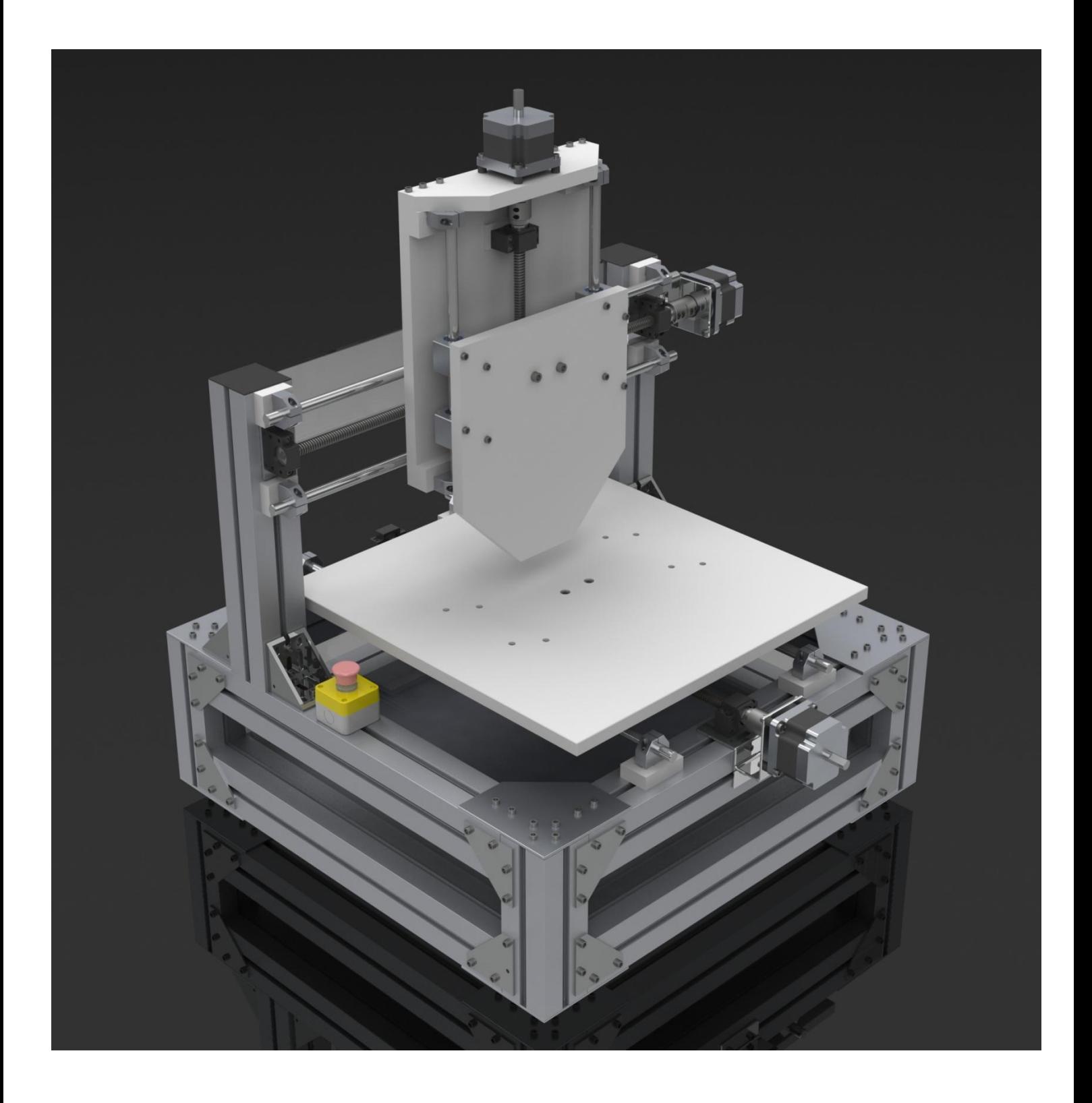

## **Índex**

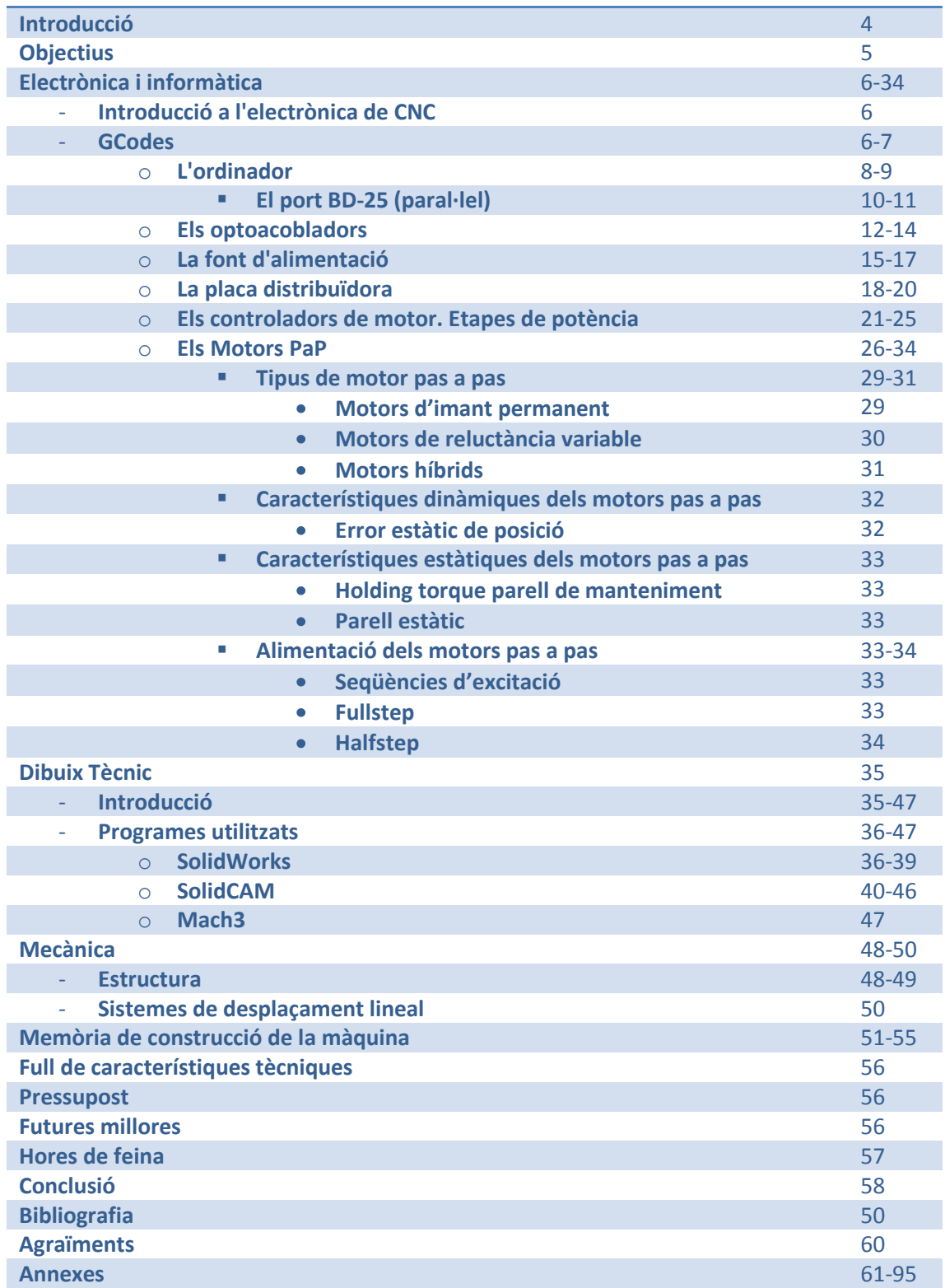

## Introducció

Una fresadora és una màquina eina de tall per arrencament de ferritja. En el mercat existeixen principalment dos classes de fresadores: les manuals i les CNC.

Les sigles CNC o abreviada com N.C. signifiquen "Computer Numerical Control" o "Numerical Control". En català significa Control Numèric per Ordinador.

Les sigles CNC van molt lligades a CAM, que significa Computer Aided Manufacturing o Computer Automated Manufacturing ,en català significa fabricació assistida o automatitzada per ordinador. Les sigles CAD o DAO signifiquen dibuix assistit per ordinador. La combinació de CAD i CAM dona lloc al CNC.

Cal remarcar que amb el terme fresadora es fa referència al motor de fresa i sistema de posicionament. Les fresadores CNC i manuals utilitzen els mateixos motors de fresa, la diferència principal es troba al sistema posicionament.

A les fresadores manuals el posicionament de l'eina es fa manualment, a través d'uns volants acoblats a cada un dels eixos roscats o sistemes de desplaçament de què disposi la màquina.

A les fresadores CNC hi ha uns motors pas a pas, brushless amb un "encoder" o servomotors acoblats a l'eix, que substitueixen els volants que mou l'operari a una fresadora manual.

Les característiques principals dels motors pas a pas utilitzats a diferència dels motors de corrent continua o alterna habituals, és que els pas a pas giren un angle determinat per el motor per cada impuls elèctric que se li envia. En concret els utilitzats per la màquina són de 1.8º, és a dir 200 passos per volta.

Si en comtes d'utilitzar un motor pas a pas s'utilitza un servomotor, el servo s'encarrega de retornar la posició a la que s'ha mogut. El sistema de més precisió és un motor pas a pas amb un encoder que retorna la posició. Dins dels servomotors es troben els que fan servir motors del tipus brushless que, es diferencien dels de corrent continua "normals" perquè no tenen escombretes. Aquests motors ofereixen velocitats molt altes i parell motor elevat, tot i que solen necessitar una caixa reductora degut que a les velocitats que arriben a treballar no oferirien precisió.

Una altra característica important que diferencia les màquines CNC de les manuals és la precisió. En la construcció de la fresa he utilitzat uns eixos amb rosca trapezoïdal de 4mm de pas. En combinar el motor pas a pas i l'eix roscat s'obté que l'avens per cada pas o impuls del motor és de 0.02mm. Aquesta precisió es pot arribar a obtenir amb una fresadora manual, el problema és repetir una mateixa operació posicionant els eixos cada vegada al mateix lloc i amb una alta velocitat.

Un altre dels avantatges de les màquines CNC és que es poden acoblar a una cadena de muntatge i realitzar les operacions automàticament utilitzant sistemes automàtics de subjecció i la utilització de busos de comunicació industrials tipus modbus o TCP/IP.

Les operacions que es poden fer utilitzant freses CNC són fer regates, rebaixar una superfície, crear motlles, crear objectes dibuixats amb l'ordinador, fer gravats de text o altres dibuixos sobre superfícies de materials diversos.

Els materials més fàcilment mecanitzables són els plàstics, metacrilat, escumes de poliuretà, l'alumini i dels més difícils hi ha el coure, l'acer inoxidable.

## **Objectius**

L'objectiu de la part teòrica d'aquest treball de recerca és aprendre com funciona un sistema CNC, distingir-ne les parts i aprendre'n el funcionament.

També m'he proposat com a objectiu obtenir un domini avançat de programes CAD i aprendre el funcionament dels principals programes CAM del mercat i més utilitzats en la indústria.

La part pràctica del treball consisteix en unir els coneixements CAD amb els de CNC per tal de construir la meva pròpia màquina de control numèric, amb característiques de màquines professionals però amb un pressupost molt inferior.

El primer objectiu a complir amb CAD és dibuixar una versió completa tridimensional de la màquina. Realitzar un acoblament virtual de totes les parts més importants de les peces de la màquina CNC dibuixades una per una amb un software CAD amb les dimensions bàsiques corresponents. Llavors, un cop dibuixat, coneixeré les mides i podré preveure els problemes amb els que m'aniré trobant al llarg del procés de muntatge i trobar solucions més fàcilment.

El disseny de la màquina ha de ser el més simple possible i l'objectiu és crear una màquina ràpida, versàtil i pràctica. Per això és important que el temps d'engegada sigui el mínim possible i reduir al màxim els cables tot i disposar d'una bona connectivitat i maneres de control.

La màquina per ser ràpida i versàtil ha de disposar d'un sistema de subjecció de peces ràpida i eficaç i poder posicionar límits 0 virtuals a qualsevol punt de la màquina amb facilitat.

## Electrònica i informàtica

## Introducció a l'electrònica d'un sistema CNC

El sistema CNC es un conjunt d'elements electrònics i electromecànics ben diferenciats. Els elements principals de un sistema CNC són: L'ordinador, la placa distribuïdora o de relés, els controladors de motor i els motors.

També es pot diferenciar per electrònica de control i electrònica de potència. Per electrònica de control s'entén quan es treballa a baix voltatge, és a dir, en l'ordinador i placa distribuïdora. Els "drivers" o controladors de motor formen part de l'electrònica de potència

## GCodes

Els anomenats GCode són les línies de codi d'un llenguatge universal de programació de CNC. És un llenguatge no compilable, és a dir, necessita un intèrpret. Aquest intèrpret en el meu cas és Mach3, tot i que hi ha molts tipus d'intèrprets i inclús a les màquines professionals va integrat a la placa electrònica que controla tot el sistema i utilitza un sistema operatiu propi. L'avantatge dels sistemes de les màquines professionals és l'estabilitat del sistema i la unificació total del sistema.

Aquests codis són 100 i tenen la següent forma: Gxx (on x es un nombre del 0 al 9). Van del G00 al G99. Cada codi té la seva funció, però la immensa majoria són per màquines professionals que incorporen funcions com canvi d'eines i encoders i per a programar amb funcions avançades com la selecció de plans, establir automàticament l'origen de coordenades, engegar i parar la fresa, augmentar-la de revolucions o reduir-la, selecció del tipus d'unitats (mil·límetres o polzades)...

Els que més utilitzo a la màquina són el G00 que és moviment a màxima velocitat per posicionament sense interpolació de moviment (si les coordenades especificades són XYZ mou XY amb interpolació i després fa el moviment de Z). G01 significa moure en línia recta fins a un punt que s'especifica amb interpolació de moviment (modificant la velocitat de cada eix perquè descrigui una línia recta fins al punt de destí). Es pot incloure després del codi la funció Fx on x es la velocitat en mm/min a la qual ha de fer el recorregut. G02 i G03 són per fer circumferències. Una en sentit horari i l'altre antihorari. Simplement amb aquests codis pots moure la màquina en totes les direccions i sentits. Normalment es sol especificar amb la funció N la línia del codi que es tracta. La funció N es posa al principi de la línia de codi. La funció N no és obligatòria, però és útil per si hi ha algun error en una línia de codi. Així és més fàcil localitzar la línia que es tracta i arreglar-la

Un exemple de un GCodes simple seria "N0001 G01 25X0Y-0.1Z F250". Amb aquest codi la màquina farà una ratllada de 0.1mm en 2.5cm de longitud a l'eix X a 250mm/min. N0001 indica que es tracta de la primera línia del codi.

Els GCodes es poden escriure "a ma" escrivint un arxiu amb el "bloc de notas" (notepad.exe) i guardant-lo com un arxiu \*.tap \*.nc o si no hi ha una manera molt més fàcil i ràpida que és utilitzar programes informàtics que a partir d'un model tridimensional el converteixen en els GCodes necessaris. El programa que utilitzo per generar els codis és el SolidCAM. Aquest programa és una extensió del programa SolidWorks que converteix els models 3D dibuixats amb aquest a un arxiu de GCodes. Aquest programa és molt potent i quan es fa el dibuix no

cal tenir en compte les freses que s'utilitzaran i fer el dibuix els mm de la fresa més petit o més gran. El software s'ocupa de tot i inclús fa simulacions de com serà el resultat. També permet introduir els paràmetres de les freses a utilitzar i les revolucions per minut a les que gira la fresa, i material a tallar; indicant-te la velocitat òptima de tall.

Moltes vegades generar un arxiu GCode amb SolidCAM comporta bastant de temps ja que s'ha de dibuixar el model i llavors fer tot el procediment per generar el codi i per una peça senzilla pot comportar uns 10-15 minuts de feina. Per això faig servir un programa que ve conjuntament amb Mach3 anomenat LazyCam. Aquest programa converteix els arxius \*.dxf a \*.tap automàticament. Els arxius .dxf es creen amb autocad o amb adobe illustrator. L'únic a tenir en compte és el radi de la fresa ja que s'ha de dibuixar el dibuix més gran o més petit. Amb la funció equidistància de l'autocad es pot solucionar automàticament el radi de la fresa.

Un altre programa que utilitzo gràcies a la seva facilitat d'us i velocitat alhora d'obtenir els GCode és bmp2cnc. Aquest programa converteix una imatge automàticament a una imatge de relleu en 3D, d'aquesta manera amb una fotografia es pot obtenir en pocs minuts els codis per gravar-la.

Cal destacar que la qualitat dels resultats obtinguts amb SolidCAM no són comparables amb els obtinguts amb LazyCam, però moltes vegades la velocitat per fer una peça compensa la qualitat del resultat. També cal dir que .dxf és l'extensió més antiga de autocad i no suporta les tres dimensions que suporta el format actual i el tipus de fresat que es fa es 2.5D. Aquest tipus de fresat es diferencia perquè l'eix Z només es pot moure mentre els altres dos estan parats, és a dir, no es poden fer rampes amb el fresat 2.5D. Els resultats obtinguts amb "bmp2cnc" poden ser comparables als obtinguts amb SolidCam, tot i que l'inconvenient que té és que no es poden modificar les corbes ni controlar amb tanta precisió les altures i maneres de treball.

Un dels avantatges del programa mach3 (que utilitzo per comunicar-me amb la fresadora) es que permet tenir un control molt bo del eix Z possibilitant moure lliurament l'eix Z fins a la profunditat a la que s'ha de començar a treballar. D'aquesta manera no és necessari fer els dibuixos amb el gruix exacte de la peça que s'haurà de mecanitzar. Simplement es fa un dibuix amb altura màxima X i després es baixa mil·límetre a mil·límetre l'eix Z fins a que toqui la peça i a partir d'aquí la màquina començarà el procés de mecanitzat.

Un altre programa equivalent al Mach3 és linuxCNC. Aquest treballa sota linux en comptes de Windows.

La màquina porta uns sistemes de final de carrera formats per uns microswich que en ser activats envien una senyal al ordinador i aquest automàticament realitza la funció per la qual el límit ha estat programat: posar a 0 el comptador de la o parar la operació. Totes aquestes funcions són controlables per software. Apart dels límits 0 hi ha la opció d'utilitzar límits 0 virtuals: dir a la màquina que a la posició a la que es troba es el (0,0,0).

## L'ordinador

En un sistema CNC és necessari un ordinador destinat expressament per executar el programa de control de la màquina. Aquest ordinador no té perquè ser amb el que es creen els models 3D. Per a la creació de models 3D és necessària una màquina potent i amb una targeta gràfica que acceleri per hardware el direct3D i , a poder ser, OpenGL; i per a l'execució de GCodes no es necessita un ordinador gaire potent. Amb un processador de més de 1GHz és suficient. El software que utilitzo, Mach3, no necessita gaires requeriments per funcionar, però el bàsic (si més no per l'electrònica que he fet servir) es que l'ordinador disposi de un port DB25 programable, o més conegut com a port paral·lel o port d'impressora.

L'ordinador que he elegit per executar els GCodes és un ordinador de baix cost muntat per mi, utilitzant una placa base que porta soldat un processador Intel Atom 330 a 1.6Ghz de doble nucli i duplicació de cada nucli per software (hiperthreading). Es diferencia de la resta de plaques base ja que aquesta porta soldat el processador. Quasi tota la resta porten el processador en un sòcol LGA775, que és el més habitual actualment o el nou LGA 1366 o 1156. La placa base amb el processador costa uns 70€. És el conjunt placa base+processador més econòmic del mercat que sigui realment funcional. La placa base l'he acompanyada de unes memòries Kingston DDR2 de 2GB i un disc dur de 160GB. La font d'alimentació utilitzada és de 550W. L'ordinador no arriba a consumir 50W a ple rendiment, però he preferit que sobrés font d'alimentació per anar segur i poder afegir ventiladors potents que creen una càrrega constant a la font.

Les característiques principals a tenir en compte del PC es: Processador de doble nucli i baix voltatge a 1.6Ghz, 1 port paral·lel, 1 port sèrie, 4 ports USB, 2 ports SATA, una ranura PCI, un port ATA, 1dimm de 2GB DDR2@667Mhz de ram, 1 disc dur de 160GB i una font d'alimentació de 550W

El sistema operatiu instal·lat al sistema és Windows XP Pro degut a les incompatibilitats dels programes a utilitzar amb Windows Vista

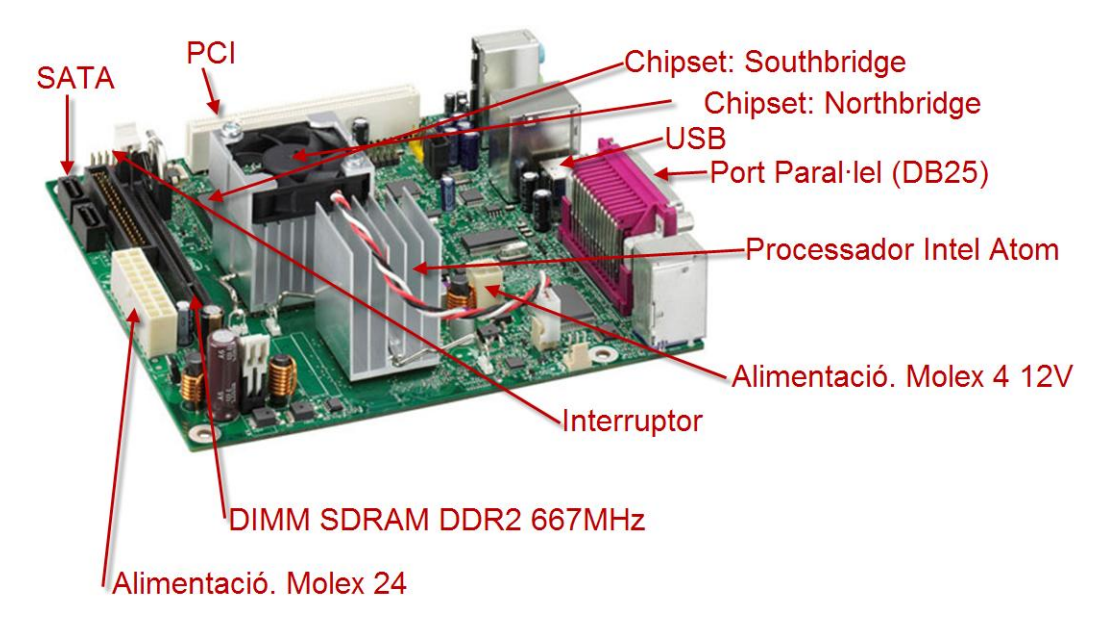

Placa Intel Àtom 330 utilitzada en el projecte. Destaca per el seu baix consum elèctric i una dada de curiositat: el processador consumeix 4W mentre el chipset en consumeix 20 (el

dissipador amb ventilador és el del chipset). El port paral·lel és el connector de color rosa,<br>tot i que a la fotografia es veu de la part posterior. tot i que a la fotografia es veu de la part posterior. A la fotografia estan indicades les parts principals de l'ordinador. Perquè l'ordinador sigui funcional, falta el disc dur que es connecta al port SATA, inserir un DIMM de memòria ram i connectar la font d'alimentació ATX.

## El port DB-25

El port paral·lel o tècnicament anomenat DB-25 és un connector de l'ordinador que disposa de 25 pins. Actualment és un port que està quedant obsolet, sobretot perquè no suportava plug and play en les primeres versions i la seva mida en comparació amb el USB, però havia estat molt utilitzat a les impressores i actualment algunes el continuen utilitzant. A l'actualitat hi ha pocs dispositius comercials que mantinguin el port paral·lel, però es bastant utilitzat per iniciar-se en el mon de l'electrònica i comunicació "PC-Aparell", tot i que ara els microcontroladors PIC incorporen USB 2.0. Es pot fer servir per activar relés que alhora activen motors, llums, i CNC. Cal destacar que cap d'aquestes funcions és per les que havia estat originalment dissenyat.

Actualment la majoria de ports utilitzats són del tipus sèrie, és a dir, les dades s'envien una darrera l'altre. L'exemple per excel·lència de ports sèrie és el USB, però no és l'únic, hi ha el SATA el cable sèrie, el SAS, Ethernet... La gran avantatge d'aquests ports és la gran velocitat de transferència de dades en comparació amb els de tipus paral·lel.

En el port paral·lel els paquets de byte envien el contingut de bits alhora. Un bit per cada un dels 8 pins d'enviament de dades. Aquests pins corresponen del 2 al 9. Però aquest no és l'aspecte que més interessa per les aplicacions CNC, perquè no interessa respectar el protocol de enviament i recepció de dades originàriament establert per impressores i altres dispositius comercials. Aquest protocol es el IEEE 1284 . Simplement interessa enviar impulsos elèctrics compresos entre 0 i 5V per uns determinats pins del port, i això es possible gràcies a que és un port programable, és a dir, es poden activar o desactivar la corrent de els pins destinats a enviament de dades.

El port paral·lel és capaç de fer cicles de activar/desactivar cada bit (o pin) a una velocitat superior als 200Khz això significa que és capaç d'enviar 200.000 pulsacions de corrent per segon. És una velocitat més que suficient per controlar els motors pas a pas.

En el port paral·lel cada pin té la seva funció: del pin 1 al 9 i 14, 16 i 17 són de sortida, és a dir enviament de dades. Els pins 10-13 i 15 són per entrades. Els pins 18-25 són terra.

El port paral·lel ha anat quedant obsolet i la majoria d'ordinadors de sobretaula nous ja no l'incorporen. Els ordinadors portàtils fa temps que l'han deixat de suportar degut a que cada vegada es fan mé-s fins i la mida física del port és massa gran i és antiestètic.

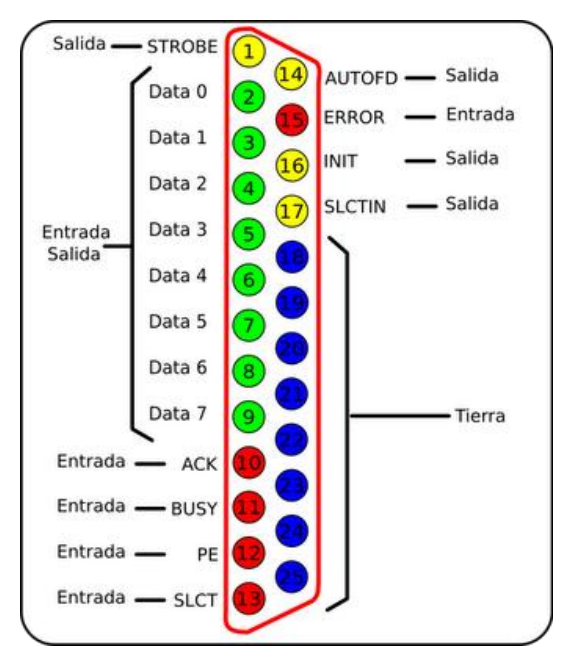

Diagrama d'entrades i sortides del port paral·lel o DB-25. Marcades amb verd i groc hi ha les sortides, amb vermell les entrades i amb blau els ports de terra.

#### - L'optoacoblador

És una placa electrònica que es troba connectada a través del port paral·lel i fa de aïllador del circuit. Rep aquest nom degut a uns components electrònics que reben aquest nom. Els optoacobladors són generalment en format DIP (Dual in Line, es un tipus d'encapsulament de circuits integrats) i van soldats a la placa PCB o inserits en sòcols. Els utilitzats en concret són de 8 pins, 4 per banda i van inserits a uns sòcols soldats a la placa (PCB)

La funció bàsica de la placa optoacobladora és protegir el PC en el cas que es produís una fuga i derivés al port paral·lel de l'ordinador ja que aquest és molt delicat.

Internament aquests chips contenen un LED emissor de infrarojos i un receptor de infrarojos a l'altra banda del chip. D'aquesta manera s'aïlla físicament el circuit del PC amb el de la màquina. D'una manera similar funcionen els relés d'estat sòlid tot i que aquests incorporen semiconductors.

La placa optoacobladora és un element del circuit prescindible, però que aporta una seguretat extra. Tot i que seria molt difícil que s'arribés a afectar al port paral·lel ja que la única part on hi ha voltatge de 45V és a les controladores i aquestes ja aïllen i després hi ha la placa distribuïdora que també funciona a baix voltatge tot i que està alimentada a 45V incorpora un transformador.

La placa optoacobladora utilitzada en el projecte consta d'un port DB-25 d'entrada de dades i un connector pla de 26 pins com a sortida, que es connecta al connector pla igual de la placa distribuïdora. Té una entrada de 5V per a l'alimentació. Es poden configurar uns "jumpers" perquè l'alimentació la obtingui del port paral·lel del PC, però es recomana utilitzar l'entrada externa de 5V. Entre entrada i sortida hi ha una sèrie de components electrònics entre els quals cal destacar els optoacobladors i unes portes lògiques cmos d'alta velocitat.

Els fotoemissors i fotoreceptors en un optoacoblador estan físicament quasi en contacte físic però quan es troben separats per un cable de fibra òptica es tracta d'un sistema de transmissió d'informació via fibra òptica. És molt utilitzat en el món de les telecomunicacions i permet transmetre dades evitant les pèrdues per soroll que generaria un cable de coure.

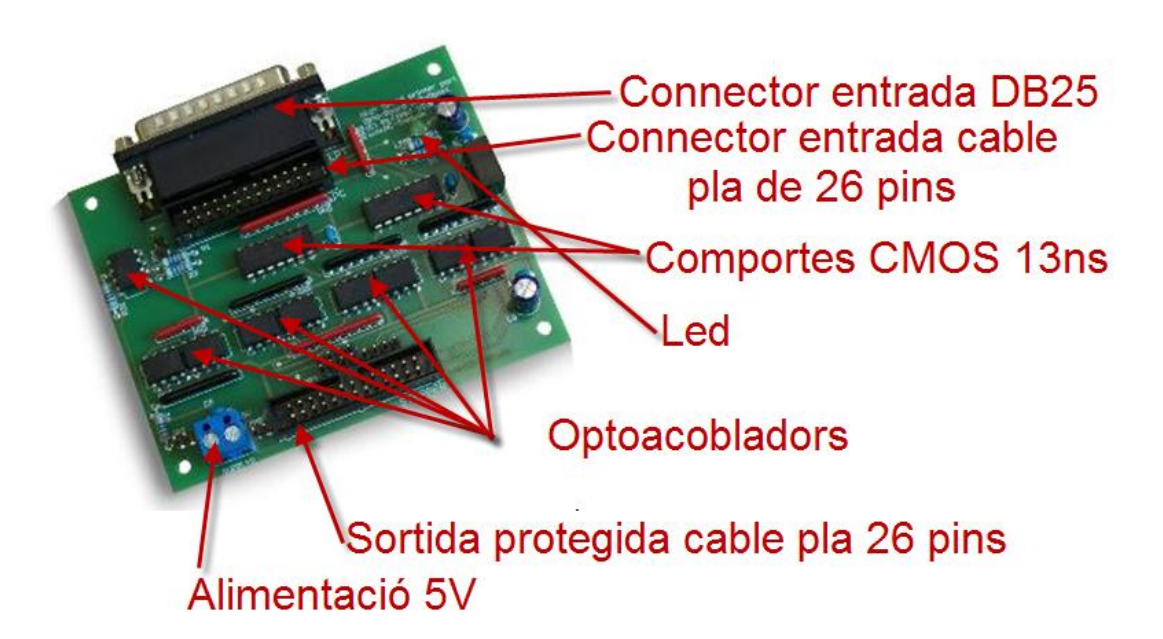

Placa optoacobladora utilitzada. L'entrada és a la part superior amb el connector db-25 o el connector de cable pla de 26 pins. La sortida és a la part inferior de la fotografia. Els optoacobladors són el xips de 8 pins (4 per banda) L'alimentació es fa a 5V a través de la regleta blava.

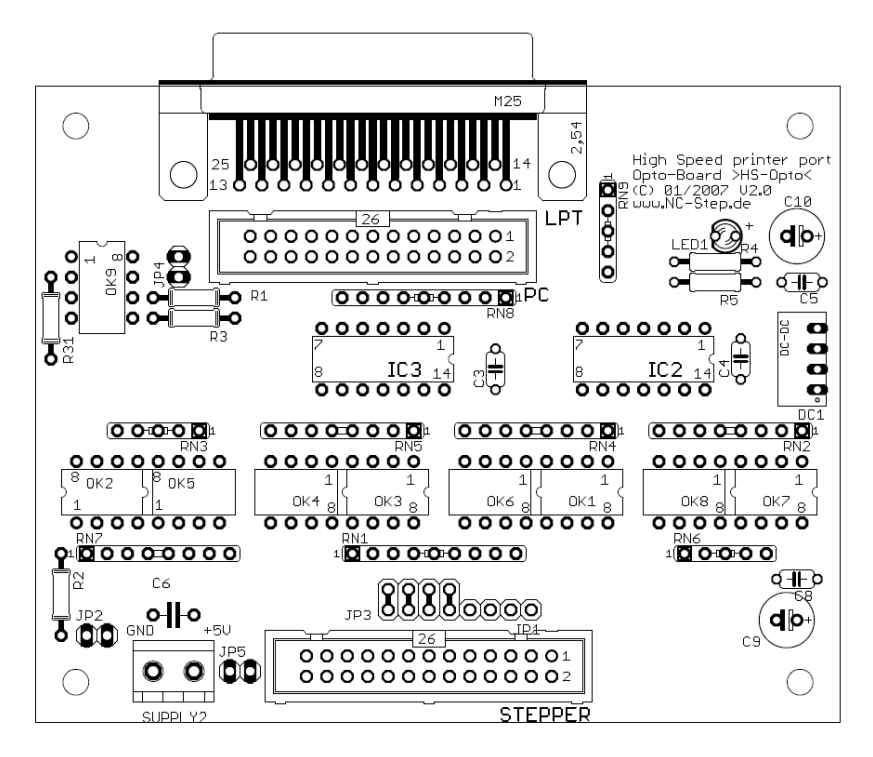

L'esquema anterior és el subministrat amb la placa per al muntatge. Es poden veure tots els components representats. Els optoacobladors són de 8 pins (4 per banda) i se n'insereixen dos a cada sòcol.

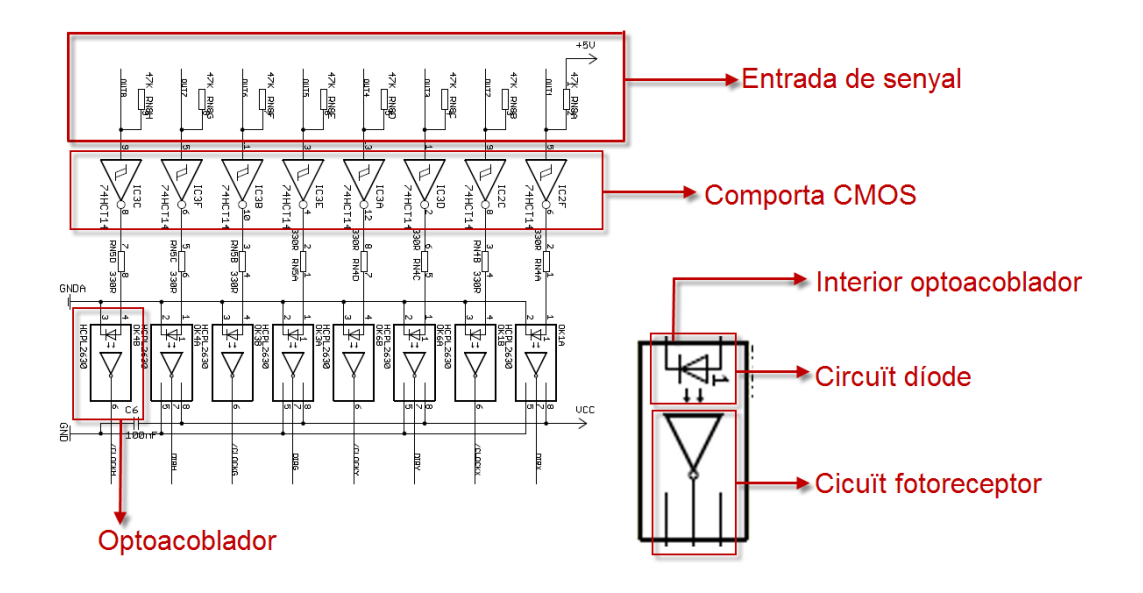

Esquema que representa el processament de la senyal, des de l'entrada fins a la sortida i l'esquema intern d'un optoacoblador. Els xips optoacobladors utilitzats estan formats per dos optoacobladors posats de costat com el representat a la figura. Quant la senyal binària entra, al díode LED aquest emet llum en forma de pulsacions, iguals a la senyal, que són captades pel fotoreceptor, que converteix la llum en electricitat, d'una manera similar a una placa solar. El resultat de la conversió és la mateixa senyal, l'únic que no hi ha cap cable que uneixi.

La placa optoacobladora finalment no serà utilitzada perquè mentre feia proves la vaig alimentar per error a 42V en comptes de 5V i els optoacobladors, díodes i comportes CMOS es van fer malbé.

## La font d'alimentació

És l'element encarregat a subministrar energia elèctrica a cada placa electrònica i als motors pas a pas.

A la màquina utilitzo tres fonts d'alimentació: Una per l'ordinador i el disc dur i ventiladors, de 550W i dues fonts d'alimentació no regulades que alimenten les plaques electròniques del sistema CNC.

Les fonts d'alimentació (de CNC) consten de dues parts clarament diferenciades: un transformador toroïdal, i una placa electrònica.

El transformador toroïdal consta de un nucli de ferrita, de forma toroïdal, al voltant del qual hi ha enrotllat uns cables de coure formant diverses bobines. En concret disposa de tres bobinatges, un dels quals és per entrada de corrent a 230V i els dos altres són de sortida amb 15V de corrent alterna a cada bobina. Les bobines s'interconnecten per tal de obtenir 30V, que és el que requereix la placa electrònica. Cada toroide pot proporcionar fins a 225VA

La funció de les plaques electròniques és convertir la corrent alterna del toroide a continua i també modificar-ne el voltatge per obtenir 42V i 5V. Els 42 volts són necessaris per la placa controladora de motors (que aplica aquesta tensió directament al motor) i per la placa distribuïdora, que admet alimentació entre 10 i 42V. Els 5V s'utilitzen per l'optoacoblador.

El mecanisme de conversió de la corrent alterna a continua es realitza gracies a un pont de díodes (aquest està format per quatre díodes) i un xip estabilitzador de tensió. Llavors s'afegeix un condensador de grans dimensions la funció del qual és eliminar el "ris" de la corrent i deixar-la perfectament estabilitzada i sense soroll. Les dues fonts d'alimentació tenen connectats en paral·lel les sortides de 42V per tal de repartir la càrrega; sinó, d'una font funcionarien dos motors i de l'altre només un. Cada font d'alimentació suporta dos motors, però sempre és millor fer-les treballar per sota de la seva capacitat per millorar l'eficiència (menor dissipació de calor) i augmentar la duració dels components.

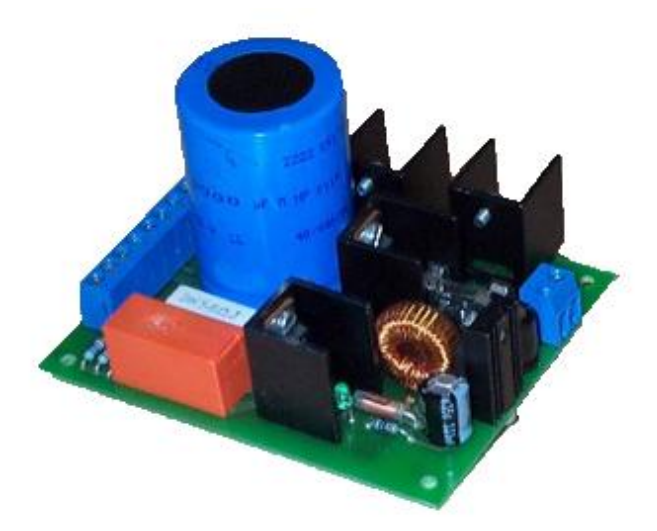

Font d'alimentació utilitzada en el projecte. En aquesta fotografia es pot observar l'entrada de corrent procedent del toroide (la regleta blava de la dreta), el condensador, les regletes de sortida (a l'esquerra de la placa), un relé (de color taronja), i els 4 díodes rectificadors que converteixen una corrent alterna a contínua (els 4 xips que tenen un dissipador en forma de U).

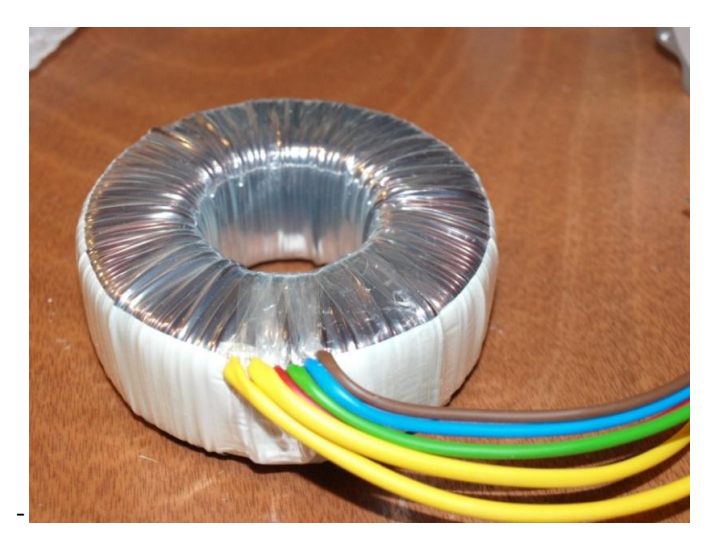

Transformador toroidal amb els 6 cables. El diagrama de connexio és el seguent: els dos cables grocs són d'entrada a 230V, el vermell i verd és una bobina i el blau i marró es la segona bobina. Cada bobina dona un voltatge de sortida de 15V. Per obtenir els 30V que necessita la placa, es conecten les dues bobines en série (es conecta el verd amb el blau) i el vermell i marró es conecten a l'entrada de la placa.

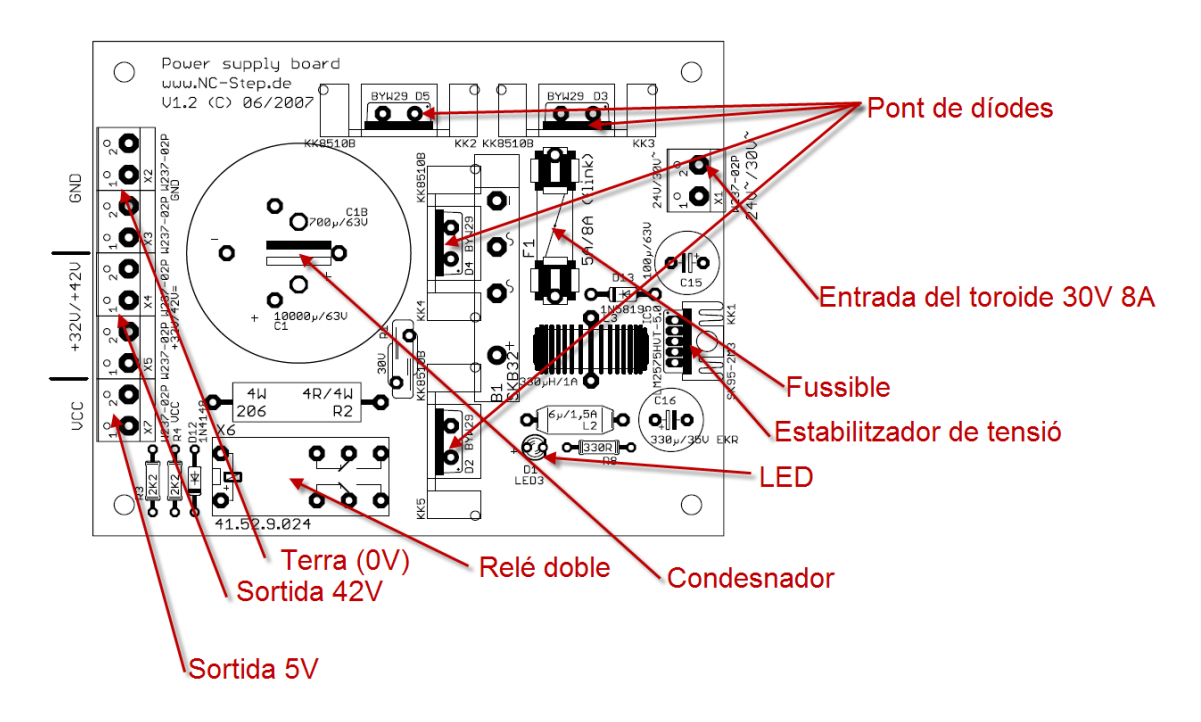

Esquema de muntatge de la Font d'alimentació. Amb els principals elements representats i les entrades i sortides.

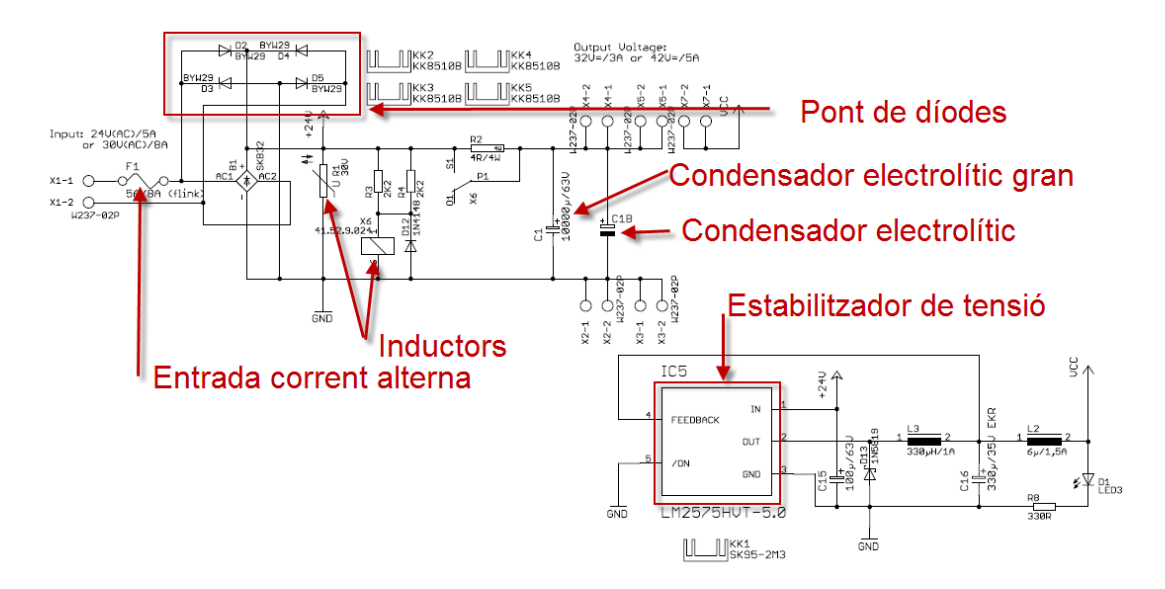

Esquema de funcionament de la font d'alimentació amb els components ressaltats.

## La placa distribuïdora o d'interfície

La placa distribuïdora o d'interfície té la funció de rebre la senyal d'entrada procedent del port paral·lel (que pot estar connectat a l'ordinador directament o a l'optoacoblador) i amplificar-la i adaptar-la. Llavors aquesta senyal és enviada a quatre connectors, un per cada controlador de motor. Aquesta placa determina el nombre màxim d'eixos dels que podrà disposar la màquina (tot i que se'n pot connectar més d'una a l'ordinador per suportar més eixos). En concret aquesta placa suporta fins a 4 eixos. Jo n'utilitzaré tres dels 4. Les màquines que inclouen més de tres eixos permeten funcions d'inclinar la fresa dotant-la de diversos graus de llibertat o mantenir la fresa estàtica i fer girar la peça per donar la funció de fresa-torn o ambdues coses per les màquines més sofisticades. També el quart eix pot ser un que es mogui paral·lelament al X o Y utilitzat en màquines grans, sobretot els "routers" o traçadors, de manera que dos motors són controlats per dues controladores i fan exactament el mateix. També hi ha la opció de connectar dos motors a una mateixa controladora tot i que llavors la controladora ha de ser molt potent.

La placa també és anomenada placa de relés o "Relay board". Això es deu a que conté dos relés aptes per corrent alterna amb una potència màxima de 1.8KW (8A a 230V)per relé que poden ser controlats informàticament a través del mateix port paral·lel. Permeten activar funcions com control de inici/apagar el motor de fresa o una bomba que faci circular líquid refrigerant... Hi ha motors de fresa que són del tipus trifàsic i necessiten un variador de freqüència per fer-los funcionar. L'avantatge d'aquests motors és que alguns variadors tenen una entrada de PWM o "toggle signal". Una senyal PWM són uns impulsos elèctrics compresos entre 0 i 10V que emet la placa distribuïdora cap al variador i li indica a aquest a quina velocitat ha de girar el motor. La placa utilitzada suporta PWM i es pot controlar el valor de la velocitat del motor de fresa des de l'ordinador a través de un %. Aquesta funció en principi no la utilitzaré perquè utilitzo un motor de corrent alterna monofàsic. El que sí que utilitzo són els relés per encendre o apagar el motor de fresa des de l'ordinador.

Al final del muntatge vaig decidir controlar la fresa des de l'ordinador utilitzant un dels dos relés. Els dos relés són de doble circuït. El de l'esquerra té contactes NC (normally closed) /NO (normally open) i el comú i el de la dreta només té dos contactes NO degut a que és el que es fa servir habitualment.

Els finals de carreta també es connecten a aquesta placa. Van connectats a un connector tipus RS232 (sub9) tot i que no utilitza el protocol. El que fa la placa és adequar la senyal dels finals de carrera degut a que utilitzen un voltatge i intensitat superiors a les suportades pel port paral·lel i envia la senyal pels ports d'entrada del port paral·lel (11, 12, 13 i 15). El polsador NO d'emergència també es connecta al mateix port.

Degut a que el port paral·lel té un nombre limitat d'entrades i la funció que realitza el software en el moment que un final de carrera és activat és aturar la màquina, he decidit connectar tots els finals de carrera (límits) en sèrie de tal manera que quan es pressiona un és com si es pressionessin tots. Els límits 0 els he col·locat un a cada entrada. Tot i que la importància dels límits 0 no és gaire important ja que se sol treballar amb coordenades relatives.

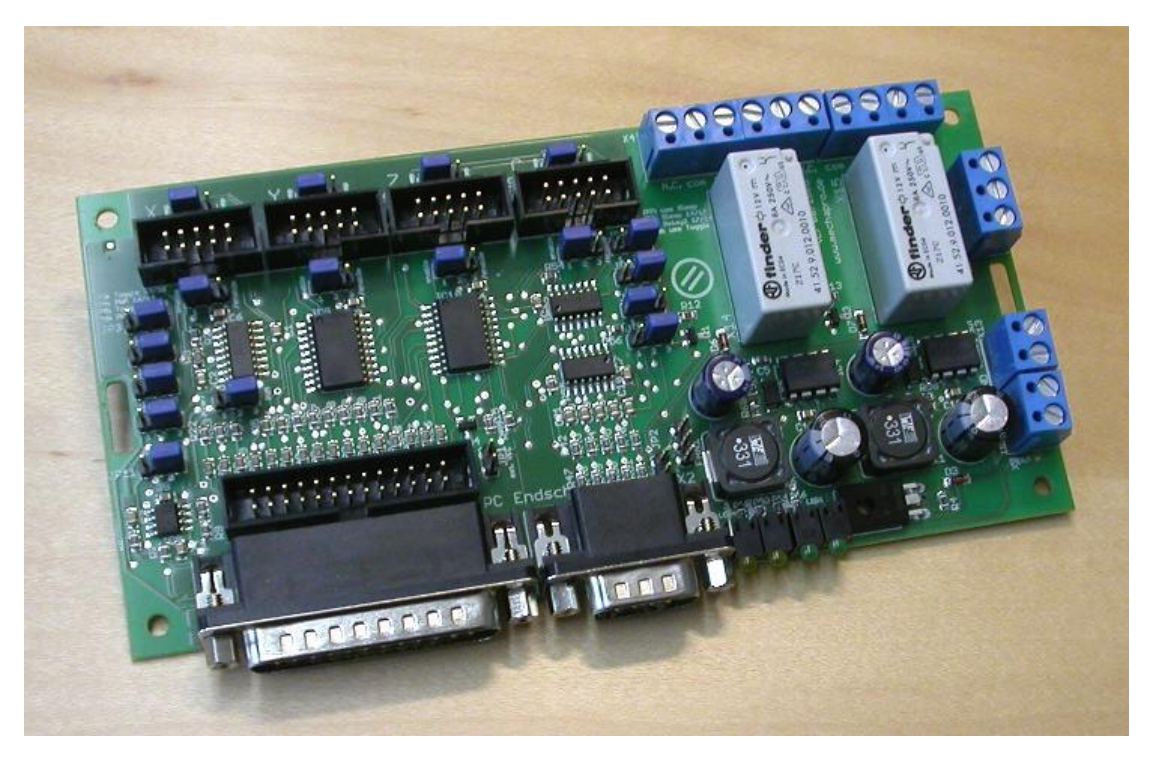

Placa distribuïdora amb entrada de port paral·lel per connector DB-25 i cable pla de 26 pins. El connector RS232 de la dreta del paral·lel és per connectar els finals de carrera i els home switchs. Els connectors de 10 pins de la part superior de la placa són les sortides dels eixos X Y Z i C. El quart eix pot ser utilitzat com eix rotatiu o per copiar els moviments d'un altre eix (2 motors per eix). Aquestes configuracions es fan per software. Les regletes blaves són per configurar els relés i les senyals PWM i Toggle signal. Els jumpers són per desactivar el switchs d'emergència, per dir el tipus de "mode re repòs" i per canviar la senyal de pas i direcció "active hi" a "active lo" o viceversa, tot i que es pot fer des del programa.

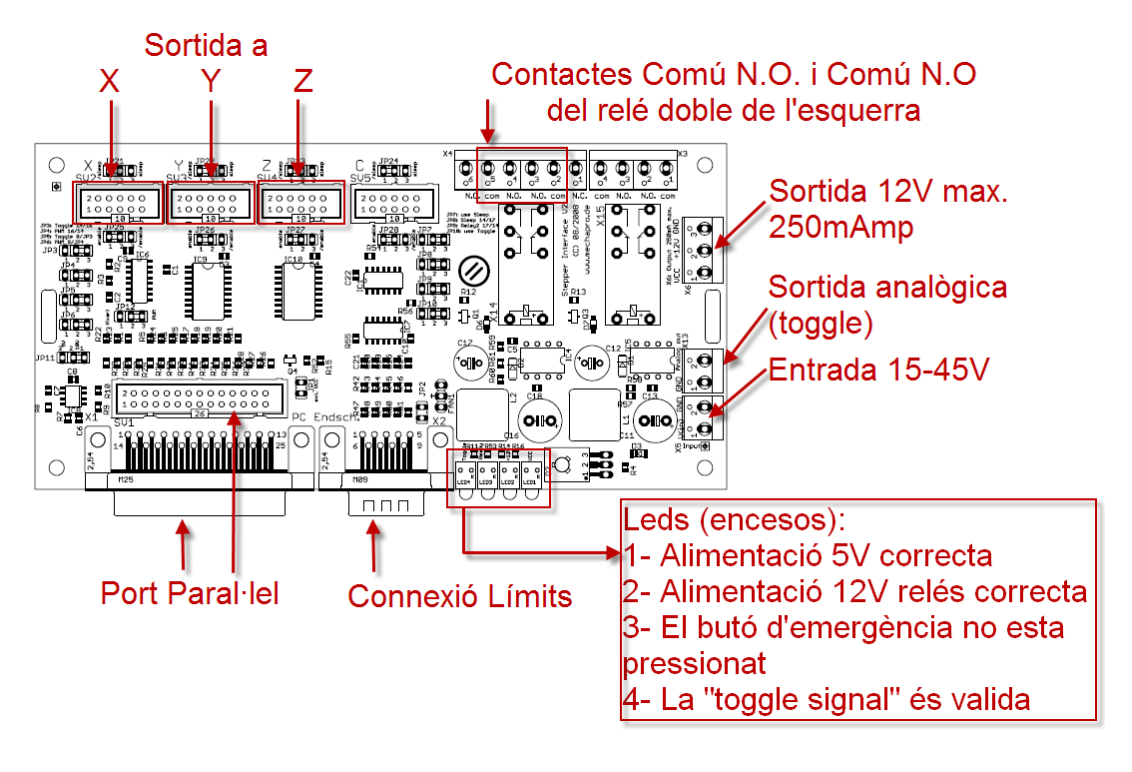

#### SV2-SV5 / Connectors for stepper drivers

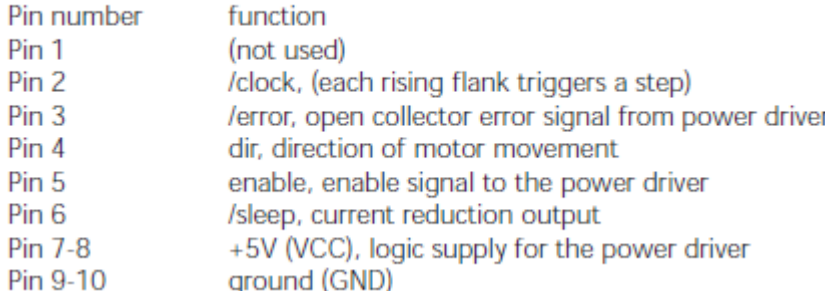

Esquema de les funcions de cada pin des connectors de cable pla per a connectar les controladores. El pin 1 no és utilitzat, el dos porta la freqüència de gir o senyal de polsos per generar un pas. Indica que el pas es genera a cada pujada de l'ona. El pin 3 avisa a la placa que la controladora té un error. El quart indica la direcció de gir. El 5 activa la senyal al controlador. El 6 activa la reducció de potència (estat de repòs). El 7 i 8 porten 5V. El 9 i 10 són terra (0V).

#### X1 / Printer port connector

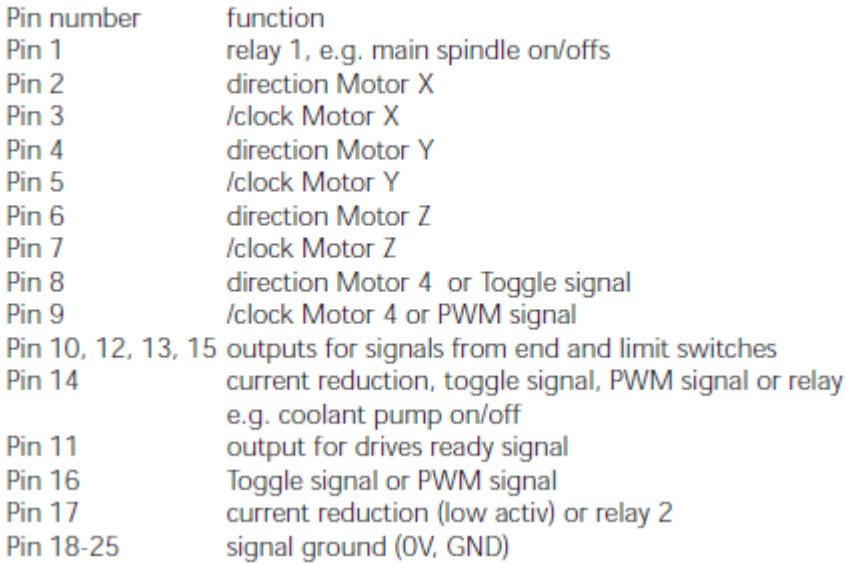

Esquema de la funció de cada pin del port paral·lel. El pin 1 és per activar el relé de l'esquerra. El 2 indica la direcció de l'eix X i el 3, la direcció. El 4 i 5 respectivament per l'Y i el 6 i 7 respectivament pel Z. El 8 i 9 poden fer la funció de controlar l'eix C (quart eix) o el 8 de toggle signal i el 9 de PWM signal (cap d'aquests els utilitzo). El 10, 12, 13 i 15 són entrades dels límits. El pin 14 indica la reducció de corrent des de l'ordinador, envia una senyal PWM o toggle o activa el relé 2.

2,

El pin 11 envia al PC una senyal de que les controladores estan preparades. El 16 permet enviar una toggle signal o PWM. El pin 17 permet activar el relé 2 o activar la reducció de corrent. Del 18 al 25 són terra (0V)

## Controladors de motor. Etapes de potència

La placa controladora de motor té la funció principal d'amplificar la senyal provinent de la placa distribuïdora. La placa distribuïdora es comunica amb cada controladora de motor a través d'un cable pla de 10 pins. Les funcions dels pins són: freqüència, direcció, repòs, emergència, terra i 5V.

La placa al rebre l'impuls, provinent de la placa distribuïdora, just al moment al que puja l'ona genera el pas. Aquest pas ha de ser amplificat a un voltatge de 45V i intensitat de fins a 4A als que funciona el motor. D'aquest procés en són bàsicament responsables dos xips de potència: L6203. Aquest xip suporta tensions de fins a 52 V i intensitats de 5A. És de format multi11 i permet acoblar-li un dissipador. Aquest dissipador és necessari ja que genera una gran quantitat de calor i també necessita un ventilador que el vagi refredant activament. Internament porta un sensor de temperatura que el desactiva en cas que es superés la temperatura de treball.

El controlador de motor, apart dels dos xips dels quals he fet menció, incorpora un microprocessador anomenat "mega8" que funciona amb un rellotge extern (oscil·lador) de 20Mhz. Aquest processador és programable i porta instal·lat un programa. Entre les funcions del programa hi ha la possibilitat d' activar els micropassos. Aquests micropassos s'activen a través de 2 jumpers permetent les següents configuracions: sense micropassos, 1/2, 1/4 i 1/8. Un micropàs consisteix a dividir un pas en múltiples passos. D'aquesta manera s'aconsegueix una reducció de vibracions i un increment de resolució. Els micropassos es creen modificant l'ona de sortida i aproximant-la a una ona sinusoïdal similar a la de corrent alterna, controlant-ne dues fases i desfassant-les correctament. El problema dels micropassos és que el parell de torsió cau exponencialment tot i que no em suposa un gran problema ja que els motors tenen un parell molt elevat i no han de funcionar a gran velocitat. I considero que val més la pena guanyar resolució, reduir vibracions i obtenir un moviment més suau tot i tenir més risc de pèrdua de passos.

Es consideren micropassos a partir d'1/4. El Full Step seria l'equivalent a micropassos 1/1, i el Half Step o semipàs seria l'equivalent a micropassos ½. Aquests no són pròpiament considerats com a micropassos perquè la senyal enviada als motors no pren la forma sinusoïdal ja que s'aconsegueixen desactivant una fase quan l'altre està activada. Si les fases estan desviades 90º, en activar-se les dues fases (Full Step) el rotor es col·locaria a 45º (considerant un motor d'angle de pas 90º) -just entre les dues fases ja que les dues realitzen una força atractiva al rotor igual- . Quan es desactiva una fase el rotor es mouria a la posició 0 o 90º, d'aquesta manera estaríem treballant amb Half Step.

Amb l'exemple anterior és fàcil deduir perquè disminueix el parell motor a l'activar els micropassos o halfstep. Si treballant amb Full Step hi ha les dues fases actives en tot moment, amb el halfstep es combina amb el Full Step i hi ha uns instants en què només hi ha una sola fase activa i el parell és inferior perquè s'aplica menys corrent al motor.

A l'incrementar els micropassos es complica l'explicació. Amb micropassos majors es tracta de mantenir en equilibri el rotor aplicant més corrent (Intensitat) a una fase que a una altre.

Quan s'activen els micropassos els motors pas a pas deixen de considerar-se com a motors de corrent contínua i passen a considerar-se de corrent alterna ja que el tipus d'alimentació que reben s'assembla a l'ona característica de la corrent alterna tot i que no és una ona suavitzada com la corrent alterna sinó que és esglaonada marcant els passos.

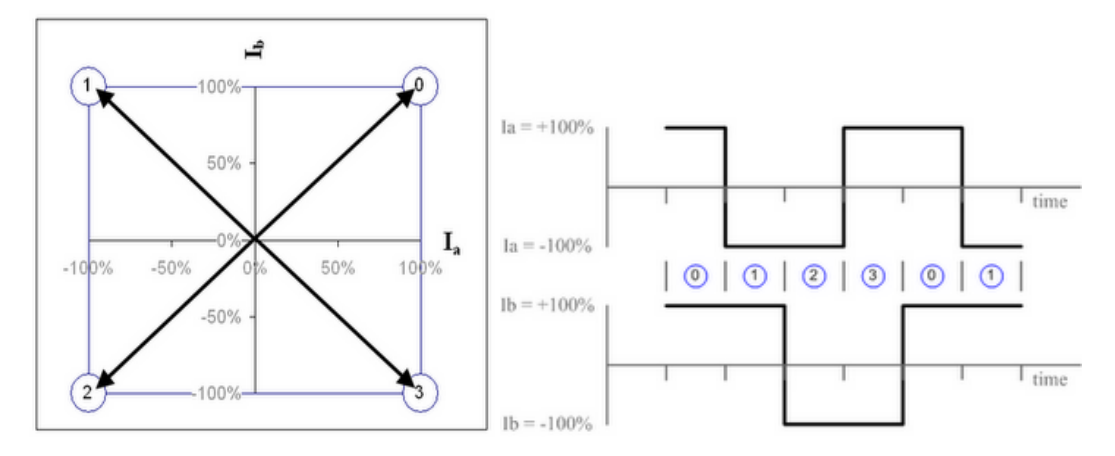

Aquest esquema mostra un esquema de la configuració Fullstep. L'esquema de l'esquerra simbolitza les posicions per les que aniria passant el rotor i el vector simbolitza l'intensitat que circula per les bobines en mòdul. A la dreta es simbolitza la corrent que rep cada fase en funció del temps.

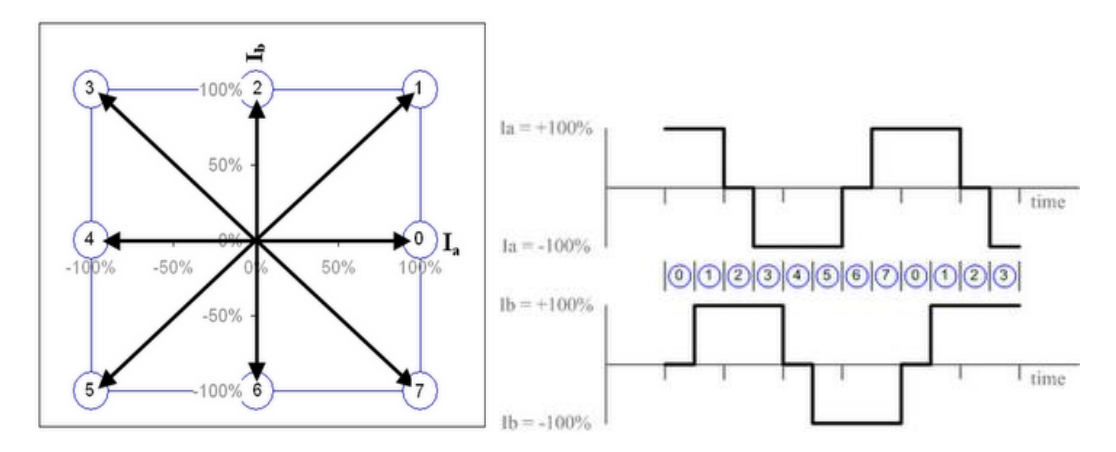

Aquesta gràfica representa el Halfstep. A la posició 0,2,4,... està una sola bobina activada. Els instants de Fullstep són els imparells.

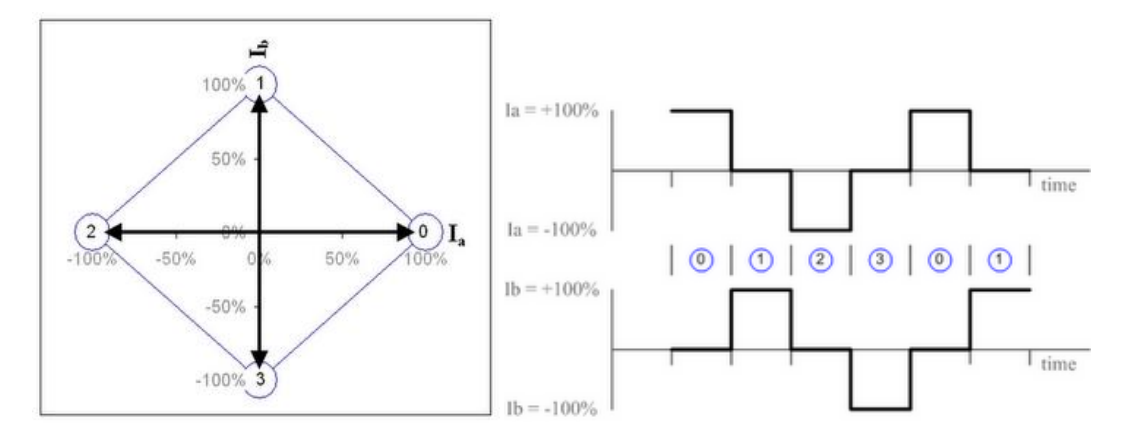

El cas anterior és el més habitual de Halfstep tot i que aquest cas no és tant habitual però s'utilitza quan no es requereix molta energia ja que s'eviten els punts de Fullstep que consumeixen més energia. Es tracta de fer funcionar un sol bobinat alhora. En comptes d'obtenir 8 passos/revolució com en l'anterior, en aquest se n'obtenen 4. Seria equivalent al Fullstep.

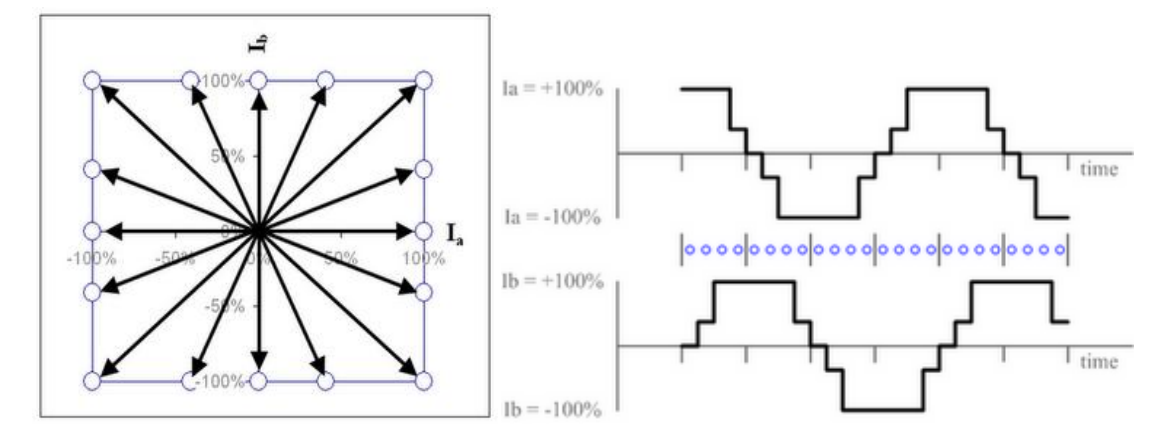

Amb aquest esquema ja entrem en el "microstepping" o micropassos purs. Aquest esquema en concret és dels micropassos ¼. Aquest tipus no rep un nom especial. En aquests micropassos l'ona ja es va assemblant més a una ona sinusoïdal tot i que cal destacar que manté els passos Fullstep, la qual cosa ocasiona que el parell motor vagi variant en funció de la posició on es troba el rotor.

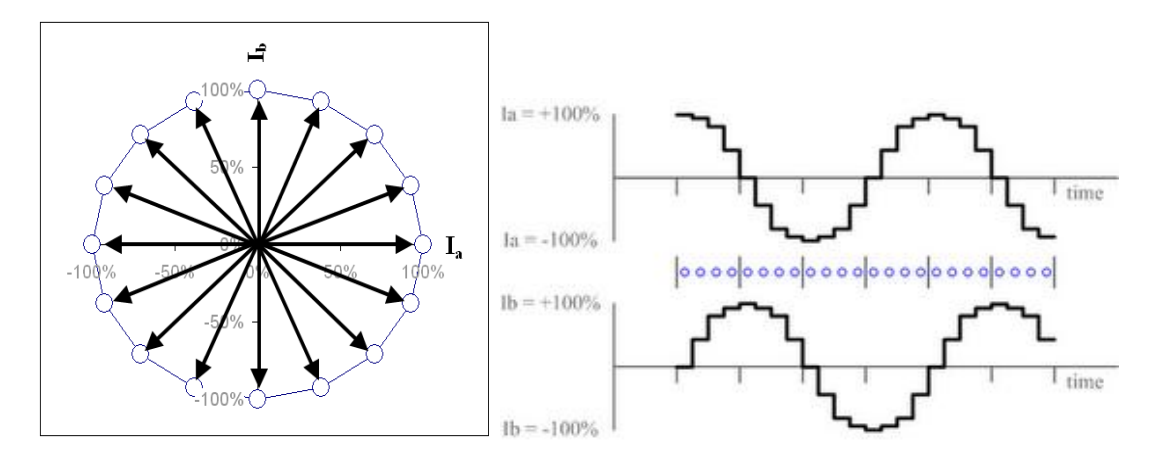

Aquest esquema representa el "microstepping sine-cosine" o micropassos circular. És el més utilitzat ja que manté el parell de torsió estable i evita passar per Fullstep. Aquesta configuració és ¼. La que utilitzo en la màquina és 1/8 d'aquest mateix tipus. L'ona característica del mètode utilitzat és molt similar a aquesta però amb el doble de passos.

Aquest sistema manté una intensitat global del motor constant. D'aquesta manera el parell motor es manté pràcticament constant durant totes les posicions per les que va passant.

Amb els micropassos la controladora permet que s'aconsegueixi amb un motor de 200 Fullstep 400 Halfstep, 800 1/4step, 16001/8step. Traduït a angle de gir correspondria a 1.8º, 0.9º, 0.45º i 0.225º per pas respectivament.

Si s'inverteix l'ona el motor gira en l'altre sentit. La funció de la controladora és generar aquestes ones, tenir-ne un control total ja que aquestes es creen al rebre un impuls de l'ordinador i controlar el sentit de gir que ve donat per un bit de direcció.

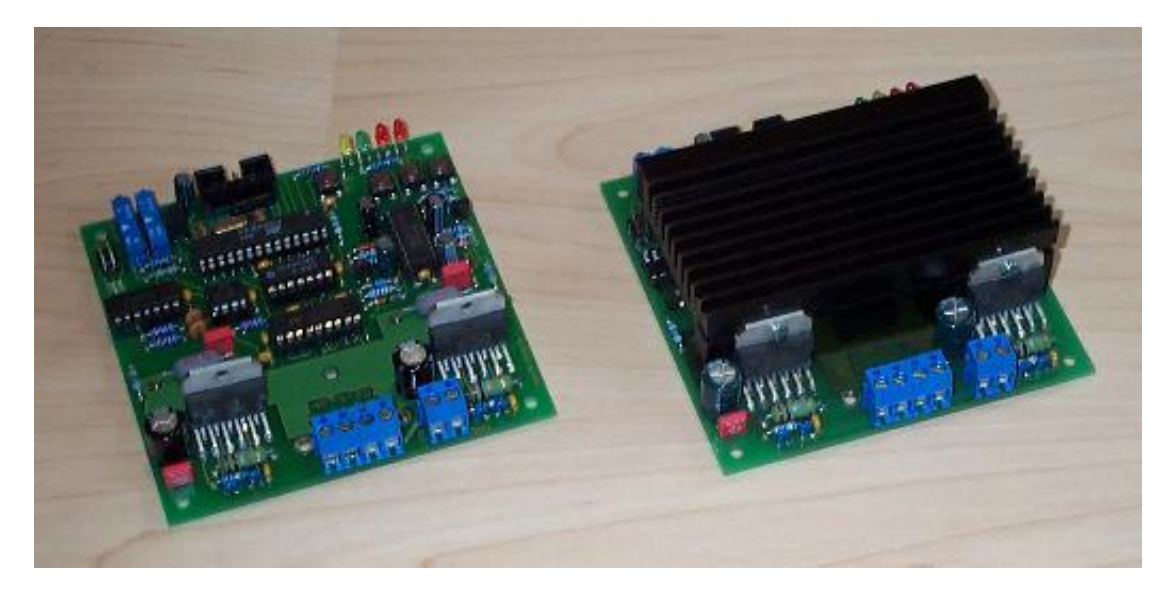

Placa controladora de motor, vista sense dissipador a l'esquerra, on es veuen els dos chips L2603 soldats a la placa i acoblats al dissipador. La placa rep l'entrada pel connector de cable pla de 10 pins (a la part superior) on la senyal es processada pel processador (xip de 28 pins). La freqüència de les bobines s'ajusta amb el trimmer de l'esquerra del connector d'entrada i la intensitat de sortida s'ajusta amb el trimmer que esta al costat de l'anterior. La regleta de 2 connectors que es troba a la part inferior de la placa té la funció d'alimentar a 45V la part de potència de la placa. La sortida als motors es troba a la regleta del costat, de 4 pins. Les bobines van connectades per parelles. La placa té 4 leds que informen de l'estat. El verd s'il·lumina quan la placa rep 5V. El taronja, quan es realitza un pas complet i els vermells s'il·luminarien en cas de curtcircuit en el motor. Un LED per cada direcció. La placa conté un petit switch que permet resetar la placa de manera que mentre es manté polsat no arriba corrent als motors i es poden moure lliurement.

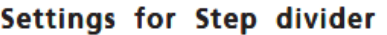

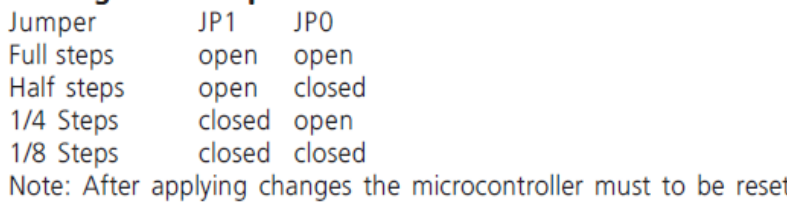

Configuració dels micropassos mitjançant jumpers. Segons com es col·loquin els jumpers s'obtenen uns micropassos o uns altres. Fullsteps significa sense micropassos i halfstep significa micropassos ½.

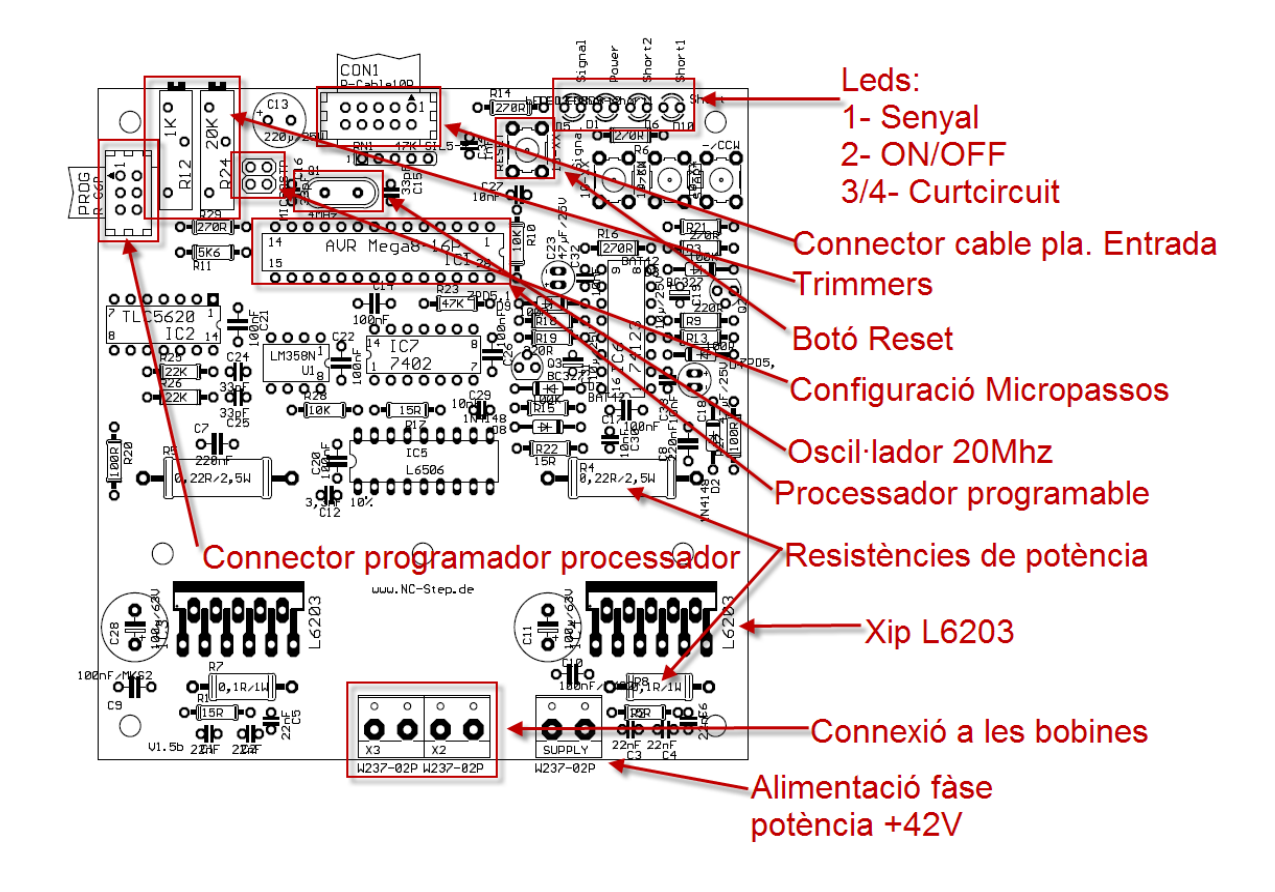

Principals parts de la controladora de motor destacades.

L'esquema el proporcionava el fabricant pel muntatge de la placa. Aquestes plaques són les que em van costar més de muntar degut a la complexitat, densitat de components i el gran nombre de resistències, condensadors ceràmics i díodes. Els circuits integrats i files de resistències són més fàcils de soldar. Els IC com que van muntats sobre un sòcol no hi ha risc de fer-los malbé.

## Els motors PaP

Un motor pas a pas és un dispositiu electromecànic que es caracteritza per convertir una corrent elèctrica en moviment rotatiu. Els motors pas a pas són de tipus brushless, és a dir, el rotor no té bobinatge alimentat per escombretes com als motors normals de corrent contínua. Els motors pas a pas giren passos discrets. Tenen un nombre fix de passos per revolució. Aquest valor esta en 0.9, 1.8 o 15º depenent del tipus de motor i aplicació. Els més habituals són els de 1.8º, que tenen 200 passos per revolució. Aquesta configuració és fixa. Depèn de com hagi estat construït el rotor i no depèn de la controladora. Internament un motor pas a pas està format per el rotor i l'estator. El rotor té unes dents imantades Aquests imants són permanents, és a dir, no són electroimants. Llavors a l'estator hi ha uns bobinatges que electroimanten 4 pols: 2 pols per bobina. A l'activar una bobina el motor gira un pas. Al activar l'altre en gira un altre, i així successivament. Amb l'ajut d'una controladora, es controlen els impulsos que reben les bobines i així es controla el moviment del motor.

Les característiques principals dels motors pas a pas són: alt parell motor a baixes revolucions. Aquestes se situen entre 5 i 25 rev/s que equivalen a 200 i 1500rev/min.

Una altre característica que difereix en la majoria dels motors és la gràfica parell motor/revolucions. La de la majoria de motors el parell augmenta juntament amb les revolucions fent una corba que a partir d'un nombre determinat de revolucions comença a baixar.

La corba dels motors pas a pas presenta el parell motor més elevat quan el motor esta parat i va descendint mentre la velocitat angular augmenta.

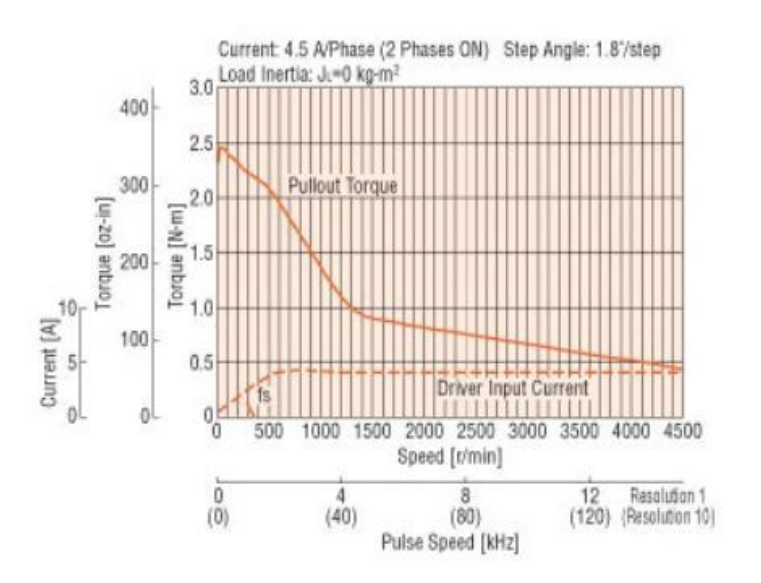

A la següent gràfica es pot veure com descendeix el parell motor i augmenta l'amperatge mentre augmenten les revolucions. La millor zona per controlar el motor està entre les 0 i 350rev/min. Llavors el parell cau molt i l'acceleració ha de ser molt lenta perquè el parell resistent no superi el parell generat pel motor+. Encara que a la gràfica estigui representat el motor rarament assolirà tanta velocitat i no és segur fer-los treballar a alta velocitat. Com a molt es poden fer treballar a 3000rpm amb bipolar paral·lel tenint seguretat.

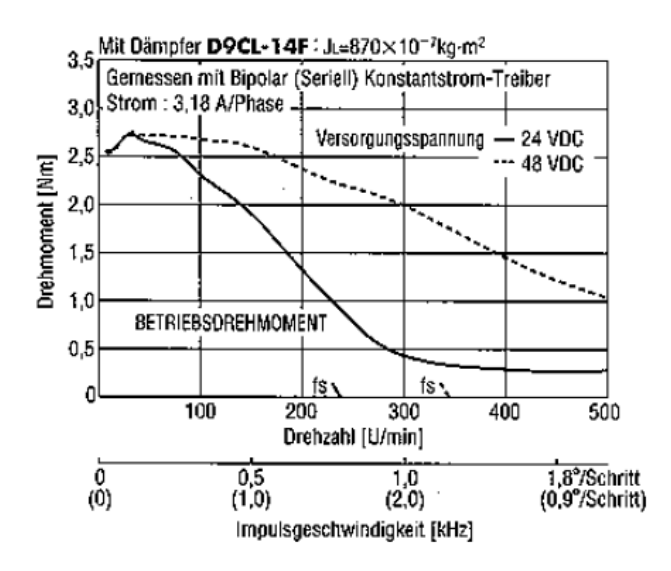

Gràfica Parell motor/velocitat angular del motor utilitzat. La gràfica real del motor segons l'alimentació seria molt pròxima a la de 48V ja que l'alimento a uns 42V. Aquesta gràfica és més fiable que l'anterior i els valor en que està compresa són als que es pot treballar. La gràfica de parell en connexió bipolar paral·lel permet arribar a velocitats molt més elevades, fins a 3000rpm però amb un parell de l'ordre de 0.25Nm.

Els motors pas a pas no estan dissenyats per treballar a altes revolucions. A altes revolucions necessiten tenir acceleracions molt lentes, en canvi a baixes revolucions treballen amb molt més parell i permet accelerar i frenar molt més ràpidament i fer canvis de direcció ràpids. Si es necessiten altes velocitats és millor utilitzar un servomotor del tipus brushless amb encoders, tot i que l'electrònica de control és molt més complicada, permeten velocitats molt més elevades. També cal destacar que mentre un motor pas a pas d'alt parell costa 100€, un servomotor de característiques similars i brushless costaria de 450-600€ si és d'alta qualitat.

A la màquina per tenir la seguretat que no perdrà passos necessito un parell de mínim 1.5Nm, és a dir 300rev/min com a molt.

Els motors PaP de 2 fases habituals tenen 8 fils i quatre bobines, els quals permeten 3 tipus de connexió: la unipolar (connexió molt fàcil de controlar electrònicament, però es perd parell motor), la bipolar sèrie (les dues bobines es connecten en sèrie. És l'usat en el projecte) i la bipolar paral·lel ( les dues bobines es connecten en paral·lel i ofereix en mateix parell motor que el bipolar paral·lel, permet més velocitat, i per contra l'amperatge es dobla, la qual cosa demana uns controladors més potents i el motor s'escalfa més).

#### 8 Leads Unipolar Connection

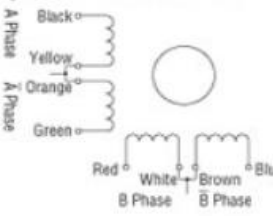

#### 8 Leads Bipolar (Series) Connection

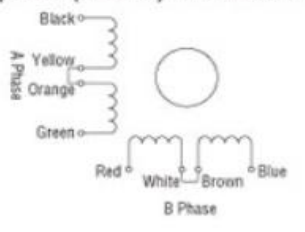

8 Leads Bipolar (Parallel) Connection

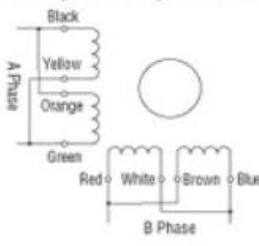

Diagrama de connexió dels motors pas a pas de 8 fils. El bipolar sèrie és l'utilitzat.

El parell motor del motors utilitzats és de 3.15Nm. És dels motors més potents, tot i que se'n poden trobar de fins a 15Nm per aplicacions especials. Els motors usats tenen la característica que disposen d'un eix que té dos sortides. Una és per connectar a l'eix roscat i l'altre és opcional per connectar-la a un encoder que verifiqui la posició del motor. L'encoder és un accessori opcional. Jo no l'he utilitzat ja que dificultava l'electrònica de control i al tenir un parell tan elevat no és necessari. Els encoders són molt recomanats per quan es treballa a molt altes revolucions o el parell motor en relació la màquina és molt just.

Aquests motors, al treballar amb "microstepping" redueixen molt la vibració que produeixen i treballen d'una manera més fina, i permetent més precisió, encara que no sigui apreciable a la realitat.

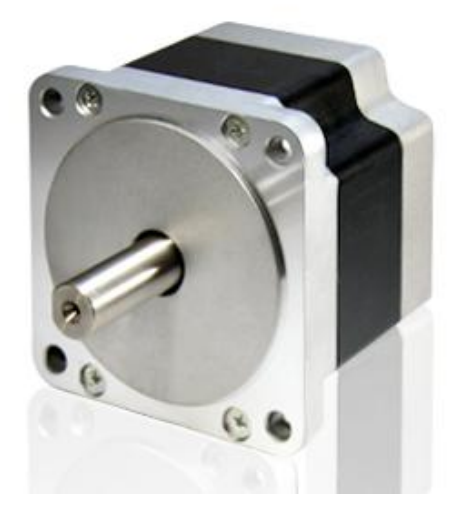

Motor pas a pas Vexta PK-296. Ofereix un parell motor de 3.17Nm de torsió. Es tracta d'un motor del tipus híbrid (imants permanents i electroimants) i els passos són de 1.8º en "full step". És un motor de dues fases i 4 bobines, és a dir 8 fils. El motor permet ser connectat amb qualsevol dels sistemes de connexió de motor. La temperatura de treball pot arribar als 80ºC.

## Tipus de motor pas a pas

#### Motors d'imant permanent

Aquest tipus de motor es caracteritzen per tenir un imant permanent ceràmic cilíndric en el rotor. L'imant està magnetitzat radialment en una sèrie de pols. L'estator està constituït per làmines de material ferromagnètic, bobinat amb el mateix nombre de pols que el rotor.

L'angle de pas d'aquests tipus de motor depèn del numero de pols de l'estator i dels rotors. Degut a les característiques del material ferromagnètic utilitzat en la construcció del rotor, el nombre de pols és limitat, amb la qual cosa els angles de gir que s'obtenen són grans.

Per reduir l'angle de pas es pot incrementar el diàmetre de l'imant del rotor, amb la qual cosa s'aconsegueix incrementar el nombre de pols. Això comporta una reducció dràstica del parell d'arrencada. Degut a això aquest sistema no es fa servir, sinó que es construeixen motors amb més d'un estator. Amb aquest sistema s'aconsegueixen angles de fins a 3.75º

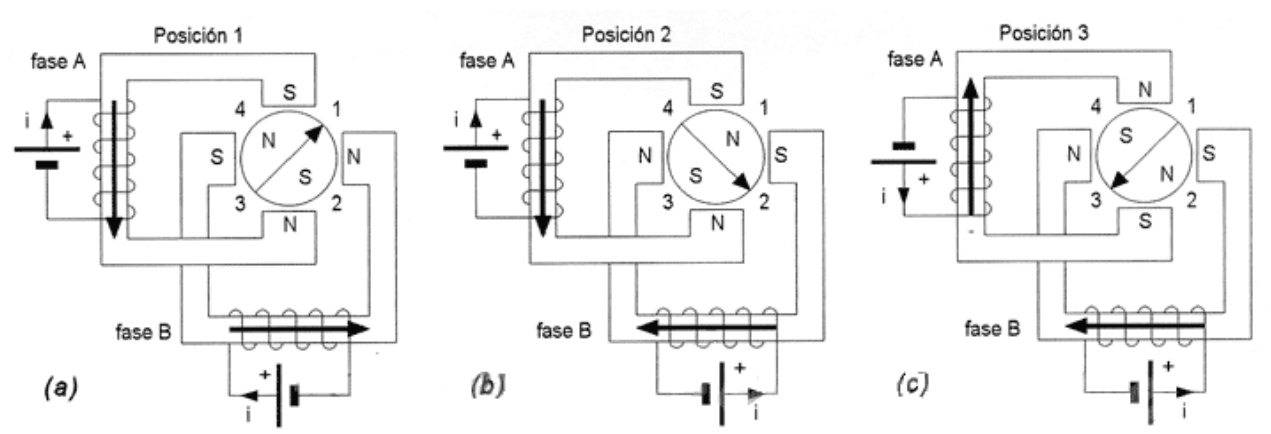

a) Posición inicial.

b) Posición después del primer paso.

c) Posición después del segundo paso.

Aquest esquema mostra el funcionament bàsic d'un motor PAP de dues fases i dos pols per fase. Amb un motor tan simple com aquest es pot controlar la velocitat de gir i el sentit de gir.

Un semipas o micropàs d'1/2 es produeix quan una fase es desconnecta i el rotor queda alineat amb els pols de l'estator activat. Els micropassos més petits s'aconsegueixen aplicant més o menys intensitat a l'altre bobina. Els micropassos es produeixen convertint les senyals pulsatòries que rebrien les bobines en condicions normals, per una senyal sinusoïdal i desfassant-les per tal d'alimentar més una bobina que l'altre i aconseguir posicions intermitges. D'aquesta manera s'aconsegueix que el rotor "s'aguanti" a una posició determinada. És molt difícil trobar el punt exacte en que s'aguantarà el motor en els micropassos. Un micropàs és un punt on el parell motor es reduït i per això les mateixes forces internes del motor poden fer que el micropas es "perdi" i passi a la posició estable de "full step". Aquest fenomen només es dona en micropassos elevats. Els ½ no presenten aquest problema. Només els de ¼ o més. En les proves que he realitzat el micropàs 1/8 m'aguanta aproximadament 2 segons.

Cal destacar que aquest tipus de motor tenen un parell de frenada natural degut a la imantació del rotor.

#### Motors de reluctància variable

Els motors de reluctància variable estan constituïts per un rotor format de làmines ferromagnètiques no imantades, formant un cilindre ranurat longitudinalment formant dents, que seran pols del motor. La ranuració comporta un canvi en la variació de la reluctància en funció de la seva posició angular.

*"S'entén per reluctància el quocient entre la força magnetomotriu i el flux magnètic que produeix un circuit magnètic."*

L'estator està format per làmines de material ferromagnètic no imantat amb una sèrie de ranures longitudinals, paral·leles a les del rotor. Aquest ranurats contenen les bobines de les fases i formen els pols de l'estator. Aquest tipus de motor es sol caracteritzar per tenir forma cilíndrica.

El número de dents del rotor és menor que el número de pols de l'estator de manera que només un parell de pols de l'estator i corresponents pols del rotor queden alineats.

S'anomenen motors de reluctància variable perquè aquesta varia en funció de la posició del rotor, és a dir, del parell motor resistent i la desviació de pas.

L'inconvenient d'aquest tipus de motor és l'angle de pas és elevat, tot i que el parell es manté elevat. Un avantatge que presenten es que el rotor es pot fabricar d'una mida molt més petita en comparació al d'imant permanent i permet reduir l'inèrcia, i conseqüentment, altes velocitats de treball. No té parell de retenció residual, és a dir que si es deixa d'aplicar corrent a les bobines el rotor continuarà girant fins a que es pari pel fregament (característica que fa que no siguin comuns al món del control numèric ja que necessiten un fre extern)

#### Motors híbrids

Són la solució als problemes que comporten els motors l'imant permanent i els de reluctància variable. Són una barreja dels dos, i actualment els més utilitzats.

L'estator del motor és molt similar, físicament, al dels motors d'imant permanent, tot que també té similituds amb el de reluctància variable

L'estructura del rotor és completament diferent. Es pot considerar una barreja dels dos. Té forma cilíndrica amb moltes dents. Aquestes dents estan imantades de manera que una dent és N i les del costat S. El rotor està altament magnetitzat de manera que produeix un parell per força de reluctància igual que el motor de reluctància variable, tot i que es diferencien pel tipus d'excitació; el motor de reluctància variable, l'excitació és produïda únicament pel bobinat dels pols mentre l'híbrid, l'excitació és produïda únicament pel bobinat i l'imant.

L'angle de pas d'aquests motors és molt petit. S'obtenen motors de fins a 0.9º d'angle i de 0.45º per aplicacions especials. El parell motor d'aquests és elevat tot i que depèn de les mides del motor i les aplicacions per les quals hagi estat dissenyat. Aquest tipus de motor, igual que els d'imant permanent tenen parell de retenció residual, és a dir, si el motor no s'alimenta, aquest queda frenat.

## Característiques dinàmiques dels motor pas a pas

#### Error estàtic de posició

En moltes aplicacions ens podem trobar amb un error de posició molt petit degut a la càrrega mecànica del motor. Quan un motor pas a pas treballa amb càrrega, i certa velocitat, aquest tendeix a no acabar de passar per la posició estable de pas i es desvia uns pocs minuts d'arc. Això es deu a que les línies de camp magnètic que flueixen des dels dos pols de l'estator i passen a través del rotor es corben quan els pols del rotor no estan alineats amb els pols de l'estator. Quan el rotor està desviat té un parell major. Això pot arribar a suposar un petit problema per aplicacions amb que es requereixi moltíssima precisió. La solució pot ser calcular el parell resistent i sobre-dimensionar el motor, és a dir, que tingui un marge elevat de parell i evitar el màxim aquest fenomen.

El parell motor augmenta en relació la desviació d'angle, però arriba un punt en què quant el parell resistent és massa gran, el parell disminueix i el motor entra en estat de "pèrdua de

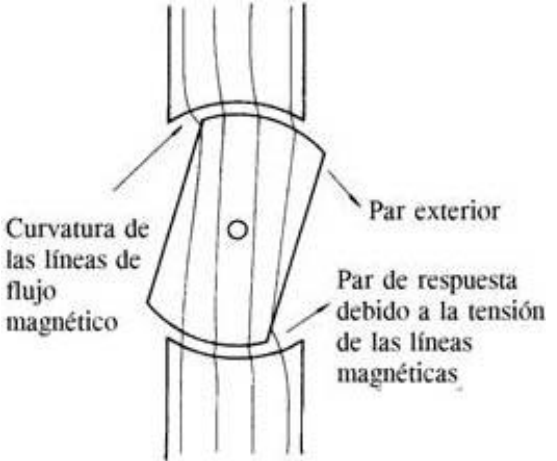

passos" o vibració.

Tot i que el dibuix anterior és l'esquema del funcionament del rotor d'un motor de reluctància variable, és pot apreciar que en la posició en la que es troba, les línies de camp exerceixen més força al rotor per mantenir-se en posició vertical que un cop el rotor esta en vertical per mantenir-se en aquella posició.

## Característiques estàtiques dels motors pas a pas

#### Holding Torque o parell de manteniment

Quan s'alimenta el motor, i en estat de repòs es necessita un cert parell per desviar el rotor un pas. Aquest parell es coneix com a parell de manteniment, tot i que és més comú el nom anglès: holding torque. Aquest parell és específic per a cada motor.

#### Parell estàtic

És el desenvolupat pel motor depenent de la posició en què es troba el rotor. El parell estàtic major en un motor de reluctància variable i híbrid es sol trobar a ¼ de la dent del rotor.

A la posició del pas (quan les dents del rotor estan perfectament alineades amb l'estator, no es produeix parell motor. Si el rotor està desplaçat de la posició d'equilibri es genera parell que intenta fer retornar al rotor a la posició de pas

El parell que genera el motor és proporcional a la corrent (amperatge) de les fases.

## Alimentació dels motors pas a pas

#### Seqüències d'excitació

El control d'un motor pas a pas s'aconsegueix alimentant les diferents fases amb una corrent. Depenent de la intensitat, polaritat i ordre d'excitació seqüencial obtindrem diferents respostes en el motor.

#### Full step

L'estat Full Step es denomina quan hi ha dues fases actives. El moviment del rotor s'aconsegueix amb el canvi de polaritat de la corrent que circula pels bobinats de les fases. La inversió del sentit de gir respon a la inversió de la seqüència d'excitació.

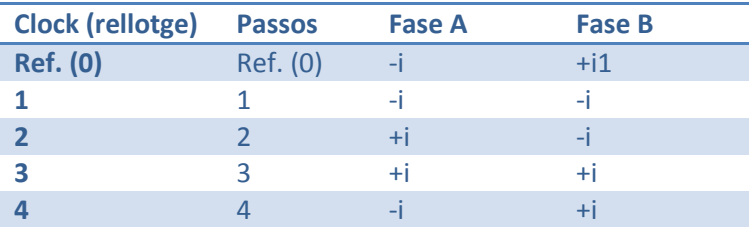

El parell que s'obté en aquesta seqüència és el màxim que es pot entregar el motor ja que en tot moment hi ha les dues fases actives amb la intensitat nominal de treball

Segons aquest esquema, si es tractés d'un motor pas a pas de dues fases i el rotor amb un parell de pols, s'obtindrien les següents posicions: 45º, 135º, 225º i 315º considerant que els pols de l'estator estan a la posició 0º, 90º, 180º i 270º.

### Seqüència d'una fase activa (excitació per ona, Halfstep)

En la seqüència per ona només una fase esta activada. La qual cosa comporta que les dents del rotor quedin alineades amb les corresponents de l'estator de la fase activa. Quan només funciona una fase el parell motor aproximadament la meitat del que és generaria en la posició full step. Un avantatge d'aquest tipus d'excitació és que es redueix el consum energètic i una menor dissipació de calor degut a que en tot moment només hi ha una fase activa.

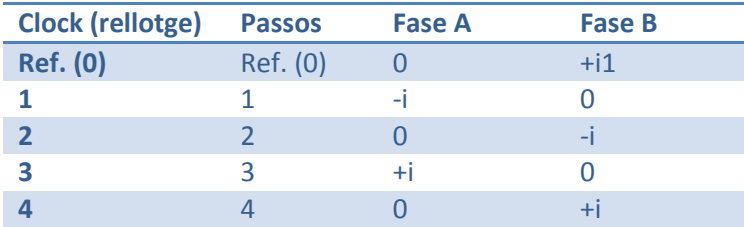

Segons aquest esquema, si es tractés d'un motor pas a pas de dues fases i el motor amb un sol parell de pols, obtindríem les següents posicions: 0º, 90º, 180º i 270º; és a dir, perpendiculars al pol.

Si combinem les dues gràfiques podem aconseguir 8 passos per revolució en un motor bipolar amb 2 pols al rotor. Incrementant el nombre de pols del rotor, augmentaran els passos per revolució.

## Dibuix Tècnic

## Introducció

El projecte va començar amb un dibuix. Aquest dibuix el vaig fer primerament amb AutoCad, per observar com funcionaria tot i tenir-ne una idea més clara del que havia de fer, però va ser un fracàs. L'autocad no em permetia el que realment volia fer i era massa complicat d'utilitzar per a peces complexes i sobretot assemblatges. Després d'una mica de recerca, vaig aconseguir un programa que em trauria del fracàs anterior: SolidWorks. Aquest programa és molt utilitzat en totes les enginyeries i dissenyadors industrials. Juntament amb Catia, són els millors programes de disseny tridimensional. El mètode de dibuix amb SolidWorks és molt fàcil. A partir d'un croquis 2D es genera el dibuix 3D, a partir de eines com extrusió o revolució. Permet fer contorns o xamfrans automàticament i eines avançades com treballar amb superfícies i la creació automàtica de motlles. També permet crear assemblatges de fins a milers de peces. El mètode d'assemblatge és fàcil. Molt similar al muntatge de la màquina. Es fa a partir de relacions entre dos dels següents elements: cara, aresta i punt. Les relacions que permet són coincidència, distància, paral·lel, perpendicular i bloquejar. També permet relacions de posició avançades com xarnera, rosca, lleva i engranatge.

Durant tot el procés he hagut de fer una bona quantitat de dibuixos. Primerament vaig dibuixar totes les peces i llavors els assemblatges. El dibuix amb SW és ràpid. Però el volum de dibuix fa que sigui un procés bastant lent. Per a dibuixar una peça complexa es pot trigar des d'uns quants minuts a hores, però per una de simple uns pocs minuts. Assemblar les peces es molt fàcil i es triga aprox. un minut per peça, a no ser que sigui molt complexa d'assemblar. Bàsicament una peça està completament assemblada amb 3 relacions de posició, tot i que hi ha excepcions i diferents tipus de relacions que faciliten aquest procés.

Amb el mateix programa i una extensió anomenada SolidCam o MasterCAM entre altres programes, és possible convertir un dibuix de SolidWorks a un arxiu GCodes tenint en compte valors com el tipus de fresa, material, tipus de treball i acabat, zona de treball... i a part de generar els GCodes corresponents, permet fer simulacions de com quedarà la peça.

Aquests programes suporten màquines de fins a 5 eixos i màquines de tall per làser o plasma i torns o torn-fresadora. Una altre característica important d'aquests programes és que permeten generar els GCodes, a diferència d'altres que únicament permeten generar un arxiu que interpreten certes màquines professionals, tot i que la potència d'aquests programes és indubtable. Inclús en els càlculs dels GCodes tenen en compte la flexió de la fresa en funció de la força que exerceix al fresar el material.

Cal tenir en compte que aquests programes, tant SW com SolidCam poden funcionar en quasi qualsevol ordinador mínimament potent, però cal dir que per simulacions complexes i dibuixos o assemblatges complexos l'ordinador ha de ser potent, però un element molt important és la targeta gràfica. Les targetes habituals no funcionen del tot correctament. D'ajudar, ajuden però l'ideal són les targetes especialitzades o professionals. Aquestes gràfiques tenen acceleració OpenGL il·limitada (sempre i quan dintre el suportat per la pròpia targeta) i permeten moure arxius molt pesants amb total facilitat i activar la funció "real view" que permet veure materials complexos aplicats a l'objecte, tal com un render en temps real.

SolidWorks incorpora un programa intern i extern pel renderitzat. Primerament l'intern permet gravar simulacions en vídeo, però té l'inconvenient que la qualitat es dolenta
comparant amb l'extern que renderitza imatges d'alta definició utilitzant la tecnologia mentalray (raytracing) de l'empresa Mental. Mentalray és un sistema de renderitzat complex que, actualment, és dels que permeten un major realisme. L'inconvenient que presenta és que no es pot processar amb GPU sinó que la CPU ha de fer la feina i la feina d'un render complex pot ser de vàries hores o inclús dies si es d'alta resolució i alta qualitat.

#### SolidWorks

SolidWorks és un programa de disseny CAD líder al mercat juntament amb les solucions d'Autodesk (Autocad). SolidWorks està més encarat al disseny industrial mentre autocad està més encarat a arquitectura i va molt bé per disseny bidimensional, però fa poc que permet el dibuix 3D i encara no acaba de funcionar del tot bé i no és àgil.

Per fer el projecte he utilitzat les versions SW 2009 Premium i SW 2010 Premium.

A continuació represento de manera esquemàtica amb l'ajuda de captures de pantalla com crear una peça tridimensional, realitzar-li operacions de tall per revolució, anàlisis de resistència de la peça i distribució de forces i la unió amb una altre peça.

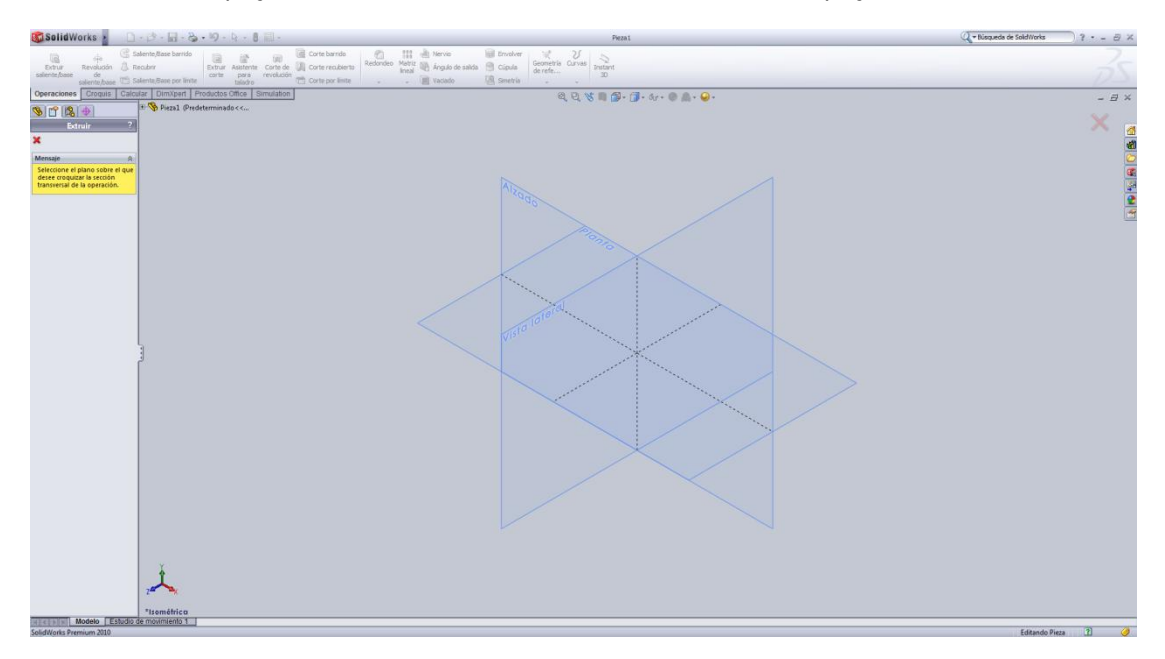

En aquesta és una captura de la pantalla principal per dibuixar una peça nova. A la barra superior hi ha les maneres de crear peces (extrusió o revolució) i llavors les operacions que es poden fer als sòlids (retallar, retallar extrusió/revolució...)

El procés habitual de disseny d'una peça és a partir d'un croquis 2D, que es dibuixa amb el mateix programa sobre un pla, i llavors es revoluciona sobre un eix o s'extrudeix. El programa permet crear revolucions i extrusions sobre d'una peça ja existent. Quant es treballa amb una sola peça, les modificacions i parts de la peça queden totes agrupades en la peça en si, en canvi quan dues peces s'assemblen, són dues peces independents.

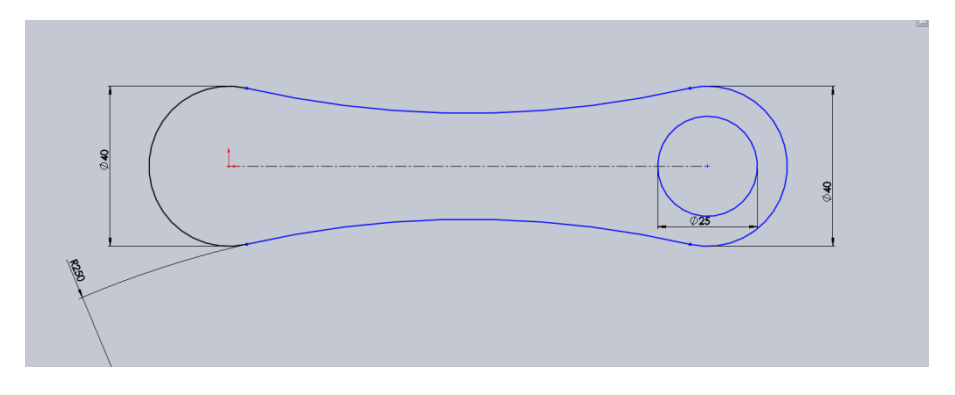

En el croquis anterior, s'han utilitzat tangències per a la construcció i les cotes. El procediment de dibuix amb SolidWorks és primer fer un dibuix "a ull" i després acotar-lo o acotar-lo mentre es dibuixa, però quasi mai es dibuixa i acota alhora. Les parts del croquis de color negre significa que estan restringides per una cota, les blaves no.

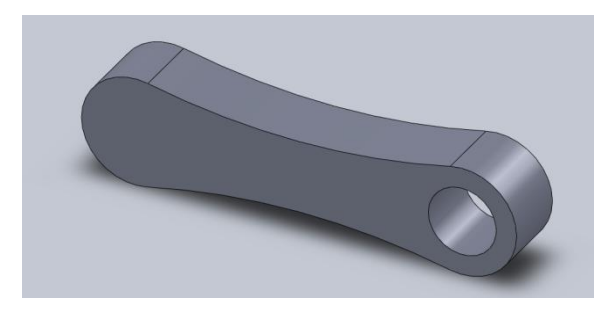

Extrusió de la peça anterior 25mm. SolidWorks permet fer extrusions còniques amb un cert angle d'obertura o tancament.

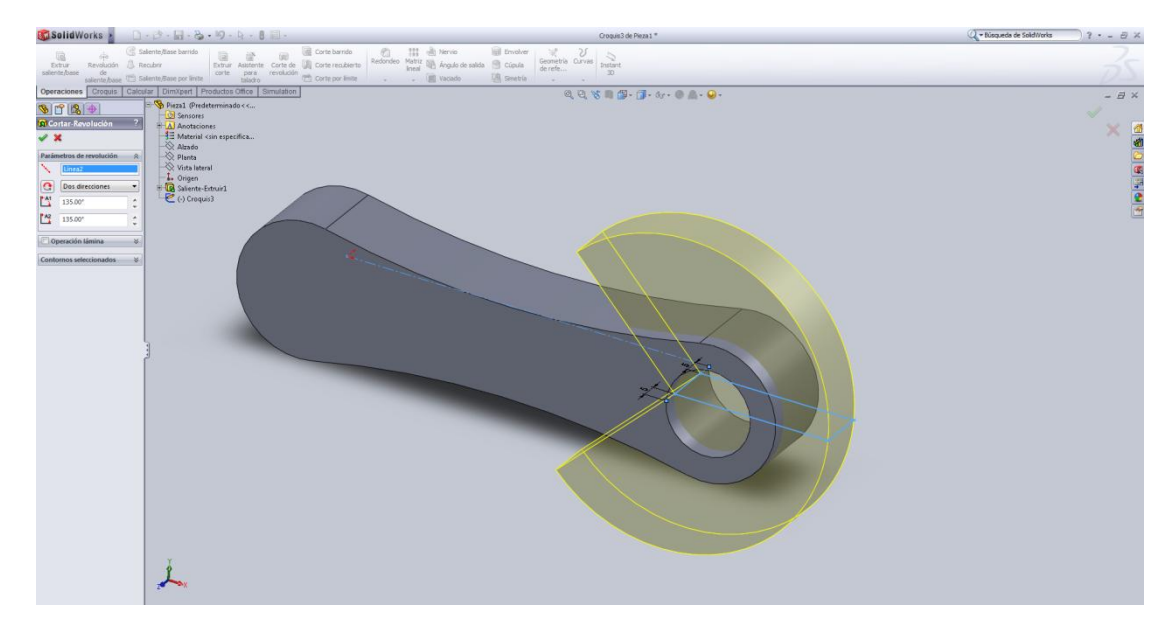

Operació de tall per revolució en dos direccions (135º per banda)

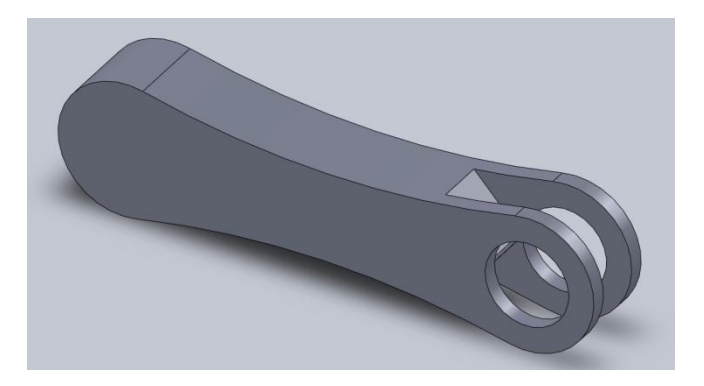

Resultat del tall anterior amb arrodoniment del vèrtex d'1mm

Moltes vegades és necessari conèixer les propietats d'una peça abans de fabricar-la. SolidWorks ofereix un sistema de simulació de forces que permet conèixer la flexió màxima de la peça abans de ruptura i les zones de distribució de forces.

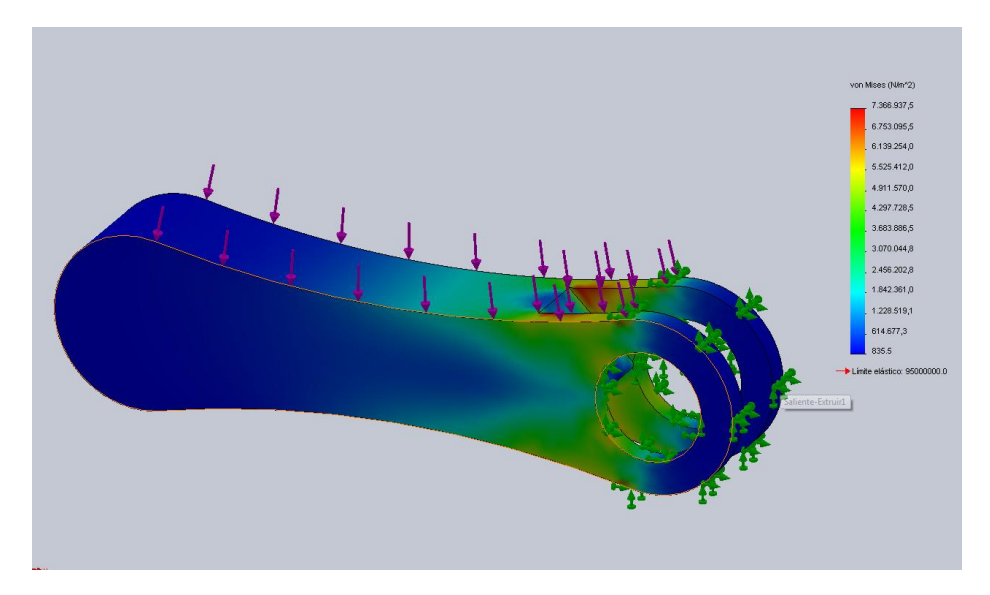

Aquesta és la distribució de forces de la peça quan actua una força (fletxes vermelles) mentre la peça presenta una restricció del moviment (fletxes verdes). L'escala de colors mostra com es distribueixen les forces en la peça.

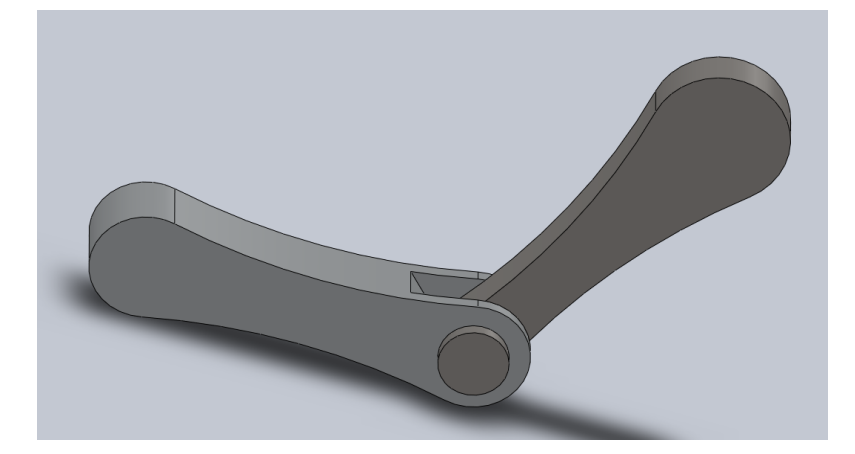

Resultat del procés d'assemblatge de dues peces. Cada peça té determinat el seu material: La peça 1 és d'un aliatge d'alumini i la segona , la més marró, és d'acer inoxidable. El color verdader es veu en el renderitzat. L'assemblatge no està completament definit. Nomes presenta dues relacions de posició: Una de concentricitat entre el cilindre de la segona peça i el forat de la primera i una relació de contacte entre la superfície interior de la cara de la primera i la cara de la segona. D'aquesta manera la peça permet una mobilitat de rotació del tipus xarnera. Si el dibuix estigués totalment restringit seria immòbil.

SolidWorks té eines per comprovar l'assemblatge. Entre aquestes opcions hi ha l'alineació de forats (per comprovar que els cargols que s'hagin d'inserir quedin alineats), i la superposició de peces (per evitar que dues peces quedin superposades, cosa impossible fora del dibuix).

Nota. SolidWorks utilitza els eixos XYZ però X i Z són eixos horitzontals i Y es el vertical.

#### SolidCAM

**40**

SolidCAM és un programa que interactua amb SolidWorks. Es pot considerar com una extensió del programa que es pot activar quan es necessita, igual que altres components de SolidWorks.

SolidCAM permet generar GCodes a partir dels dibuixos fets amb SolidWorks. Suporta pràcticament totes les màquines i tipus CNC del mercat: màquines de tall per fil calent (hot wire), tall per aigua a pressió, làser, plasma i freses des de les 2.5D (traçadors) fins a les de 5 eixos, passant per les 3D que és el cas pel que necessito el programa.

El primer pas per obtenir els GCodes, que és l'objectiu a arribar amb aquest programa, és fer un dibuix amb SW mecanitzable.

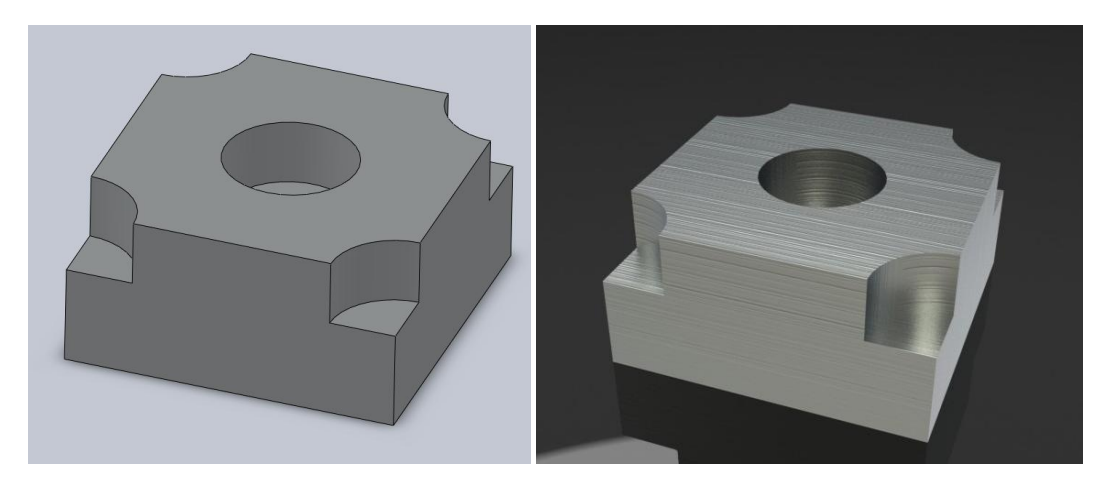

A la imatge de l'esquerra es veu el dibuix fet amb SW. A la dreta, la imatge resultant del renderitzat de l'anterior. És una aproximació al resultat real de la peça un cop mecanitzada. Per mecanitzar aquesta peça es partirà d'un cub de les dimensions de la peça al qual se li ha d'eliminar el cilindre de 20mm de diàmetre del centre i els quarts de circumferència de 20mm de diàmetre de l'exterior. Aquest procés el farem amb una eina de 6mm de diàmetre del tipus "end mill" que és una fresa que deixa un acabat pla. Tindrà 4 flautes en espiral.<br>BasolidWorks a consector de ses serves a consector de ses serves a consector de ses serves de ses serves de s

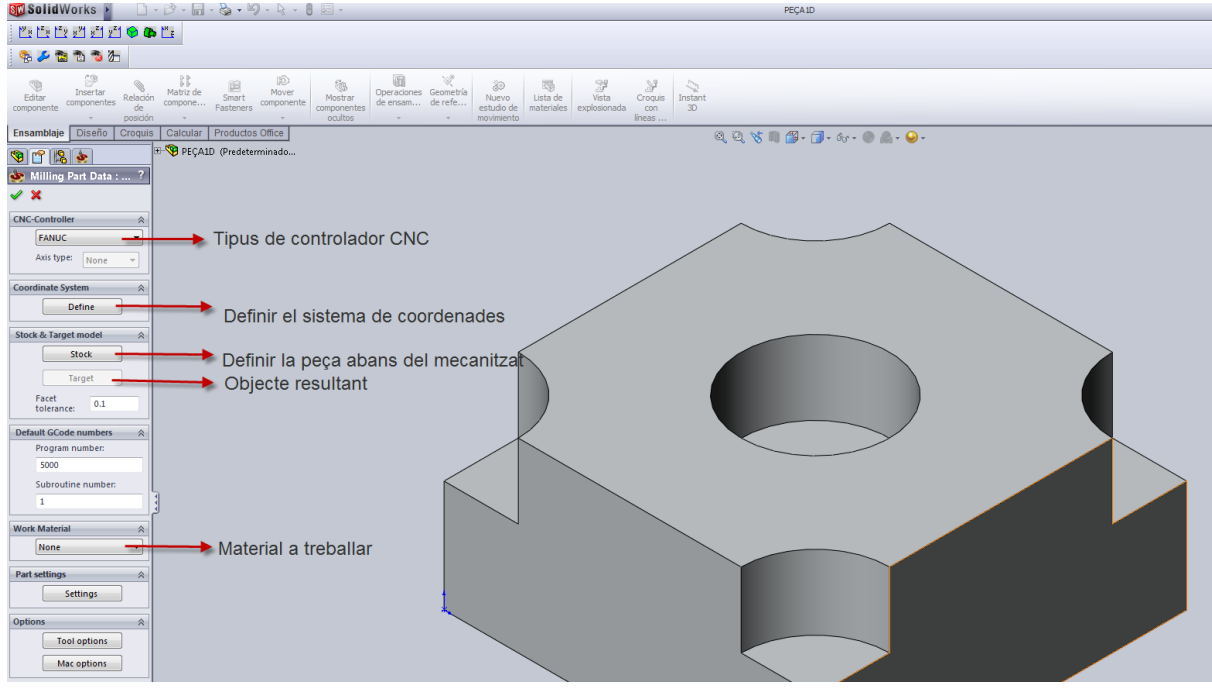

La fotografia anterior mostra la pantalla principal del SolidCAM. Primerament s'han d'introduïr les característiques bàsiques del procés de mecanitzat: tipus de controladora (no és necessari. Per defecte es deixa Fanuc, que és l'empresa lider dels sistemes CNC. Seria necessari per una màquina professional conectada directament al SolidCAM). Llavors el següent pas és definir el sistema de coordenades

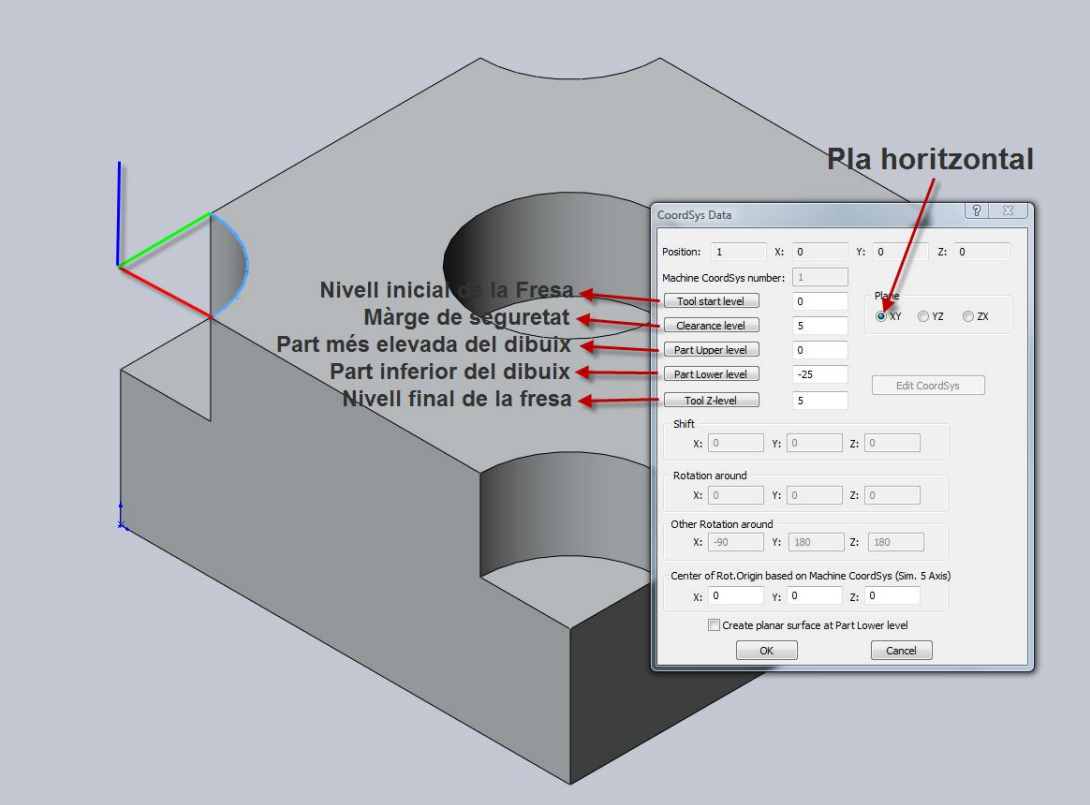

A continuació es determina l'estoc que és el material que es té al principi. Normalment es parteix d'una capsa quadrada amb 1 mil·límetre de marge a la part superior o sense marge.

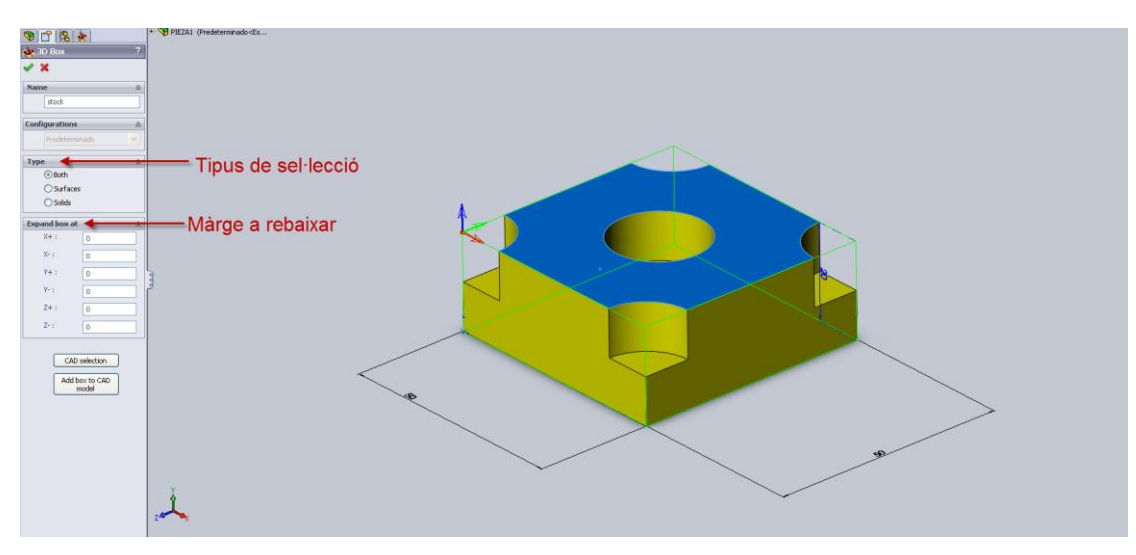

El següent pas és seleccionar la peça resultant a Target.

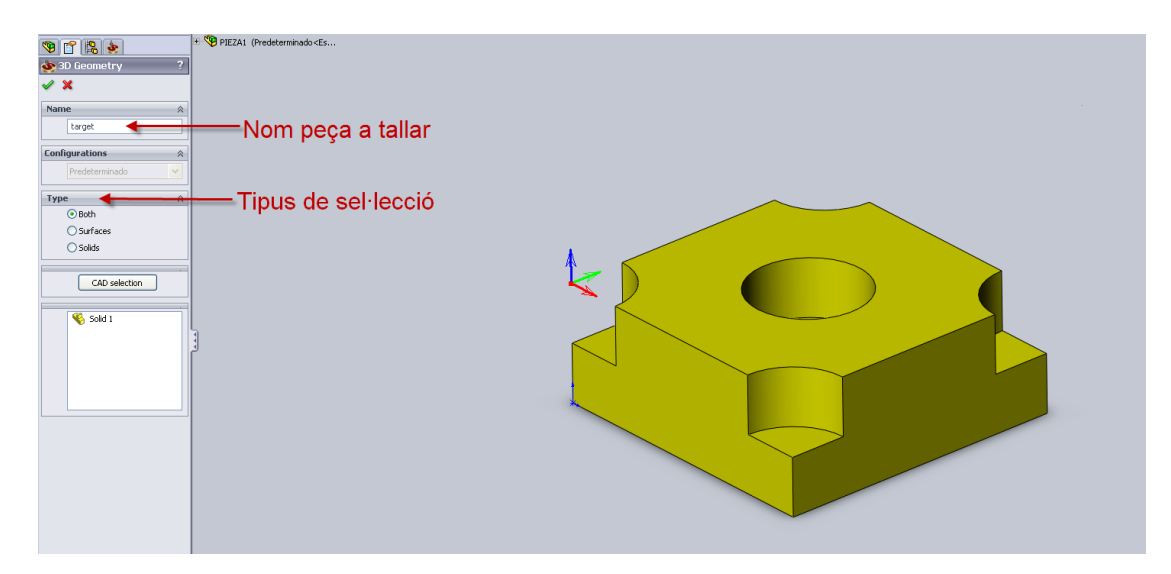

Un cop finalitzat s'accepten tots els diàlegs i es procedeix a crear una operació. Es seleccionarà 3D milling tot i que hi ha moltes opcions és la que més convé.

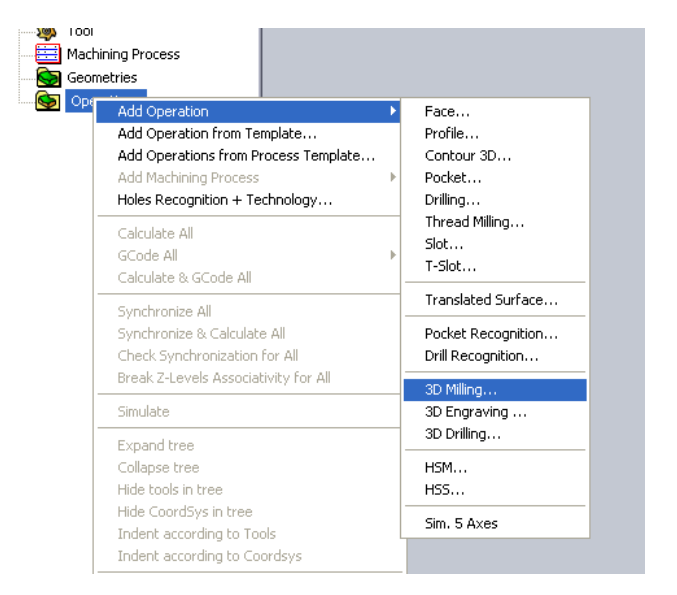

Llavors apareix una pantalla on li especifiquem quin sistemes de coordenades volem fer servir, especificarem el s'ha creat abans i seleccionarem el Target que s'ha establert

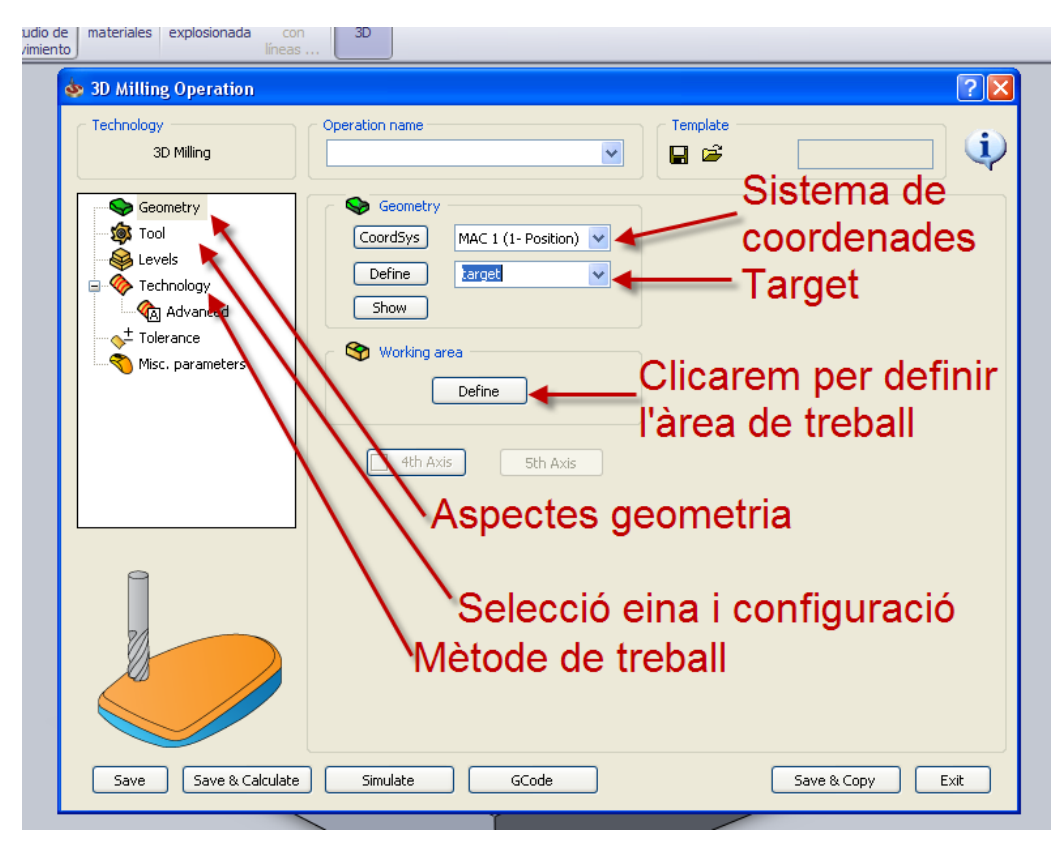

Després farem clic a "define" de l'apartat Working Area i ens apareixerà una pantalla on seleccionarem l'àrea de treball, que serà el perímetre inferior i li direm que el tipus de operació és del tipus internal

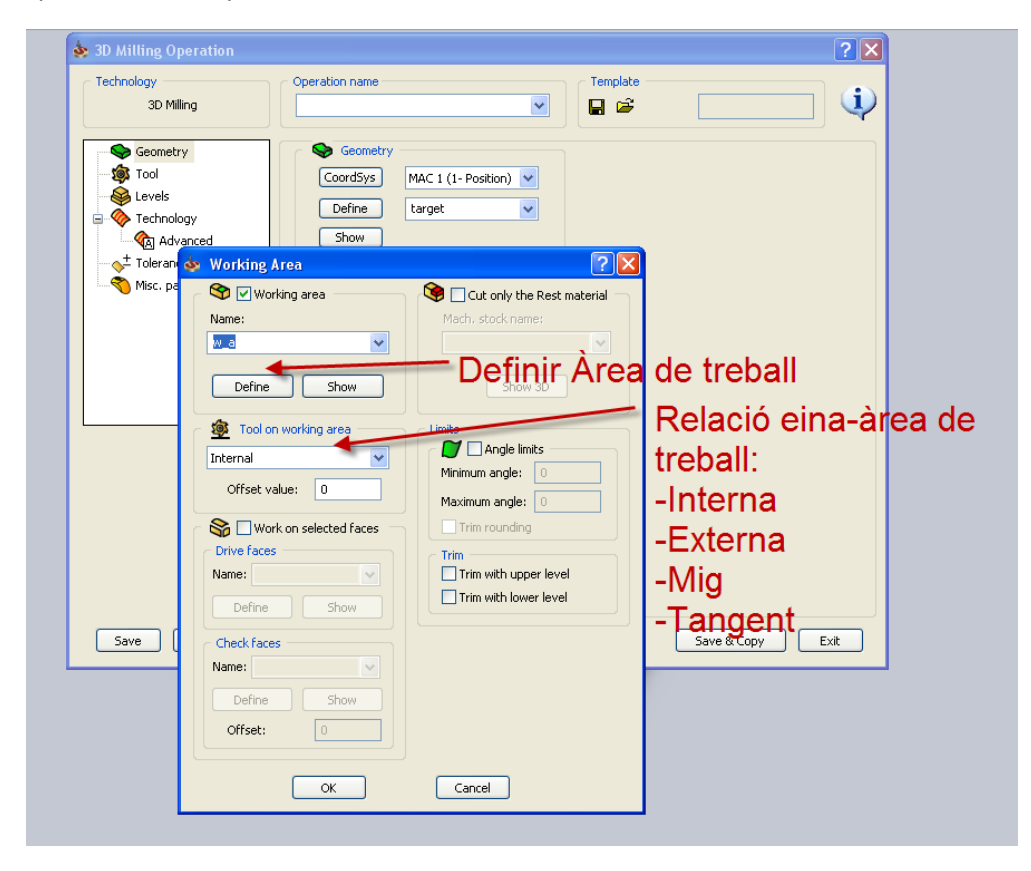

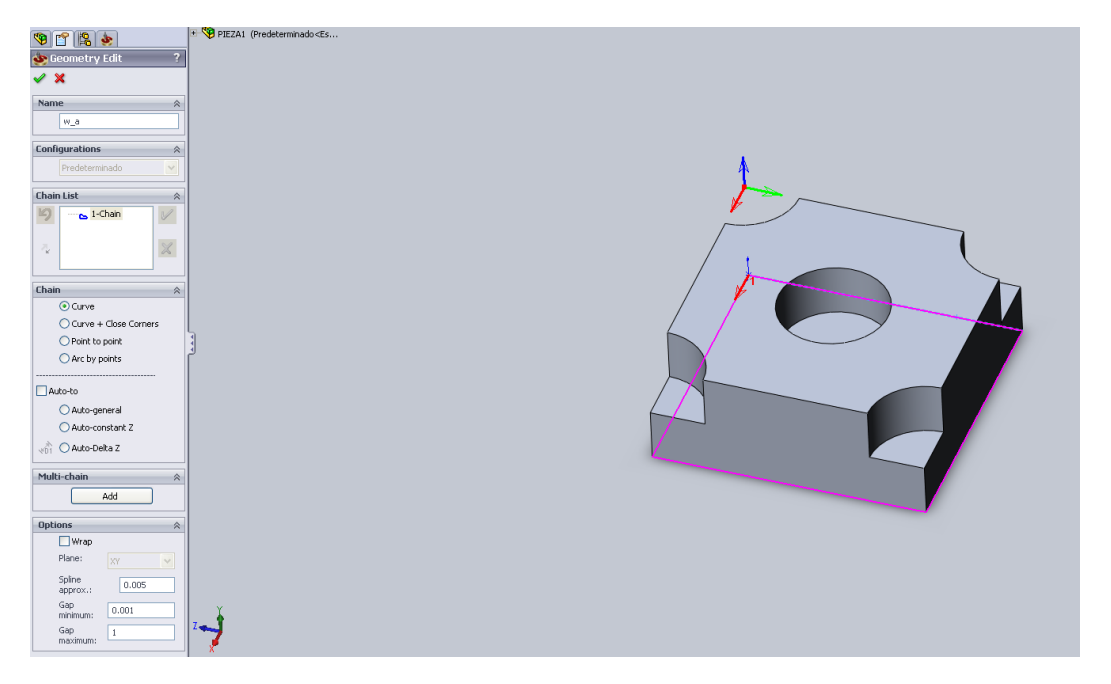

Un cop l'Àrea de treball està seleccionada i definit el tipus d'operació que volem fer acceptem el diàleg i anem a Tool (eina) i en crearem una de nova de les següents característiques: tipus end mill, 6mm de diàmetre, 80mm de llargada i zona de tall de 24mm i 4 flautes (espirals).

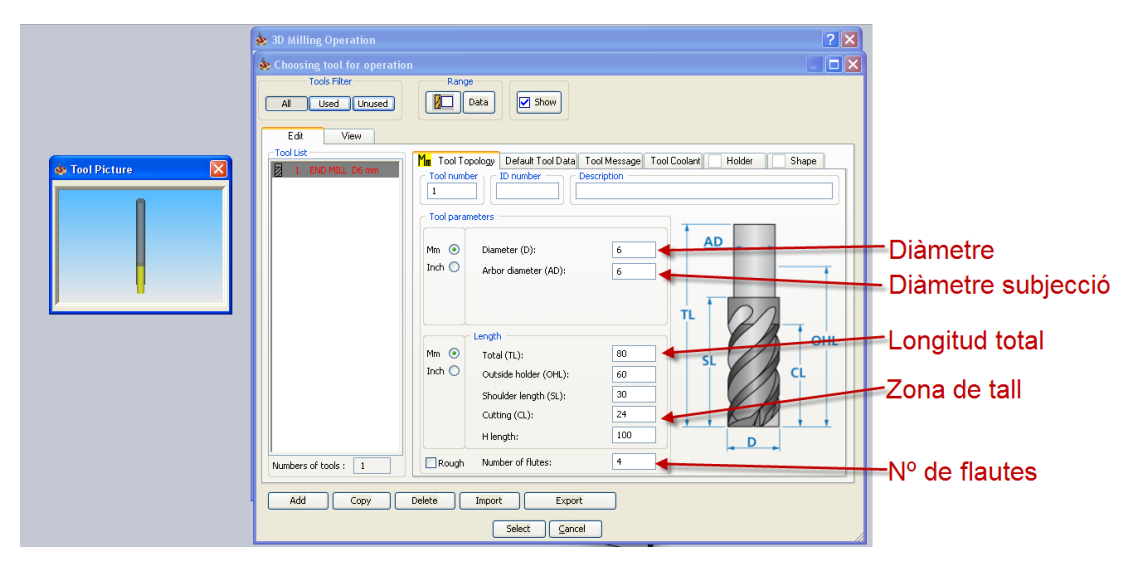

Llavors a levels canviarem el clearance level de 10 a 5 (que és l'altura per la que es mourà la fresa)

Anem a Technology i seleccionem el tipus de operació per rough (la primera passada) Contour. Amb aquest tipus d'operació la fresa va descrivint cercles o quadrats de dins cap a fora, traient material fins arribar a la peça desitjada. L'altre opció es hatch que fa una espècie de serpentí mentre va traient el material.

A Step down he introduït 2 que són els mil·límetres que baixarà l'eina cada passada

Llavors seleccionarem clean flat during rougthing. D'aquesta manera deixarà els acabats just a la mida. Si no es seleccionés deixaria uns mil·límetres de marge perquè llavors d'una manera més acurada es poguessin fer les parets.

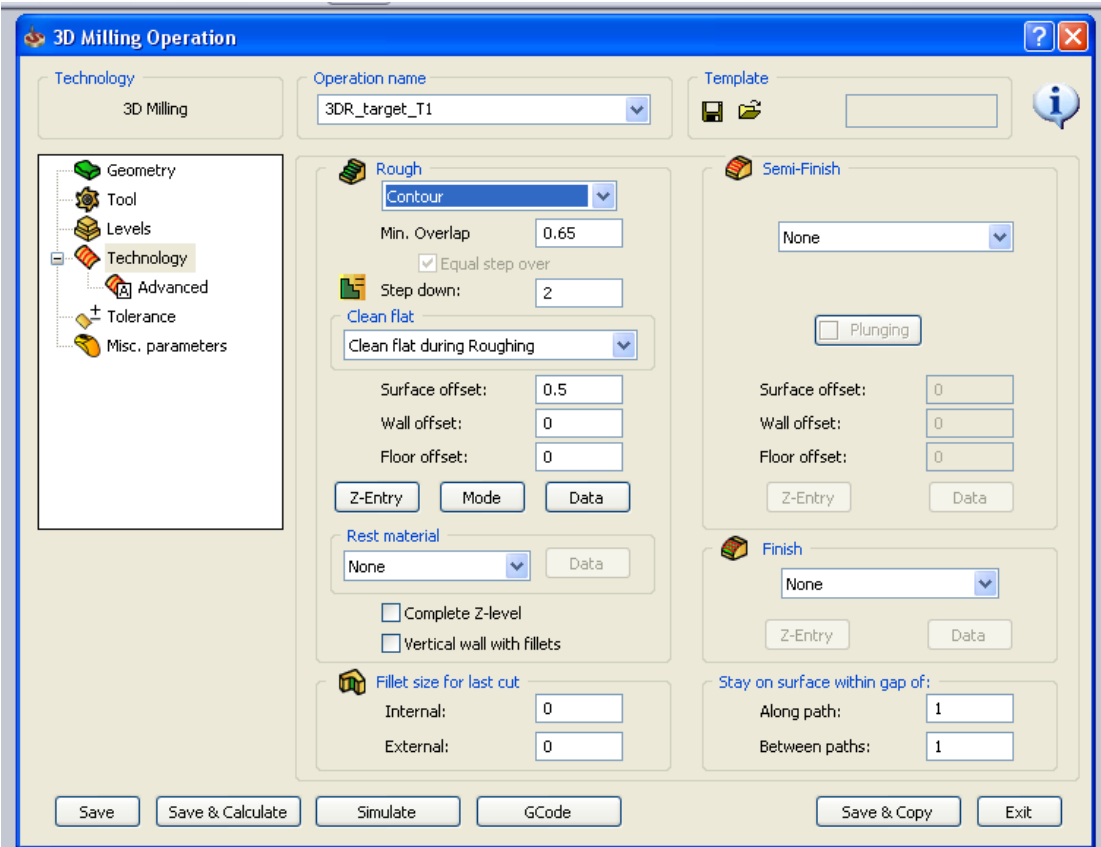

Ara ja està tot configurat. Clicarem a Save & Calculate.

Està tot preparat per passar a la simulació on veurem com s'executarien els GCodes que hem generat.

Al clicar a simulació anirem a VerifyPlus i llançarem la simulació.

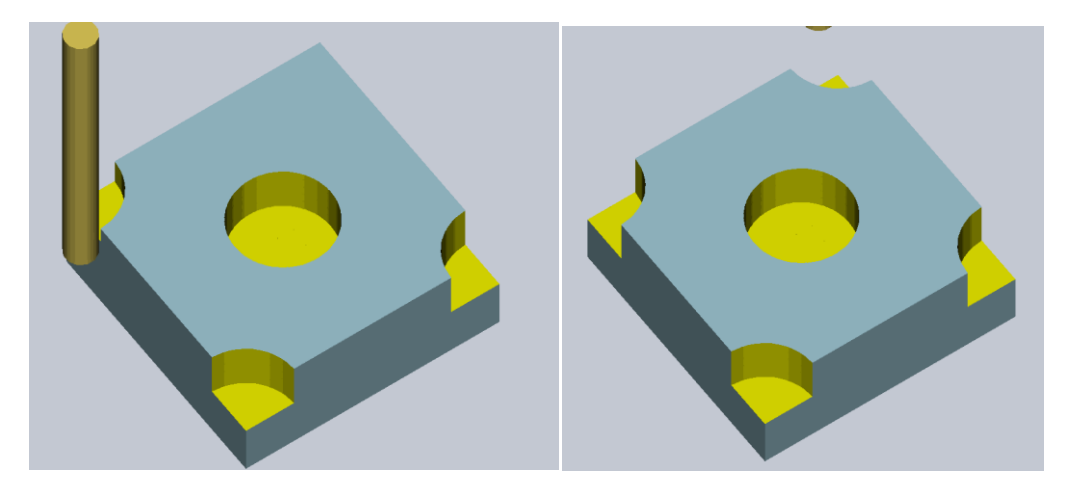

En aquestes captures es veu, a la primera el procés simulat de com treballa la fresa i a la segona la peça acabada.

A continuació un cop hem vist que la simulació és correcta sortim de simulació i cliquem a GCode i s'obrirà el notepad.exe i guardem l'arxiu com \*.tap i ja el podem obrir amb Mach3

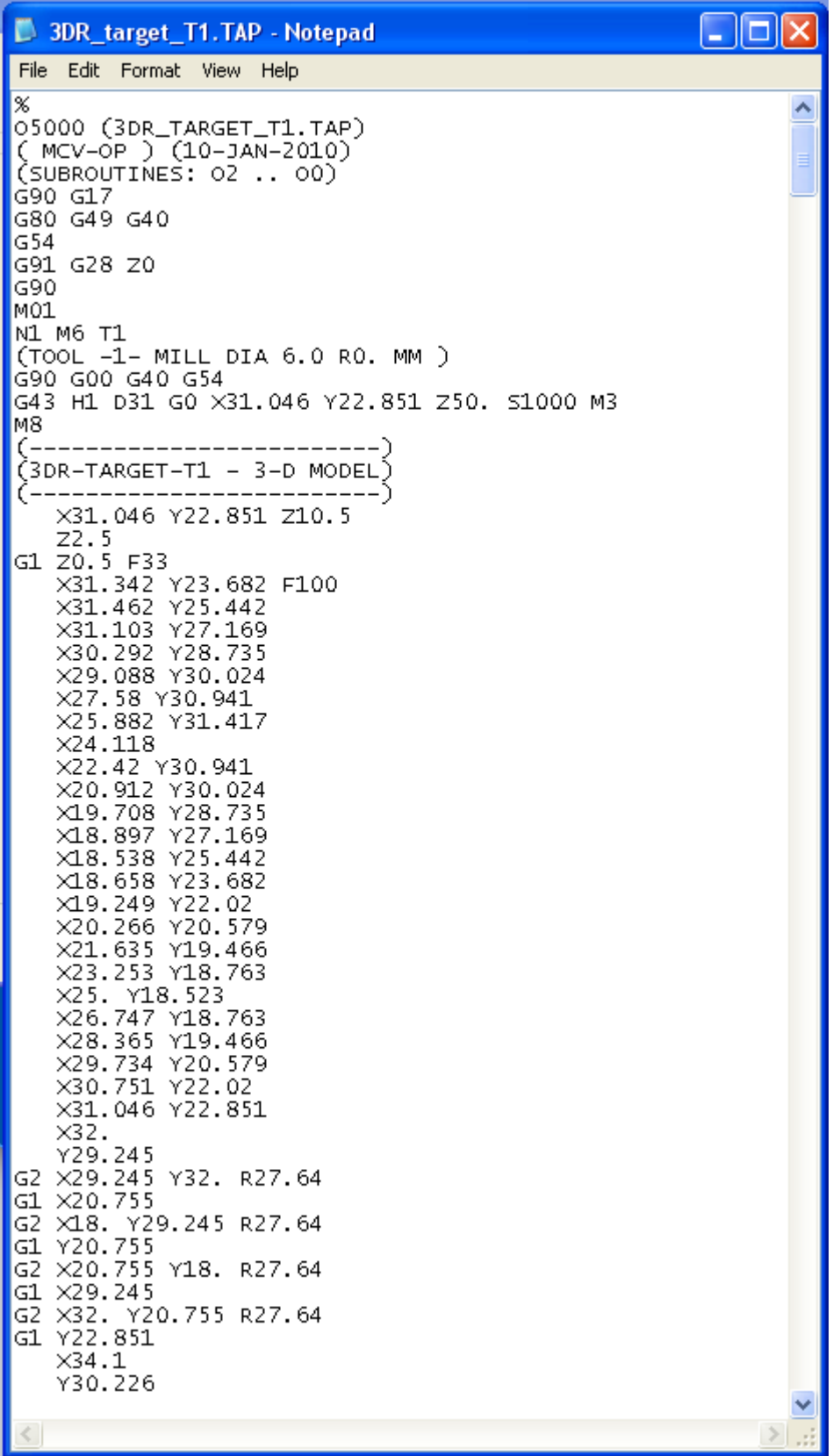

Aquest és l'arxiu GCode que s'ha generat. Té una extensió bastant llarga però no comporta gaire estona executar-lo ja que fa pocs moviments.

#### Mach3

Mach3 és el darrer software que s'utilitza per al sistema CNC. Es tracta d'un programa no tan comercial i professional que SW i SolidCAM però és bàsic pel funcionament del sistema. La funció d'aquest programa és comunicar l'ordinador amb la màquina, interpretar els GCodes i traduir-los a impulsos elèctrics que flueixen a través del port paral·lel. També s'encarrega dels límits.

Aquest programa no demana gaires requisits al sistema i pot ser executat a qualsevol ordinador. Aquest programa està instal·lat al PC que esta integrat amb la màquina.

A la captura de pantalla anterior es poden veure les parts principals del programa. És relativament fàcil de fer anar. El problema és configurar-lo. Els menús són bastant extensos i és difícil trobar una configuració que mogui els motors sense perdre passos. El problema que vaig tenir amb bastants versions anteriors del programa és la velocitat del kernel que era massa lenta. Ara amb la nova versió es pot posar a 100Khz i funciona molt bé sense perdre passos.

El programa té algoritmes avançats que el permeten treballar fins amb 5 eixos calculant la velocitat i acceleració de cada eix en cada moment. Cal dir que els eixos presenten una acceleració. Aquesta acceleració es deu a que el motor no té prou parell com per accelerar amb un sol pas a la velocitat a la que s'ha de fer el recorregut, o en una circumferència, hi ha una acceleració de cada eix en tot moment per tal de mantenir la velocitat en mòdul constant, la qual cosa demana certa potència de càlcul, que fa uns anys era difícil d'aconseguir, però avui qualsevol ordinador del mercat és capaç.

Mach3 presenta la limitació de 500 línies de GCode mentre és una versió de prova i una de 10^6 línies quan està registrat, és a dir, quasi il·limitat

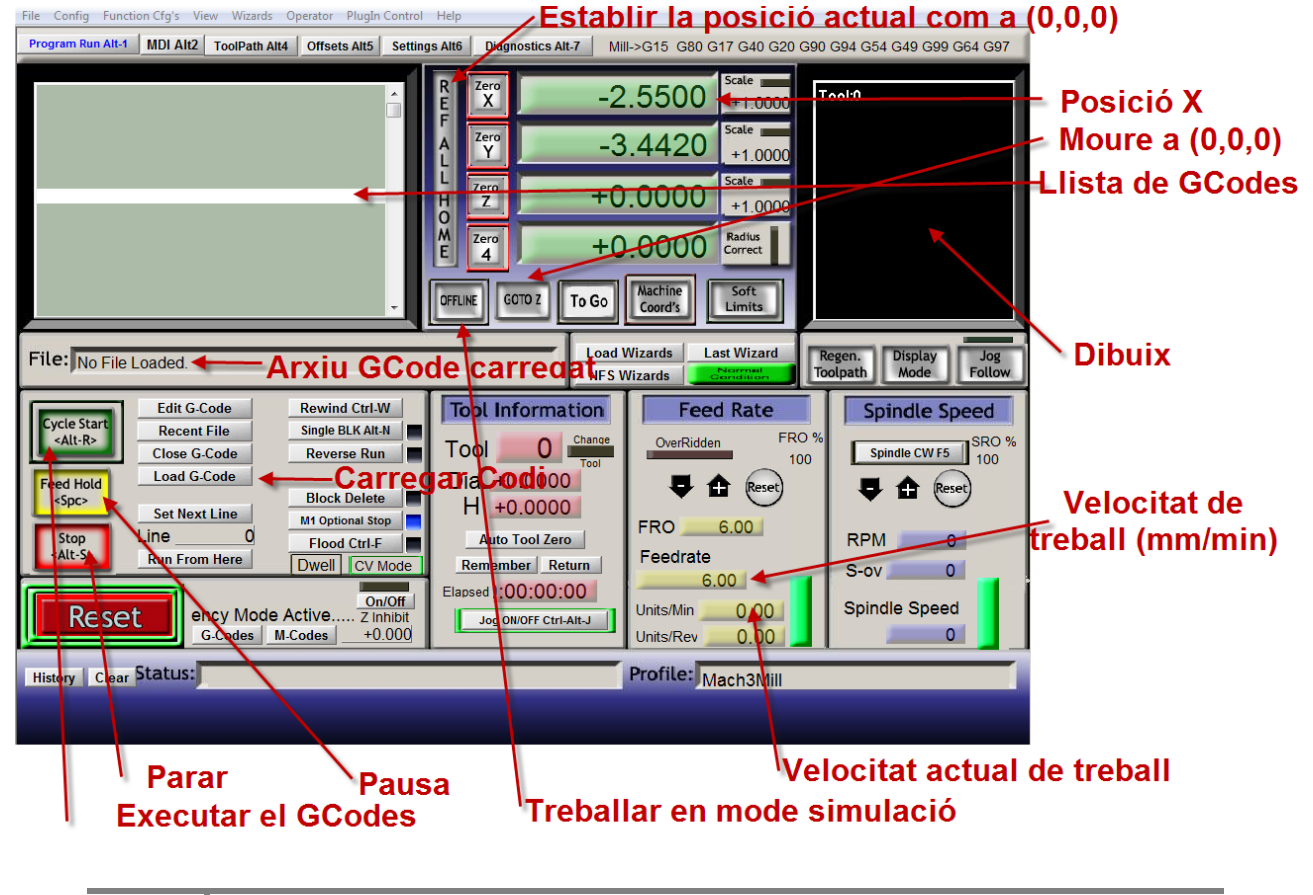

# Mecànica

Dins de la part mecànica del projecte es poden distingir dues part: les fixes i les mòbils. Les fixes constitueixen l'estructura i les mòbils els sistemes de desplaçament lineal, que alhora reforcen l'estructura.

Dins d'aquesta part s'analitzaran els materials utilitzats i el perquè s'han utilitzat.

#### Estructura

L'estructura bàsica esta formada per perfils d'alumini extrusionats. Les característiques principals a tenir en compte d'aquests perfils és que es venen tallats a mida i són altament resistents presentant un pes d'uns 5Kg/m. La forma particular d'aquests perfils permet acoblar a cada un dels 4 costats un altre perfil o collar alguna peça utilitzant unes xavetes que s'insereixen a la guia. El perfil, vist de planta permet ser collat a una xapa mitjançant cargols: té unes parts extrusionades en forma de C bastant tancada a les quals es pot roscar un cargol M6. El procediment de roscatge és molt senzill. Simplement apuntant el cargol i cargolant. No és necessari passar un mascle per roscar.

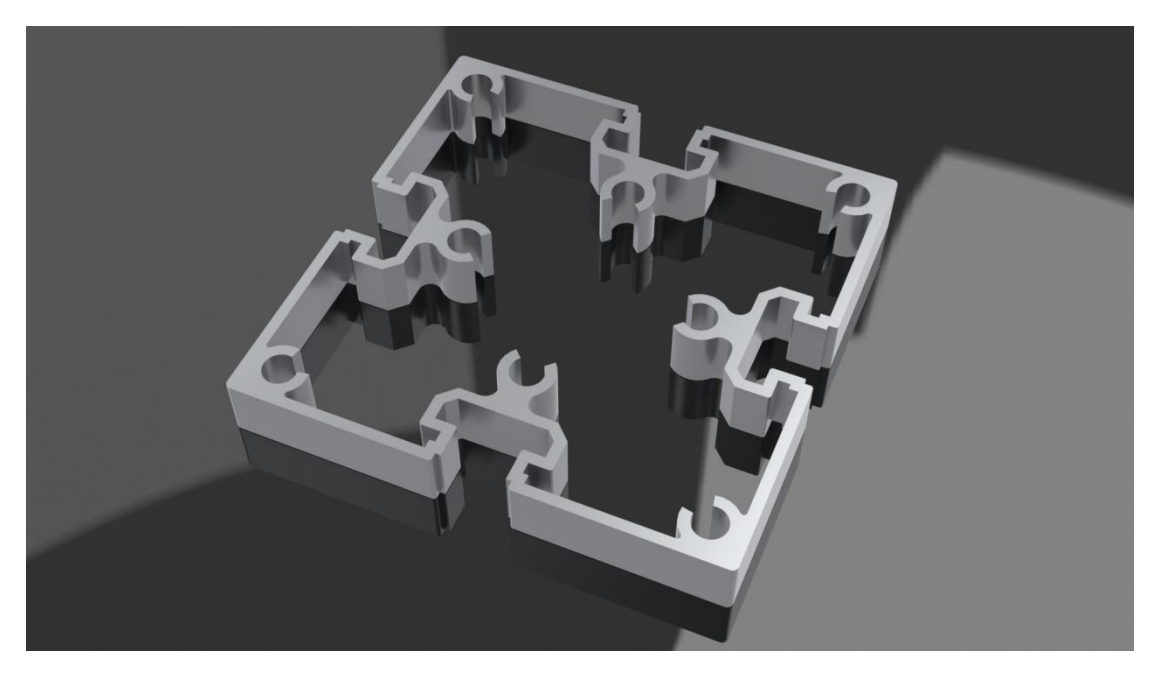

En aquest render es pot veure un petita secció del perfil d'alumini utilitzat. té 8 orificis oberts on es pot roscar un cargol M6 i quatre ranures per inserir xavetes.

Aquests perfils estan units els uns als altres a través dels dos sistemes esmentats: roscatge per la part superior i amb xavetes i cargols i un últim sistema: utilitzant esquadres de 90º de ferro colat.

A l'estructura s'hi ha afegit uns metacrilats perquè es pugui veure a l'interior de la caixa i veure els components electrònics. Els components electrònics estan roscats sobre un plàstic d'alta densitat. Els metacrilats també ajuden a donar rigidesa a l'estructura.

Aquest plàstic donades les seves bones característiques mecàniques i facilitat per treballar amb eines (maquinabilitat) s'ha utilitzat en peces de l'eix Y i Z que, en el dibuix original, estaven calculades amb alumini.

Les característiques bàsiques de l'estructura és que sigui resistent, sense vibracions i que no flexioni al aplica-li una força. Els únics llocs on presenta certa flexió és l'eix Z ja que se subjecta sobre 3 barres i el plàstic on s'aguanta la fresa té una petita flexió tot i que per la força que fa la màquina al treballar la flexió és inapreciable i és corregible per software. Una altre característica molt important de la màquina és la perpendicularitat, sobretot de l'eix X amb Y, que el Z estigui una mica inclinat no afecta, però qualsevol error de perpendicularitat en l'estructura es veu reflectit en els resultats.

Per reforçar la part inferior he col·locat 16 plaques d'acer de 3mm de gruix a la part inferior de la caixa on hi ha el material electrònic. D'aquesta manera l'estructura guanya molta rigidesa i solidesa. Les plaques estan roscades al perfil d'alumini utilitzant uns cargols Allen M5.

La base descansa sobre 4 silenblocks que amorteixen les vibracions produïdes i reparteixen el pes.

L'estructura ha estat dissenyada per ser desmuntada amb relativa facilitat. Es recomana un mínim de dues persones per desmuntar la màquina degut al pes i dimensions El pont (eix Y i Z) es manté unit a l'estructura mitjançant 4 escaires de ferro colat i 16 cargols M8. Per desmuntar el pont només cal desconnectar del panel de connectors els 4 connectors que circulen per l'interior de l'estructura del pont i treure els 8 cargols que estan collats amb les dues potes verticals. D'aquesta manera s'allibera l'eix Y i Z.

Per accedir a l'electrònica és bastant més complicat. Primer, amb l'eix Y i Z desmuntats, s'ha de tombar la màquina cap a un costat i treure els 16 cargols que aguanten les xapes d'alumini amb els perfils d'alumini verticals. Un cop trets aquests cargols s'ha de tornar a tombar la caixa i treure els 8 cargols que aguanten les xapes negres d'acer amb els perfils verticals.

El següent pas és separar la part inferior de la superior. S'ha de posar una persona a cada banda i aixecar alhora i se separarà. S'ha de tenir cura que els metacrilats es mantinguin a baix ja que tenen connectors.

Per tornar a muntar-ho s'ha de repetir el procediment invers

Per desmuntar la màquina s'han de treure els cargols inferiors perquè pels de sobre passa cablejat amagat i no es pot separar tant fàcilment.

### Sistemes de desplaçament lineal

Els sistemes que es fan servir per desplaçar els eixos amb precisió són l'ús d'eixos trapezoïdals i unes barres d'acer per les quals es mouen uns rodaments que llisquen sense joc per la barra. Aquests rodaments no tenen parts mòbils. Estan formats per un polímer d'alta tecnologia anomenat frelon que permet lliscar amb un fregament baixíssim i casi sense joc una càrrega de massa considerable i al fregar amb l'acer crea sobre l'acer una capa de lubricant que permet no haver d'afegir lubricant per reduir la fricció. Cada rodament està calculat per aguantar 100Kg. Per cada eix de la màquina s'utilitzen 4 rodaments (2 per cada eix d'acer) per estabilitzar la taula i al centre, entre els dos rodaments, la femella que fa avançar o retrocedir, distribuït de la següent manera: eix-cargol-eix. Amb aquest sistema s'utilitza en els 3 eixos de la màquina.

Els cargols són del tipus trapezoïdal. Hi ha molts tipus de rosca de potència, però la trapezoïdal és la més usual. Un altre de cargol de moltíssima més qualitat i precisió són els anomenats cargols a boles o més coneguts pel terme anglès "ballscrew". Aquests porten un sistema de recirculació de boles entre la femella i el cargol, la qual cosa proporciona molta precisió i un fregament baixíssim. Aquest sistema és utilitzat en quasi totes les màquines professionals d'alta velocitat.

Els cargols trapezoïdals es caracteritzen per tenir la rosca amb forma de trapezi, en comptes de triangle com la rosca mètrica o rodona com la dels ballscrew.

Cargol i femella encaixen amb gran precisió només permetent una mica de joc de rotació amb eix de gir perpendicular al cargol, que és eliminat quan la femella és correctament fixada.

El cargol utilitzat té un pas de rosca de 4mm i contant amb una eficiència de 50% o inferior amb els 3.15Nm de força del motor produeix una força axial de 100Kg, suficients per arrastrar una persona agafada a l'eix i suficients per fresar.

# Memòria de construcció de la màquina

Fer una fresadora no era la meva idea inicial. Pensava en un torn ja que té dos eixos perquè seria més senzill, però vaig navegar per la web i vaig veure gent que se s'havia construït una fresadora i vaig creure que em seria més fàcil i que seria una màquina més versàtil que el torn. Vaig visitar fòrums i blogs de CNC per anar agafant idees de com construir la màquina i conèixer els pros i contres de cada màquina per així intentar evitar els errors que els altres havien comès. Una fresadora que m'ha influït bastant és una "home made" que està a la pàgina [www.devilmaster.org](http://www.devilmaster.org/) (al apartat DIY CNC)feta per un usuari anomenat "ketchak". En quant a qualitat considero que és la millor que he vist a la web i m'ha ajudat molt perquè ha fet servir l'electrònica del mateix lloc on la vaig comprar, tot i que ell va fer servir unes controladores i motors més petits. Els perfils d'alumini també els va comprar allà mateix, l'únic que ell va agafar perfils de 40x40 i 60x40 i jo de 80x80 que són molt més resistents i pesats.

Un cop vaig tenir clar què havia de fer vaig posar-me a dibuixar en 3D les peces amb autocad i assemblar-ho. Vaig fer una desena de dibuixos fins arribar al definitiu que passaria a convertir-se posteriorment en la màquina.

El dibuix 3D ha sigut molt útil per conèixer les mides i comprovar els problemes que podria tenir alhora de muntar la màquina.

Els dibuixos 3D primerament els feia amb Autocad, però em vaig donar compte que no funcionava bé per treballar amb les 3 dimensions i vaig buscar informació i vaig trobar una llista amb els millors programes CAD, entre ells Autocad, rhinoceros, SolidWorks, CATIA, Unigraphics. Vaig provar els 3 primers i em vaig decidir per SolidWorks. Aquest últim està més orientat a disseny industrial-mecànic i és relativament fàcil de fer funcionar.

Un cop vaig tenir fets els dibuixos vaig decidir investigar sobre l'electrònica de CNC i em vaig adonar que hi ha un mercat relativament gran, no a Espanya però si a França i Alemanya on CNC arriba a ser considerat com un hobby. Vaig seguir amb la investigació i vaig trobar que l'empresa Mechapro venia components per a hobbyCNC sense soldar. La idea em va agradar, tant com per repte personal com per les característiques i relació qualitat-preu. Cap a finals de juny vaig demanar el material i em va arribar al cap de dues setmanes per falta d'estoc de la placa distribuïdora ja que era un nou producte.

Durant les dues següents setmanes vaig estar ocupat soldant els components i fent proves. La veritat és que vaig tenir certs problemes amb l'electrònica tot i que al final els he anat solucionant tots. El procés de soldadura de les plaques no m'ha portat gaires problemes, tot i que ha sigut una feina tediosa i bastant llarga. S'ha de soldar component per component. També vaig haver de buscar una taula amb el codi de colors de les resistències, tot i que les comprovava amb el multímetre. El que em va donar més maldecaps van ser els condensadors ceràmics que tenen una nomenclatura que pot portar a confusió.

Les plaques que més em van costar de soldar van ser les controladores. Tenen molts components petits i costen de diferenciar: resistències i condensadors ceràmics. Sobretot aquests em va costar molt ja que la nomenclatura que porten és bastant complicada i entre la quantitat que hi havia d'haver que deia al manual i interpretant la nomenclatura, els vaig poder col·locar. Vaig haver d'anar en compte al soldar ràpidament els díodes ja que no es pot tenir el soldador més de 3 segons, doncs el component es fa malbé.

Els primers problemes que vaig tenir amb l'electrònica van ser produïts per un error en la traducció del manual d'alemany a anglès. L'error estava en el voltatge d'alimentació. El rang d'alimentació correcta seria entre 15-45 volts però al manual traduït posava 5-45V. Vaig decidir alimentar a 5V utilitzant la font d'alimentació dels motors, ja que trobava massa gran l'increment de voltatge i a baix voltatge és més provable que no es faci res malbé. La conseqüència que vaig tenir va ser que no s'inicialitzaven les controladores de motor.

Vaig estar donant-li voltes, em vaig llegir el manual, i veient que les controladores alimentaven la lògica a 5V a partir de la placa distribuïdora, vaig voler comprovar que entre un pin i terra hi havia d'haver +5V i n'hi havia +2.65V, la qual cosa em va dur a haver de llegir-me el manual en alemany i vaig trobar l'error.

Finalment la placa l'he alimentada igual que la part de potencia de les controladores: a 45V. L'error el vaig reportar al fabricant i el van corregir.

El següent pas va ser provar les controladores de motor. Aquestes recomanaven primerament inicialitzar-les desconnectades de la part de potència. Així ho vaig fer. Les 3 plaques van inicialitzar-se correctament. Llavors la següent prova va ser intentar connectar el conjunt al PC. Primerament ho vaig provar amb un software que em van proporcionar, una demo, però que per fer proves era suficient. Els primers tests no van ser gaire satisfactoris. S'encenien els llums de curtcircuits a la placa. Això era degut a que hi ha dos fils del bobinatge que són quasi iguals (marró clar i taronja) i els vaig confondre. Un cop solucionat ja funcionava bé.

Els següents passos van ser fer proves amb el Mach3 per fer figures geomètriques i comprovar que al tornar a la posició (0,0,0) les marques dels eixos, que inicialment abans de començar a fer el dibuix estaven en vertical, a l' acabar també ho estiguessin. D'aquesta manera m'assegurava que la posició inicial i la final era la mateixa i, en conseqüència no s'havien perdut passos. Els primers resultats van ser relativament bons, però no era perfecte. Van passar mesos fins que vaig trobar els errors. Era bàsicament la velocitat del kernel i la durada de cada pols de pas. Els polsos els feia massa curts i la controladora no detectava algun d'ells. La solució va ser augmentar-ne la llargada. Això també repercuteix en el funcionament del motor: n'augmenta el parell.

Un cop finalitzada la part electrònica vaig passar a construir l'estructura de la màquina. Els materials els vaig obtenir de 3 empreses diferents: Phoenix Mecano, RS i Tecnopower. Phoenix Mecano és el distribuïdor a Espanya dels perfils d'alumini fabricats a Alemanya per l'empresa RK+Rose. També em van subministrar les xavetes i les esquadres. Tecnopower es va encarregar de subministrar els cargols trapezoïdals, les femelles corresponents i els suports dels eixos. A RS vaig demanar tota la resta: les barres rectificades, els rodaments lineals, més xavetes que vaig necessitar que no havia previst, tornilleria, els suports per als eixos rectificats, ventiladors, micro-interruptors, optoacobladors, elements anti-vibratoris, connectors i altres components minoritaris.

Pel procés de muntatge m'agradaria agrair l'ajuda que vaig rebre per part del meu pare perquè hi ha moltes parts del muntatge que resulten impossibles de fer a una sola persona ja que les peces solen pesar i s'han de col·locar amb precisió.

El procés de muntatge va començar amb l'estructura d'alumini.

Al rebre el paquet cap a finals d'octubre vaig començar a muntar la màquina. Vaig utilitzar la maquinària dels tallers de Nautic Center unes quantes vegades durant el projecte, per no haver de comprar tantes eines.

Primerament vaig fabricar unes peces que havia dibuixat abans per subjectar els perfils de 3 en tres. Me'n van fer falta 8 d'aquestes peces. Les de la part inferior els hi vaig fer un forat per poder-ho collar un silenblock per fer de pota i eliminar vibracions.

Un cop l'estructura va estar muntada vaig tornar als tallers de NC per tallar una placa de plàstic a la qual subjectaria totes les plaques electrònica amb uns elevadors de 2cm. Tots els cables els vaig amagar utilitzant guies que recorren el perímetre i entre les files de plaques, d'aquesta manera les connexions queden simplificades. També vaig haver de soldar els connectors. Cal destacar que tota la màquina ha estat dissenyada per ser desmuntable: tant per poder-la transportar i fer que passi per les portes, com per poder accedir d'una manera bastant fàcil a l'electrònica.

Un cop l'electrònica instal·lada al seu lloc vaig procedir a tallar el metacrilat. La idea inicial era fer dues tapes laterals de metacrilat i les altres dues de plàstic, però finalment vaig decidir fer les 4 de metacrilat, bàsicament per estètica.

Quan l'estructura d'alumini va estar acabada juntament amb el metacrilat vaig procedir a muntar els sistemes de desplaçament lineals. Vaig muntar primerament els eixos d'acer amb els 4 rodament inserits. Vaig haver de calibrar-los amb precisió. El marge de paral·lelisme perquè els rodaments no s'encallin és de menys d'un mil·límetre.

Llavors vaig procedir a muntar els humilis. Anteriorment vaig fer tornejar els extrems dels humilis segons uns patrons perquè es rosquin en els suports. Aquests suports són d'alta precisió i no tenen cap mena de joc, sobretot l'axial degut a que van roscats al suport al qual s'acobla al motor. El suport de l'altre extrem queda lliure permetent que un rodament de precisió llisqui sobre el suport que l'aguanta permetent aproximadament un centímetre entre extrems del suport que donen marge per subjectar-lo.

Les femelles dels humilis les vaig haver de portar a tornejar perquè encaixessin a un suport de rodaments de 30mm de diàmetre.

El següent pas va ser muntar el plat de treball de l'eix X. Per fer-ho vaig agafar una planxa de plàstic de 2cm de gruix i la vaig tallar a 550x550mm Per assemblar-la vaig haver de fer unes altres peces de plàstic de 2cm de gruix per compensar la diferència de nivell i que el plat pugui passar per sobre del motor. El mateix vaig haver de fer pels eixos Y i Z.

Moltes de les peces de plàstic es van fer als tallers de Nautic Center ja que disposava d'eines molt més professionals que les de casa com una serra circular de grans dimensions per tallar amb precisió el polímer i un trepant de peu. Fabricar totes les peces de plàstic va portar bastant de temps, aproximadament entre 10 i 15 hores. N'hi ha moltes i totes s'havien de foradar amb precisió, però cal dir que és menys temps que si s'hagués fet amb alumini.

En el dibuix inicial vaig calcular que l'eix Y quedaria suficientment fort amb una sola barra que el guiés, però al final vaig preferir posar doble barra i el cargol a la posició mitja entre les barres. Aquesta decisió va ser deguda al veure que el cargol, al tenir el nucli de 12mm flexiona bastant i la rosca té un petit joc axial, que podria arribar a ser significant a la punta de la fresa. Amb la segona barra he aconseguit molta més estabilitat i casi una flexió nul·la.

El procés de muntatge de l'eix Y no va ser tant complicat com l'X, ja que el procediment és molt similar, i ja tenia l'experiència d'haver fet l'X primer. L'eix Y i Z els vaig muntar alhora però per separat de la resta de l'estructura de la màquina i al final, un cop muntat, ho vaig assamblar a la resta de l'estructura.

El muntatge en si no va tenir molta dificultat, el que sí que va presentar-ne va ser el calibrar els eixos: fer que quedessin totalment paral·lels dins els marges de tolerància i que els carros llisquessin suaument.

Un cop va estar calibrat, vaig passar a muntar els límits. Vaig haver d'instal·lar 3 límits per eix. Dos dels quals eren finals de carrera i l'altre indica al PC que ha passat per la posició 0.

La gran complicació dels límits va ser com col·locar-los i que el mateix procediment s'havia de repetir amb els 9 límits. També les connexions van dur-me bastanta feina ja que la màquina s'hauria de poder desmuntar i els fils corren per dins de l'estructura. Les connexions estan fetes dins les potes i surten 2 cables de l'estructura que entren a dos connectors del metacrilat posterior.

Els finals de carrera estan connectats en sèrie de manera que quan s'activa un és com si s'activessin tots, però la funció que fa l'ordinador quan es dispara un final de carrera és parar, sense diferenciar quin sigui el límit. Llavors hi ha una entrada per cada límit 0 que aquest sí que són diferenciats.

Cal destacar que a la posició (0,0,0) real de la màquina no s'hi treballa mai i quasi sempre es treballa amb uns eixos desplaçats i la posició (0,0,0) es dona al lloc més idoni per començar a mecanitzar la peça. Amb SolidCam, quan s'especifica l'eix de coordenades o posició (0,0,0) se sol triar o un dels vèrtex superiors de la peça o el centre de la peça. Per començar a mecanitzar es mou manualment la fresa (a través del software CNC amb la funció "jog", movent amb les fletxes i RePág i AvPág) fins a la posició desitjada a la qual s'ha prèviament definit al SolidCam. Un cop a la posició, es referencien tots els eixos a 0. D'aquesta manera aquell és, per la màquina, el punt 0 a partir del qual s'executarà el codi.

Finalitzada la instal·lació dels límits vaig fer les primeres proves del sistema. Aquestes van ser bones. Primerament en comptes d'una fresa vaig posar un retolador permanent platejat amb la punta retràctil. Primerament vaig fer proves sobre un full DINA3 on movia la fresa manualment amb les fletxes. Llavors vaig fer uns quants dibuixos amb l'autocad de figures geomètriques i els dibuixava amb la fresa. D'aquesta manera vaig assajar quines eren les millors velocitats de treball i si perdia passos o no i com responia a canvis de velocitat bruscos. Els resultats eren satisfactoris. Per assegurar-me que no perdia passos vaig fer una sèrie de dibuixos de circumferències tangents.

Un cop els tests amb bolígraf van ser correctes vaig finalitzar la instal·lació elèctrica i dels panels de metacrilat i ventiladors. Vaig comprar una fresadora Dremel de 150W amb diferents jocs de freses de diàmetre d'eix 3.2mm, i vaig començar a fabricar les primeres peces.

Les dues reixetes de ventilació dels panels de metacrilat de la màquina, estan fetes per la meva pròpia màquina CNC. Es pot dir que són les primeres proves serioses que vaig fer amb la màquina i on van sorgir els primers problemes.

Amb la primera reixeta anava programant el codi manualment, mentre la màquina executava el codi anterior. Per la segona reixeta vaig programar prèviament tot el codi, ja que hi havia moltes operacions que eren copiar-pegar.

El primer problema el vaig tenir amb l'ultima línia doncs vaig oblidar-me de posa-hi el codi "G00 Z5" perquè la fresa pugés i anés a la posició "G00 X90" que era on havia de fer l'ultima línia amb l'eix Y. El que va passar va ser que la fresa va travessar el metacrilat directament sense aixecar-se.

El segon problema també amb la primera reixeta el vaig tenir a la meitat de la primera línia, doncs feia servir una eina que és per tallar horitzontalment un gruix considerable a velocitat lenta i es va afluixar el cargol de subjecció, l'eina va començar a vibrar i es va trencar. Llavors ho vaig haver de fer amb una eina en espiral, fent passades de 1mm, és a dir 10 passades per cada línia, però a alta velocitat. El temps per fer cada línia era d'uns 6 minuts.

Les següents peces que vaig fer amb CNC van ser rebaixar un quadrat de metacrilat i tallar una circumferència en el centre per poder posar els dos ventilador a un panel de metacrilat. Els resultats van ser molt satisfactoris: gran precisió i velocitat acceptable tot i havent-ho fet amb una Dremel de 150W.

L'inconvenient de la fresa utilitzada és que té el parell elevat a altes revolucions i resulta un problema per treballar metalls ja que necessiten que la velocitat de rotació de la fresa sigui lenta, amb un parell elevat

Es pot dir que he fet servir la pròpia màquina per fabricar-ne algunes de les seves parts.

Un cop acabada la màquina vaig fer unes quantes hores més de proves de funcionament i fiabilitat, per tenir la seguretat de que tot funciona correctament

També vaig assajar quins materials podia fresar amb major facilitat, quins em suposaven un problema i quins es comportaven malament així com les velocitats de treball i gravat-

# Característiques tècniques de la màquina

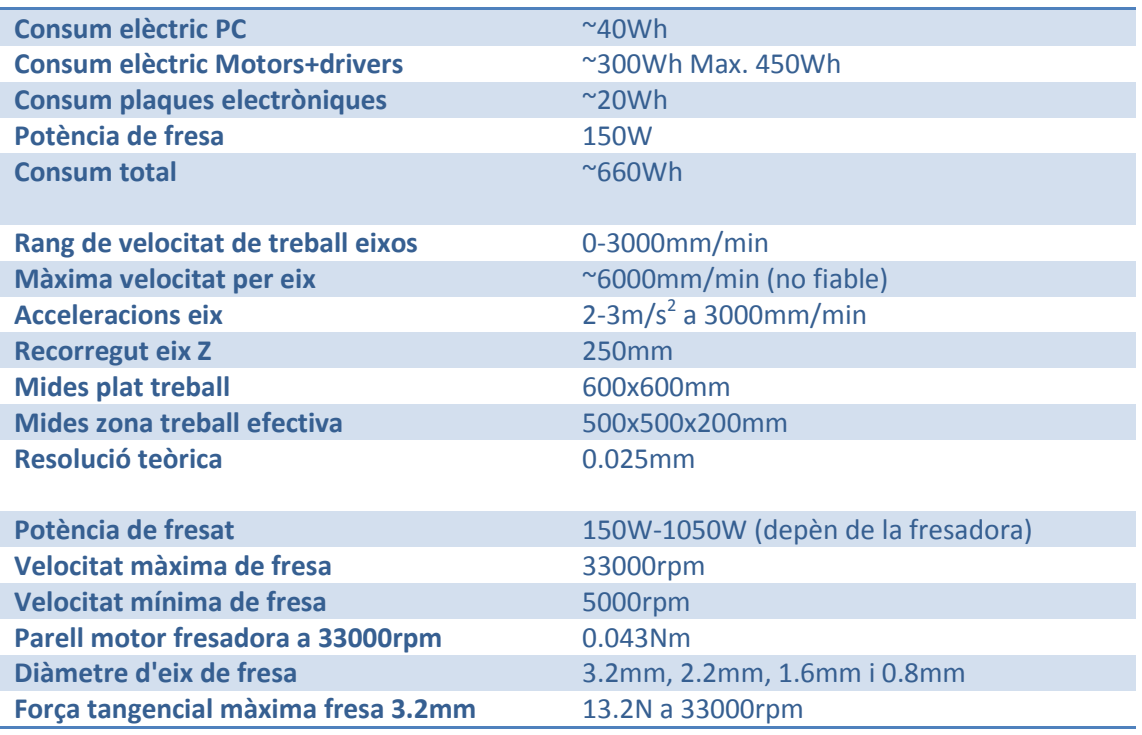

#### Pressupost

El pressupost es desglossa en 3 parts principals, que corresponen a les 3 comandes grans.

- Les plaques electròniques, motors i PC han costat aproximadament uns 700€
- Els perfils d'alumini, cargols i suports aproximadament 800€
- Els rodaments lineals, les barres rectificades, suports d'alumini de les barres 300€
- Fresa + accessoris 100€
- Altres 200€

En total la màquina ha costat uns 2000€

# Futures millores

"No existeix res perfecte i tot es pot millorar". La màquina té uns petits defectes que en un futur voldria solucionar per tal de millorar la velocitat de treball. La primera substitució és canviar el plat de treball de plàstic per un fet amb perfils d'alumini fins ajuntats de manera que es puguin passar unes xavetes per subjectar les peces. La raó principal del canvi és que el plàstic tendeix a corbar-se cap avall dels extrems i me suposa una pèrdua de precisió.

L'altre canvi és instal·lar una fresadora de 1050W de potència per treballar a més velocitat i freses més grans

#### Hores de feina

És molt difícil quantificar les hores que he dedicat a fer el treball de recerca però intentaré esquematitzar-ho al màxim

- Hores de dibuix i animació: 30hores (per dibuix definitiu)
- Hores de documentació i recerca: 40hores
- Hores de soldadura de les plaques electròniques: 1.5h per placa=9hores
- Hores de connexió de les plaques i instal·lació: 4hores
- Hores de prova i configuració del software: 30hores
- Hores de muntatge de l'estructura: 30hores
- Hores de prova un cop finalitzat: 15hores
- Hores d'escriptura del treball: 15 hores

En total unes 175 hores aproximadament. Cal dir que la part de documentació és molt difícil de comptabilitzar ja que m'anava informant poc a poc i inclús abans de començar i tenir decidit el treball.

Un cop finalitzat el treball i abans de muntar-lo vaig fer moltes hores de proves de que tot funcionés com tocava. Finalment un cop acabat i tot calibrat puc assegurar que funciona bé dins els paràmetres especificats abans.

#### Conclusió

Estic realment content dels resultats obtinguts amb el treball de recerca. Tot i que tinc una sèrie d'errors minoritaris que seria bo corregir per millorar-ne el rendiment, no em puc queixar; i els coneixements i experiència guanyats superen les expectatives. Molt millors del que m'havia imaginat des d'un principi.

Al començament, cal destacar, que no m'havia adonat de la dificultat que em presentaria la construcció de la màquina. Sobre paper semblava molt fàcil, però alhora de portar-ho a la pràctica és quan un s'adona que un petit error comès en la teoria o una petita mida de diferència o un angle de desviació suposa molt pel rendiment general.

En quant a electrònica he après coneixements bàsics d'electrònica digital, com crear PCBs i soldadura de components. També he après la nomenclatura de resistències i la dels condensadors ceràmics.

També he hagut d'aprendre a analitzar un esquema elèctric i lògic per a la correcta interpretació del circuit i connexió del cablejat. He hagut de treballar amb CC i AC, transformadors i control de relés.

En quant a la part mecànica hi ha hagut una part bastant important de recerca sobre quins eren els millors materials per fer la màquina, trobar un distribuïdor a un preu correcte dels perfils d'alumini, i sobretot observació per mitjà de fotografies i vídeos i comentaris d'altre gent que ha fet projectes similars, tant per inspirar-me com per intentar corregir els errors que han comès els altres.

Vaig haver de fer una sèrie de càlculs per saber quin tipus d'eix roscat havia de fer, em vaig basar en taules de coeficients de fregament i eficiència per calcular quin dels motors del mercat m'aniria millor per a la meva màquina i escollir-ne uns de parell superior per evitar la possibilitat de perdre passos per culpa d'un parell resistent massa gran.

Una part del muntatge que em va portar molta feina van ser els finals de carrera. Aquests, encara que no ho sembli, són 12 a instal·lar i quasi per a tots, he hagut de fer una dent de plàstic que colpegés el final de carrera per activar-lo.

La màquina, des de bon principi, la vaig haver de preveure perquè fos desmuntable. Principalment per fer-la passar per la porta de l'habitació on l'he muntada. La qual cosa m'ha obligat a fer servir connectors per a tots els cables i passar-los tots per dins de l'estructura de tal manera que es vegin el mínim de cables i que la màquina es pugui desmuntar amb pocs minuts en 3 parts. (La base amb l'electrònica, l'eix X i el pont amb Y i Z). D'aquesta manera, si mai tinc un problema puc accedir a l'electrònica amb relativa facilitat.

### Bibliografia

És difícil precisar amb una bibliografia ja que molta part de la informació l'he anat adquirint molt abans de començar a fer el treball de recerca. A continuació incloc una llista de les pàgines web visitades o que m'he inspirat per fer el treball de recerca i el disseny de la màquina.

Pàgines amb què m'he inspirat amb el disseny:

- http://www.devilmaster.org/article.php?sid=106
- http://www.youtube.com (buscar CNC, home made CNC...)

#### Botigues:

- http://www.rk-rose-krieger.com/espanol.html
- http://es.rs-online.com/web/
- http://www.tecnopower.es/
- -http://www.nc-step.de

#### Pàgines d'informació:

- http://en.wikipedia.org/wiki/Stepper\_motor (motor pas a pas)
- http://en.wikipedia.org/wiki/Stepper\_motor (motor pas a pas)
- http://ca.wikipedia.org/wiki/Motor\_pas\_a\_pas (motor pas a pas)
- http://en.wikipedia.org/wiki/Parallel\_port (port paral·lel)
- http://en.wikipedia.org/wiki/Optoisolator (optoacoblador)
- http://en.wikipedia.org/wiki/Logic\_gates (portes lògiques)
- http://en.wikipedia.org/wiki/Transistor (transistor)
- http://en.wikipedia.org/wiki/H\_bridge (pont H)
- http://en.wikipedia.org/wiki/Cnc (CNC)

- http://www.alciro.org/alciro/Plotter-Router-Fresadora-CNC\_1 (informació motors pas a pas i control)

# **Agraïments**

Primer de tot m'agradaria agrair l'ajuda que he rebut del meu tutor en l'orientació del treball, i al meu pare, en Ricard Roig per l'ajuda que m'ha donat en el procés de muntatge en les operacions en les que calien dues persones.

També vull esmentar a les empreses Nautic Center S.A., RS, Tecnopower, RK Rose+Krieger i Mechapro, pel suport tècnic i documentació que m'han ofert sempre que l'he necessitat; en especial a T. Ostermann de Mechapro que m'ha ajudat a solucionar problemes de la part electrònica.

I finalment vull agrair el suport financer que he rebut per part de la meva família.

Part del material electrònic rebut

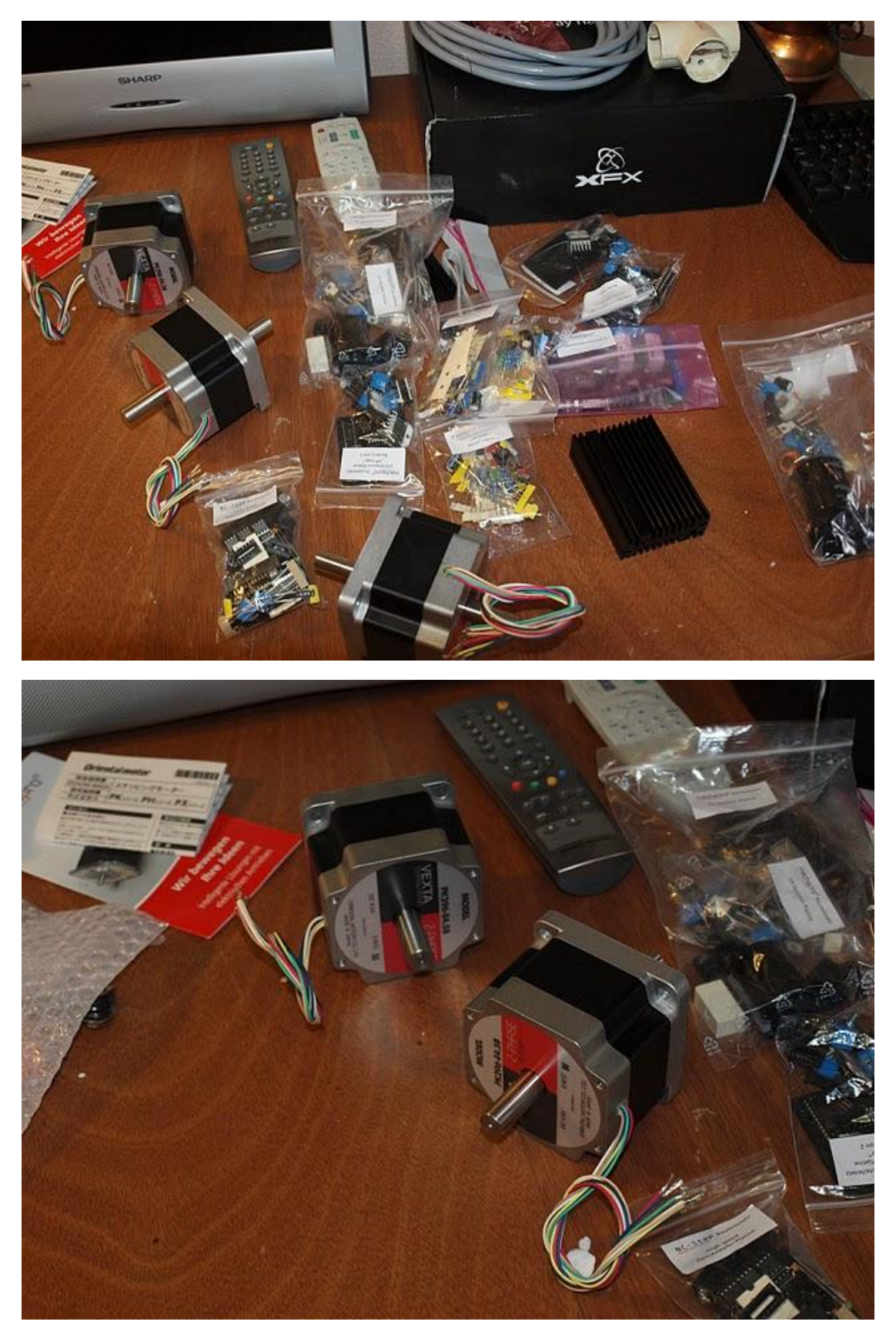

# Transformador Toroïdal

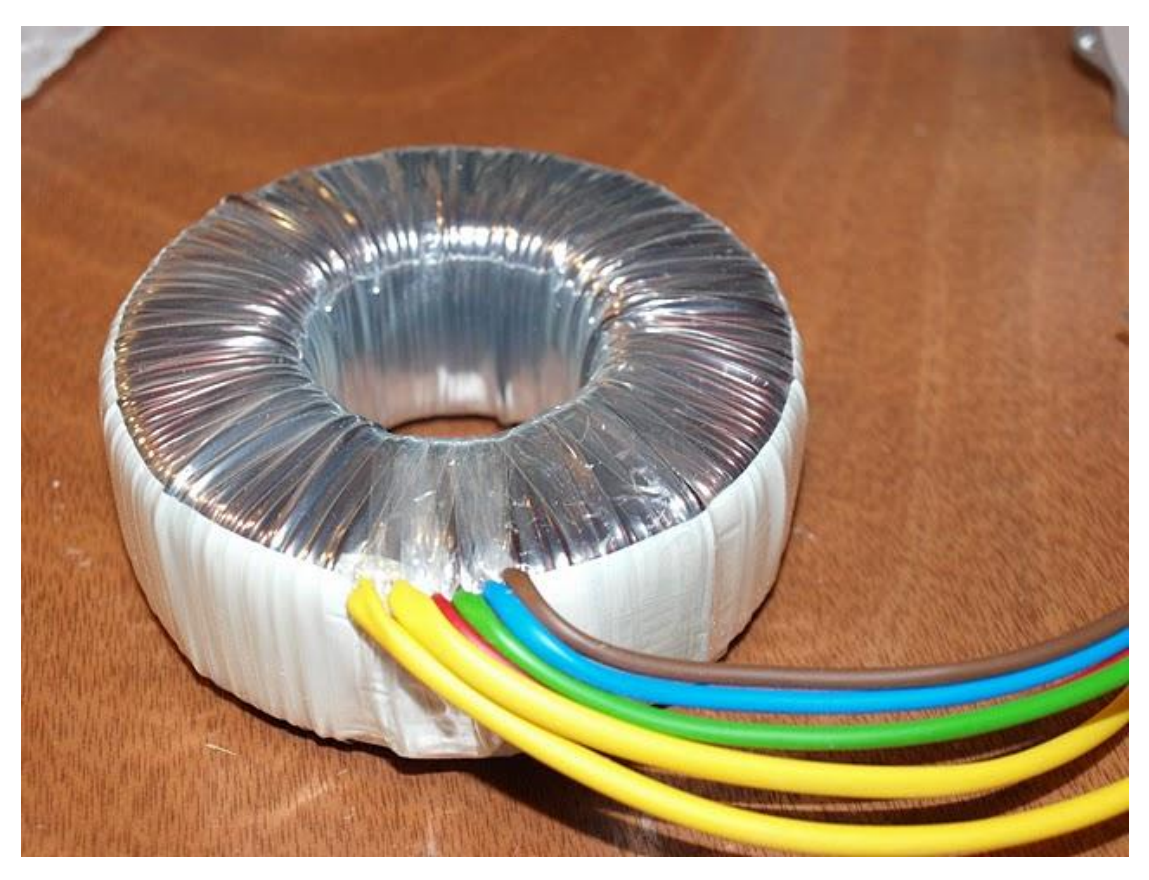

Placa de la font d'alimentació

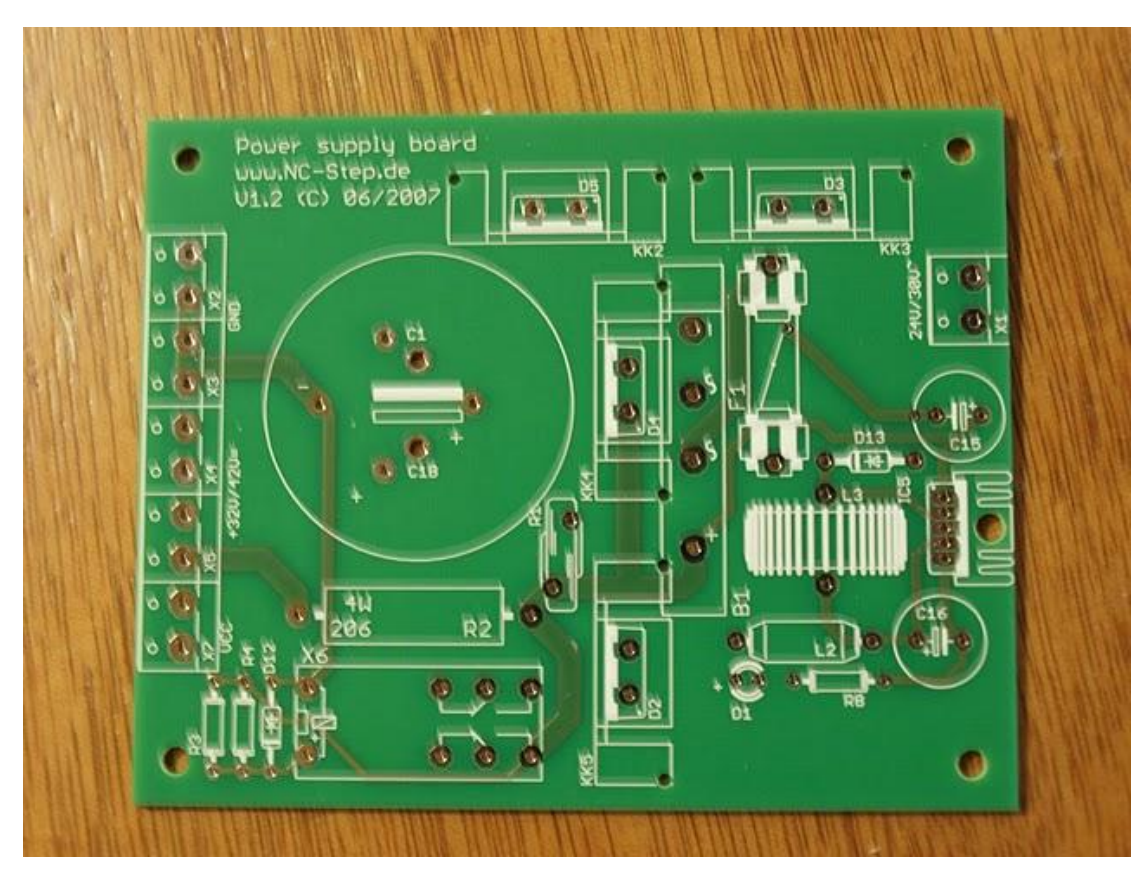

Paca controladora de motor

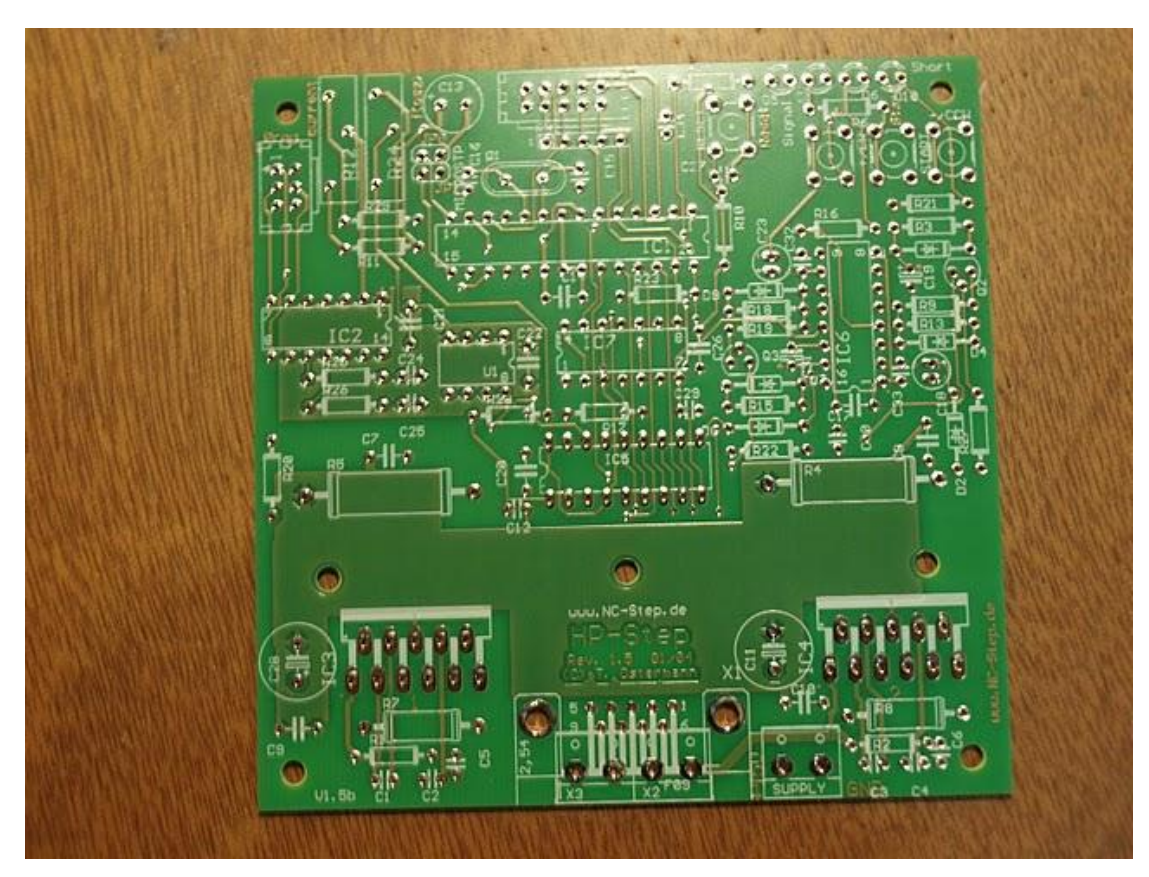

Vista frontal motor pas a pas

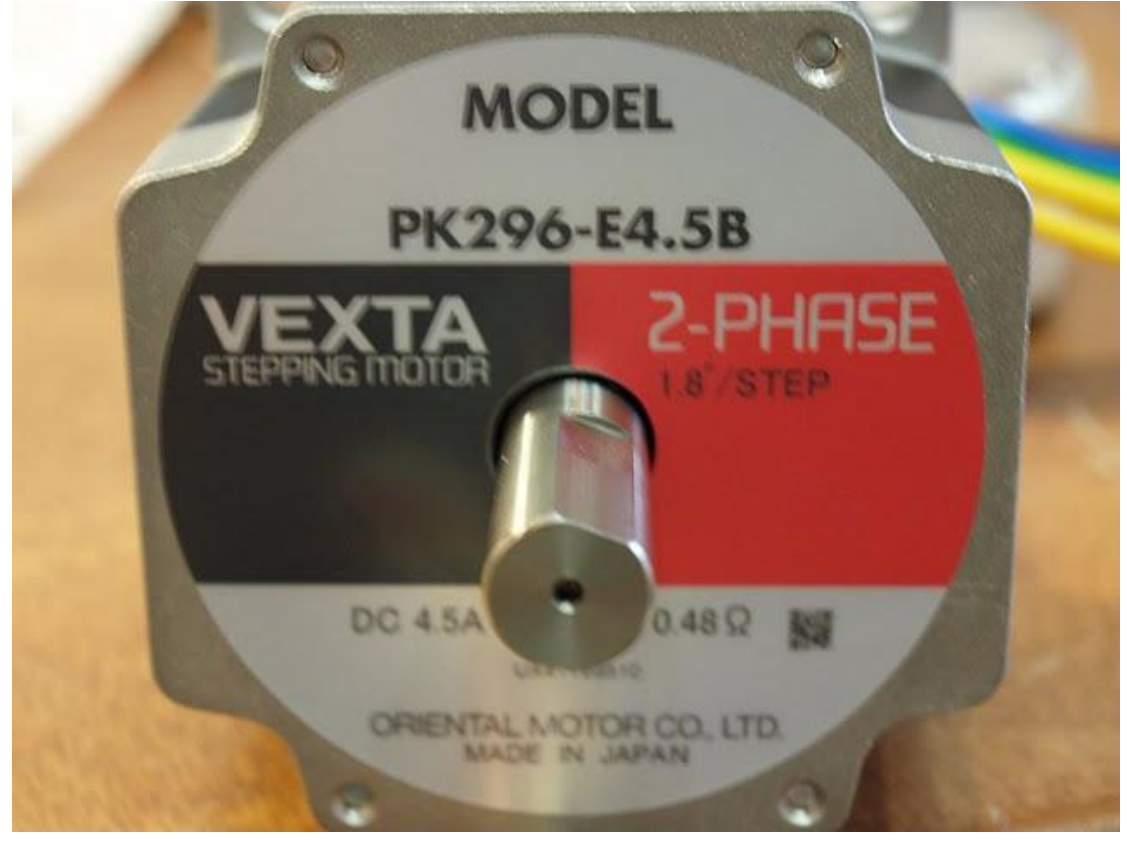

#### Vista components electrònics rebuts

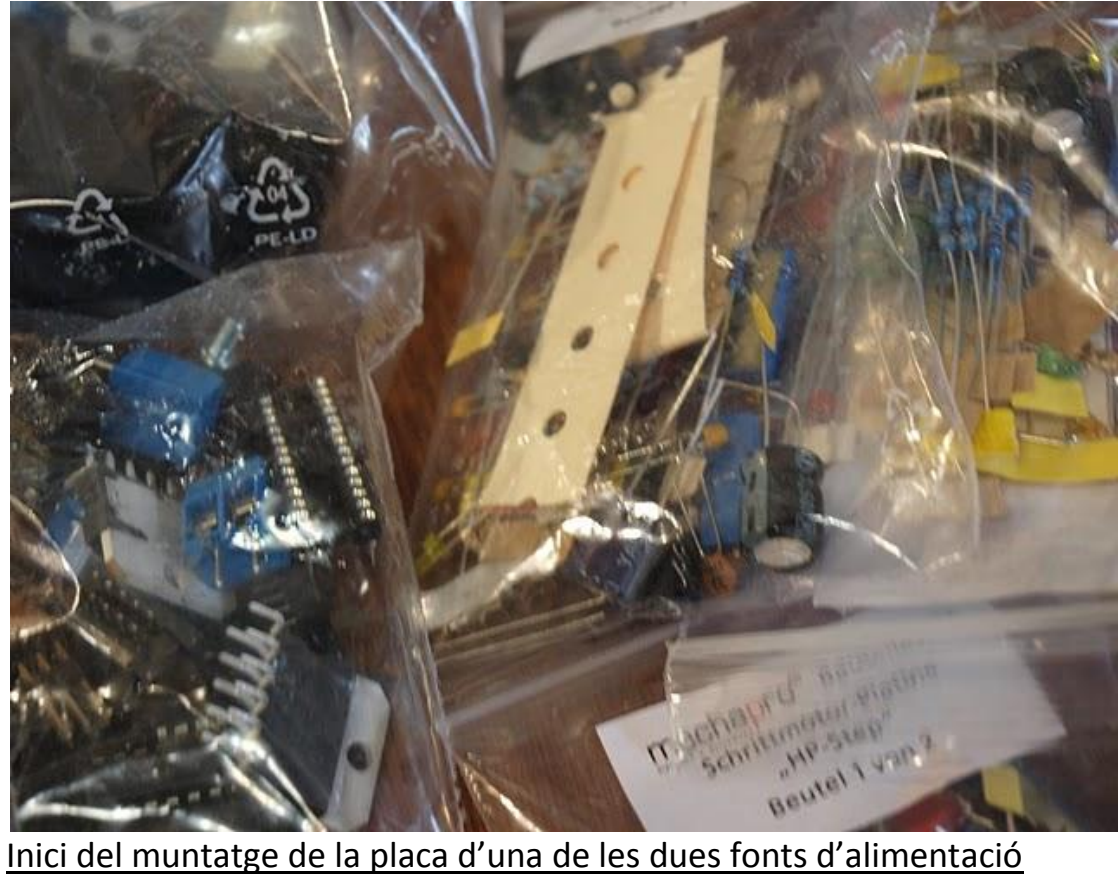

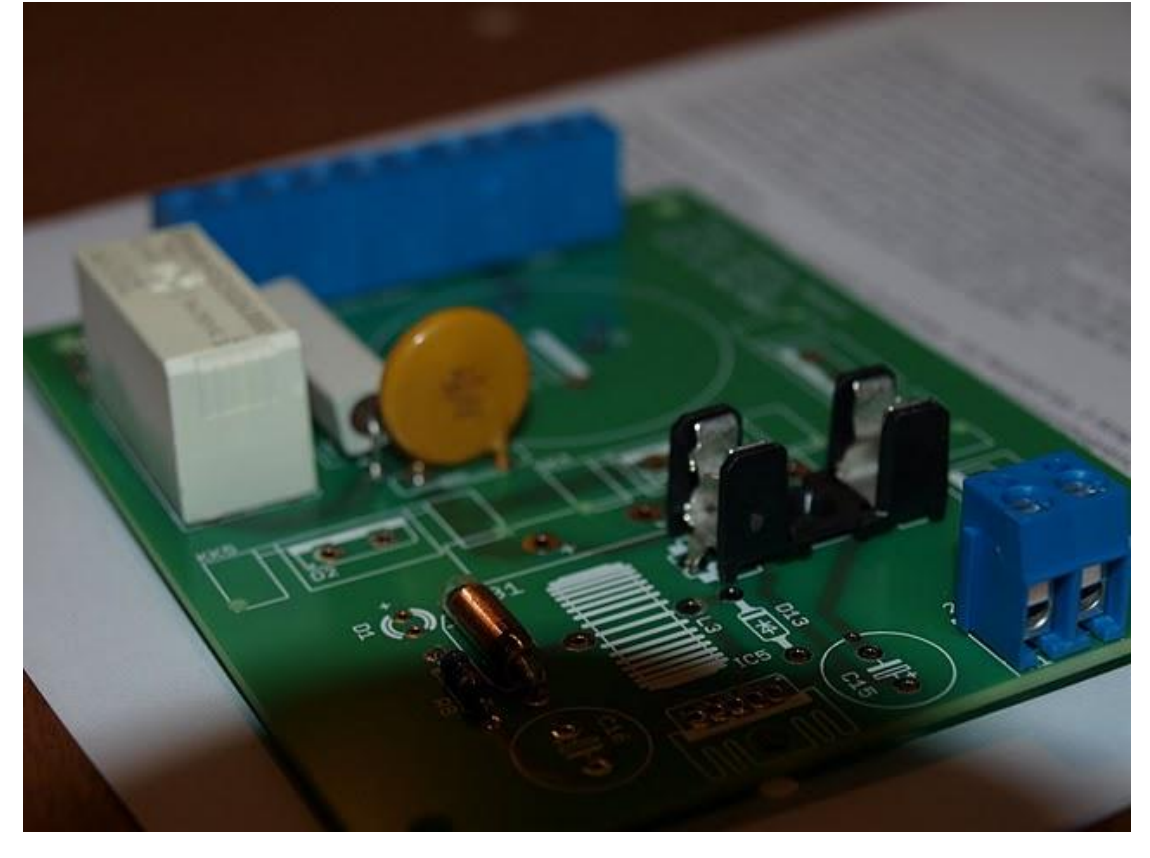

# Inici del muntatge de la placa optoacobladora

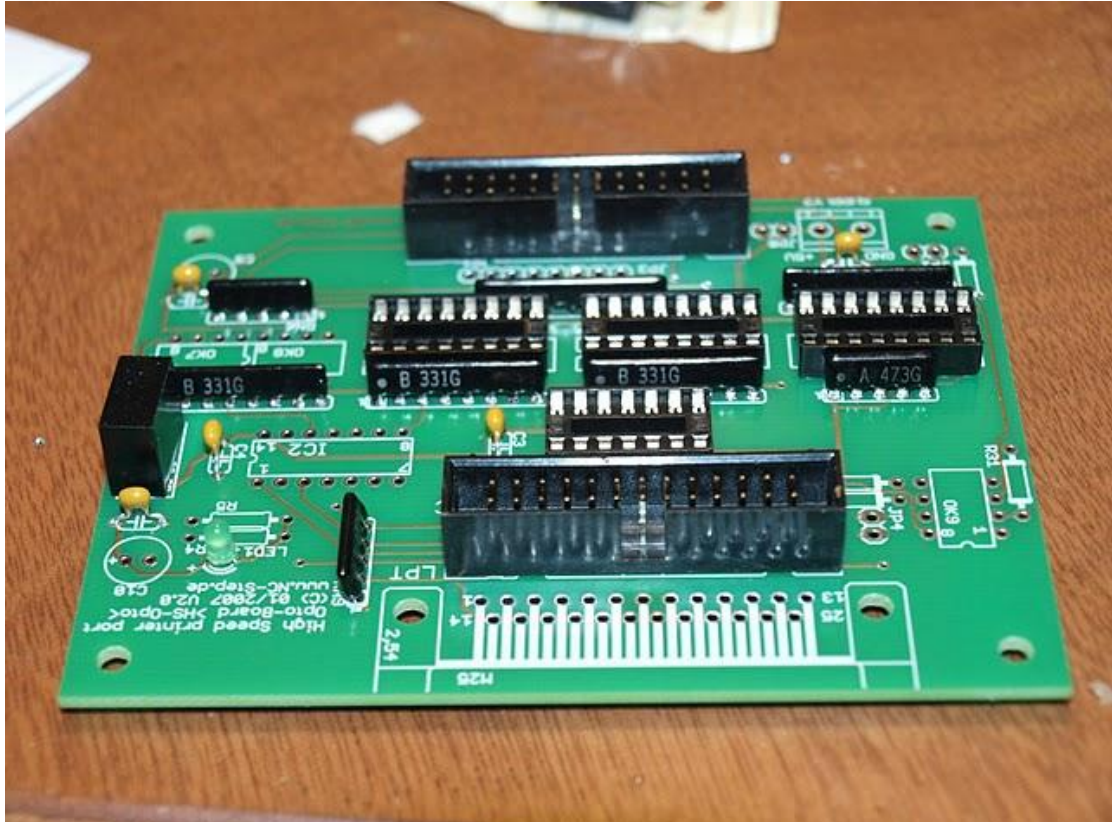

# Inici del muntatge de la controladora de motor

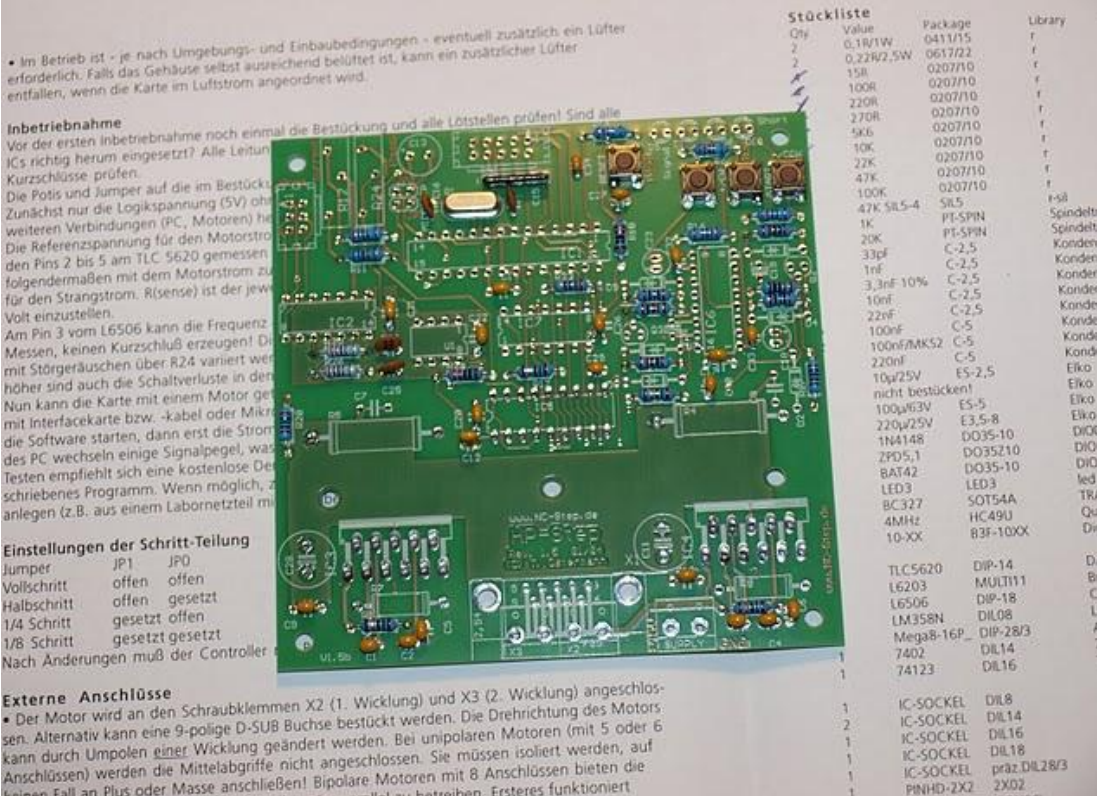

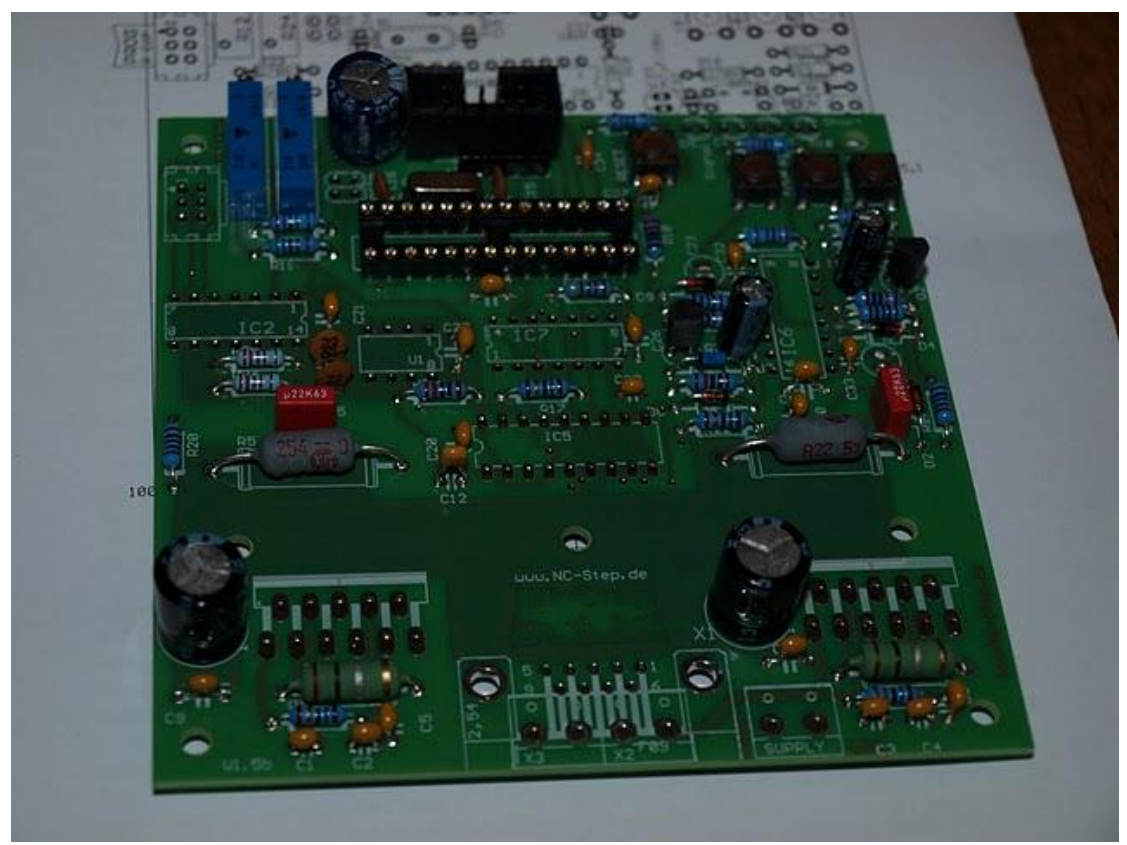

Test de la sortida de 5V de la font d'alimentació ja connectada i **funcionant** 

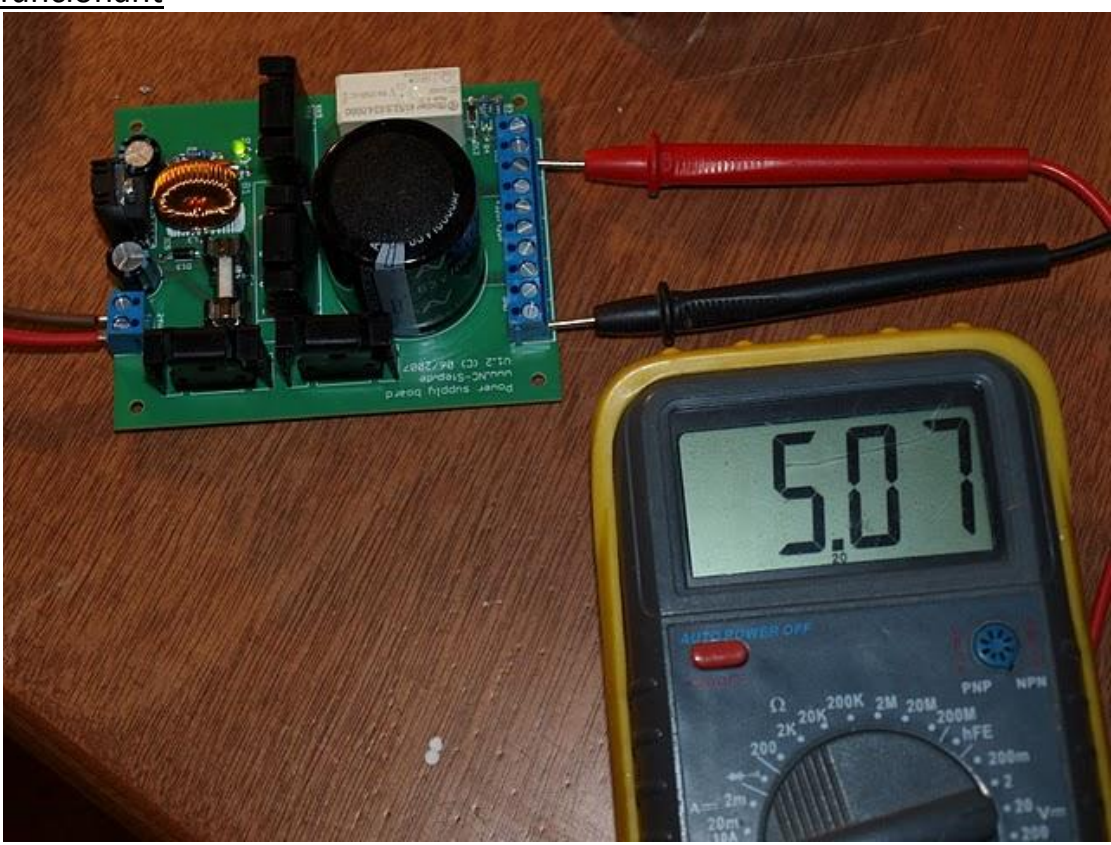

Vista de lesdues fonts d'alimentació connectades i funcionant

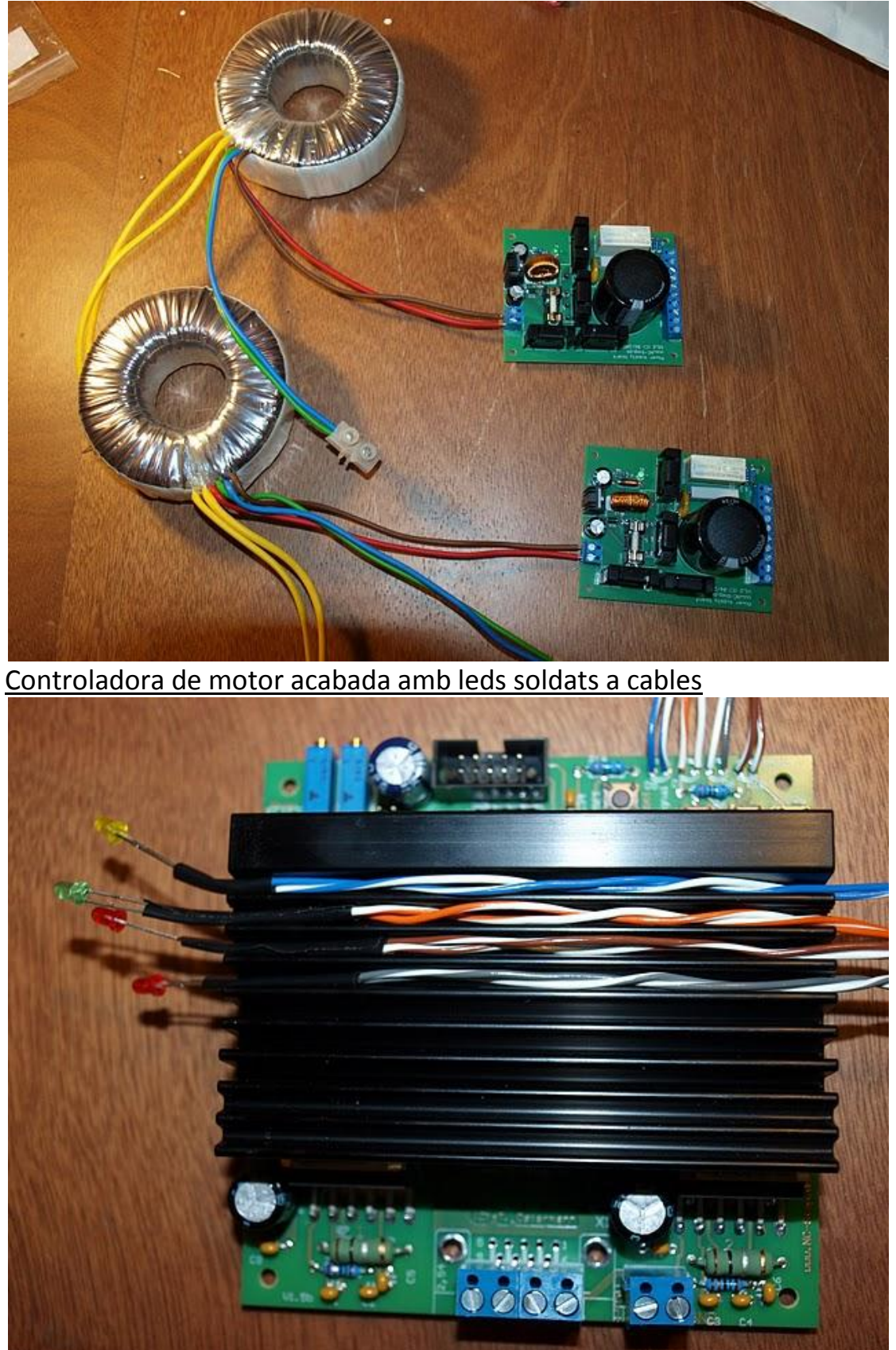

#### Connexió de tots els elements del sistema CNC

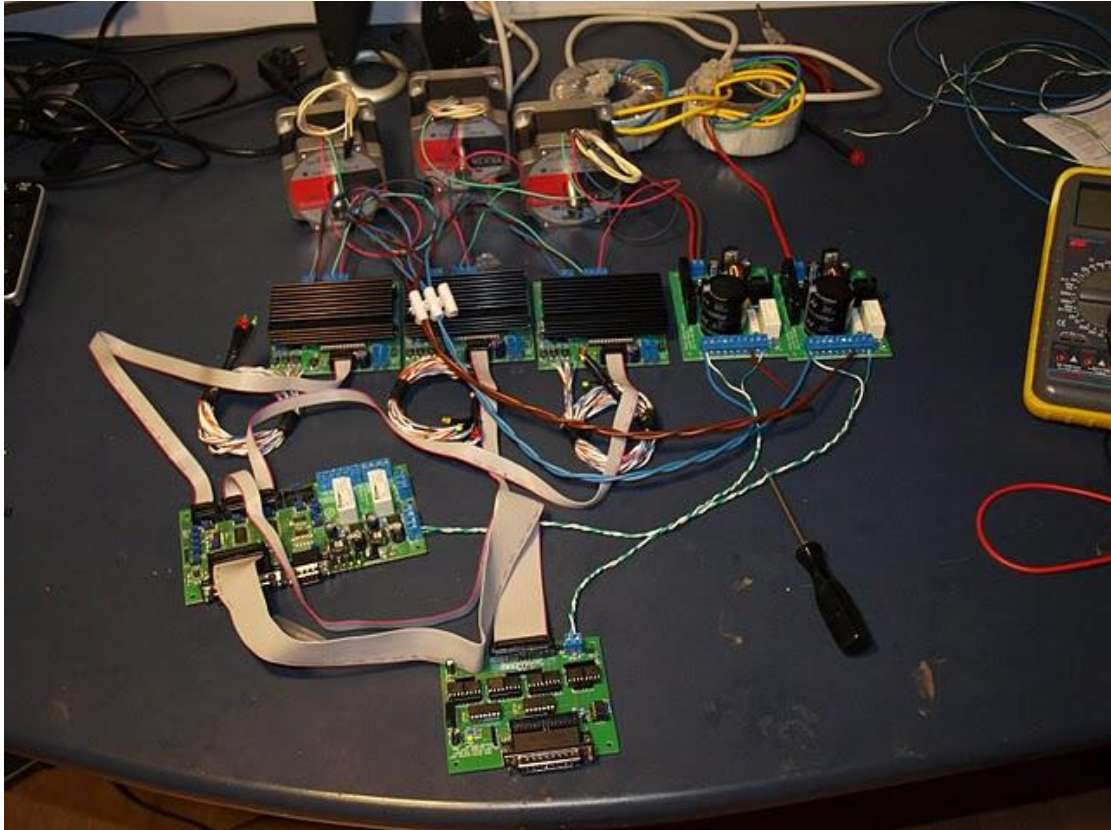

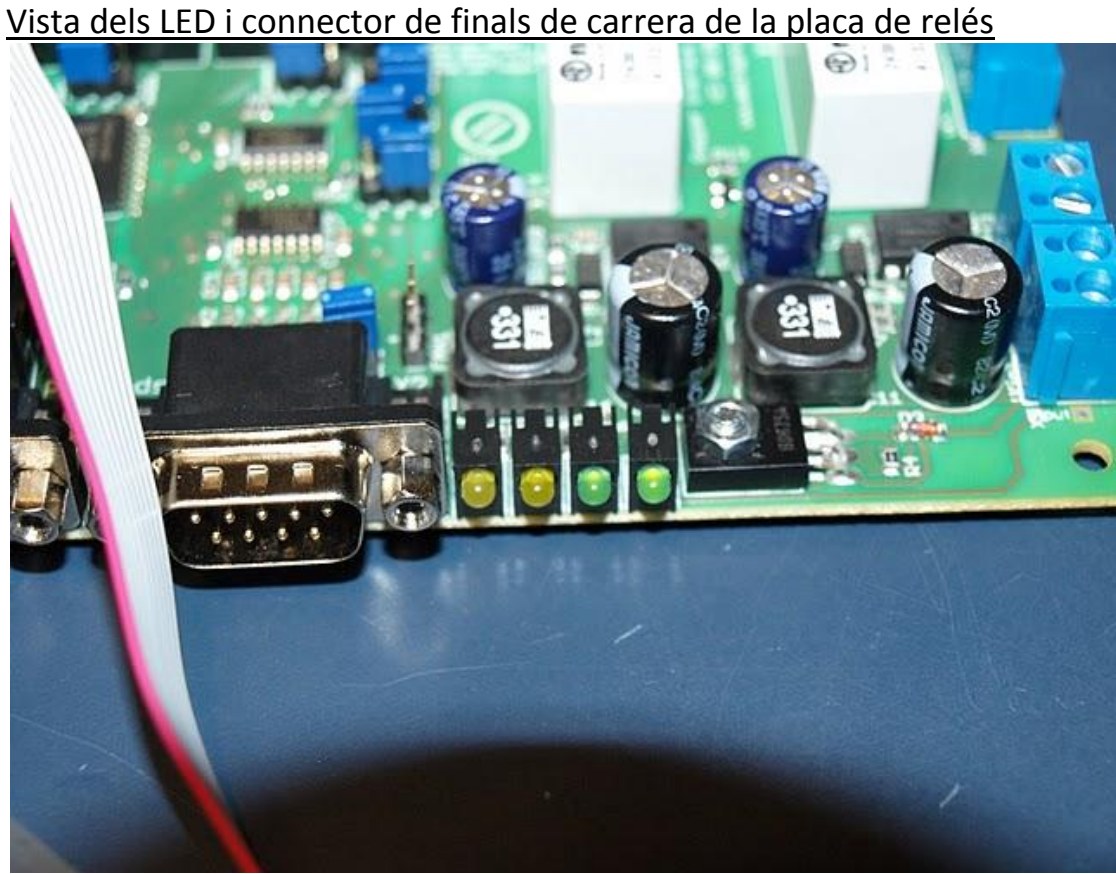

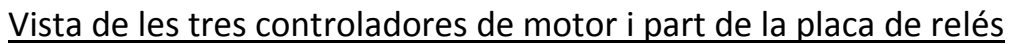

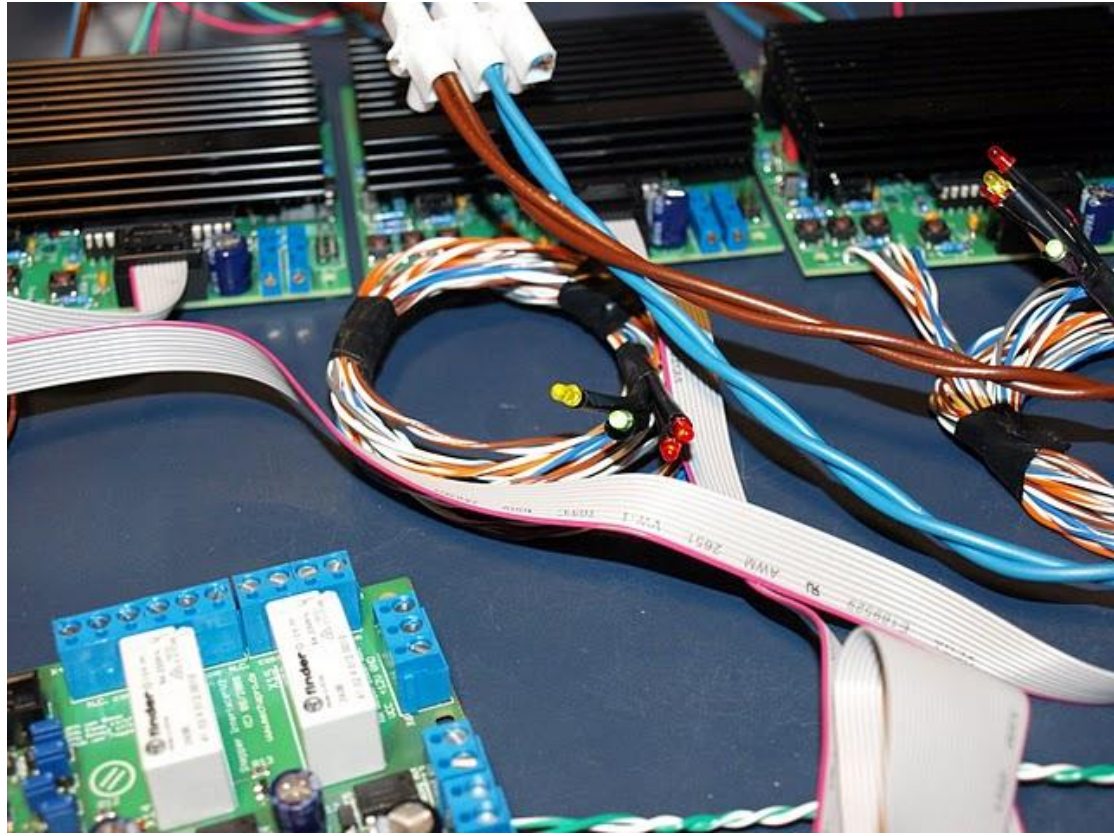

Entrada de potència i bobinats del motor a l'etapa de potència

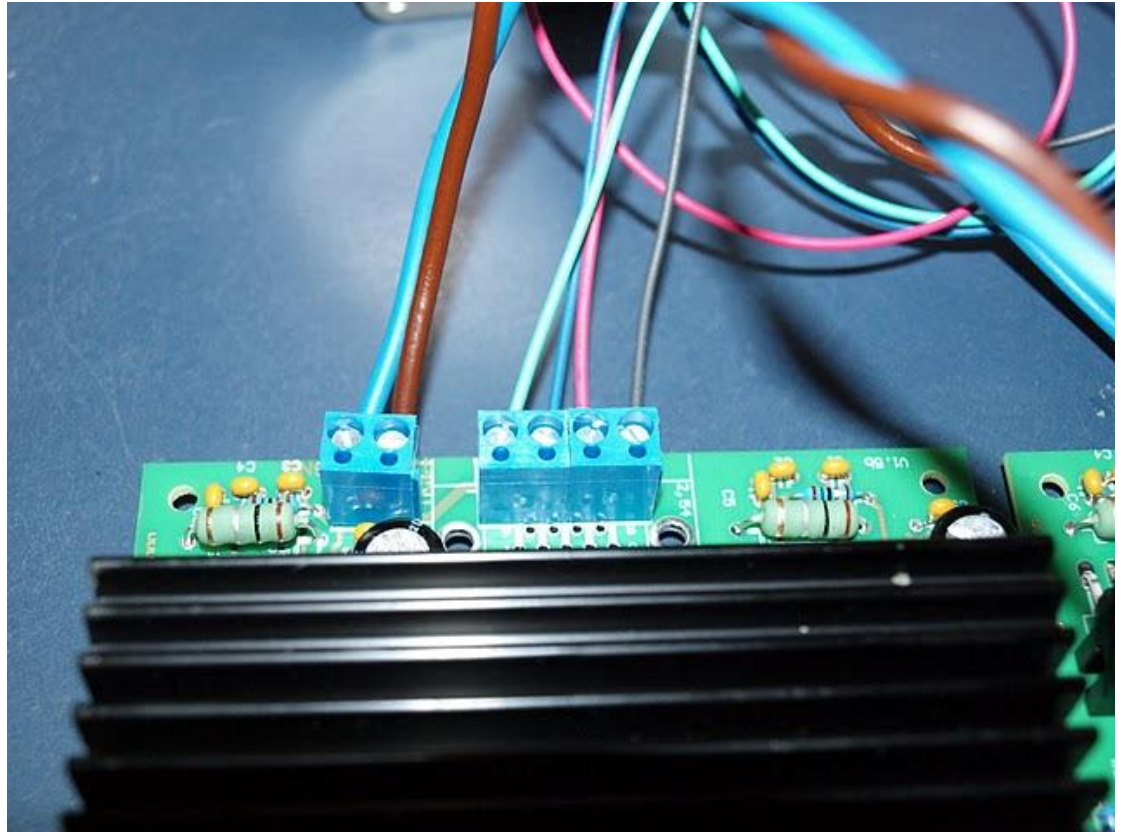

Secció d'un perfil d'alumini

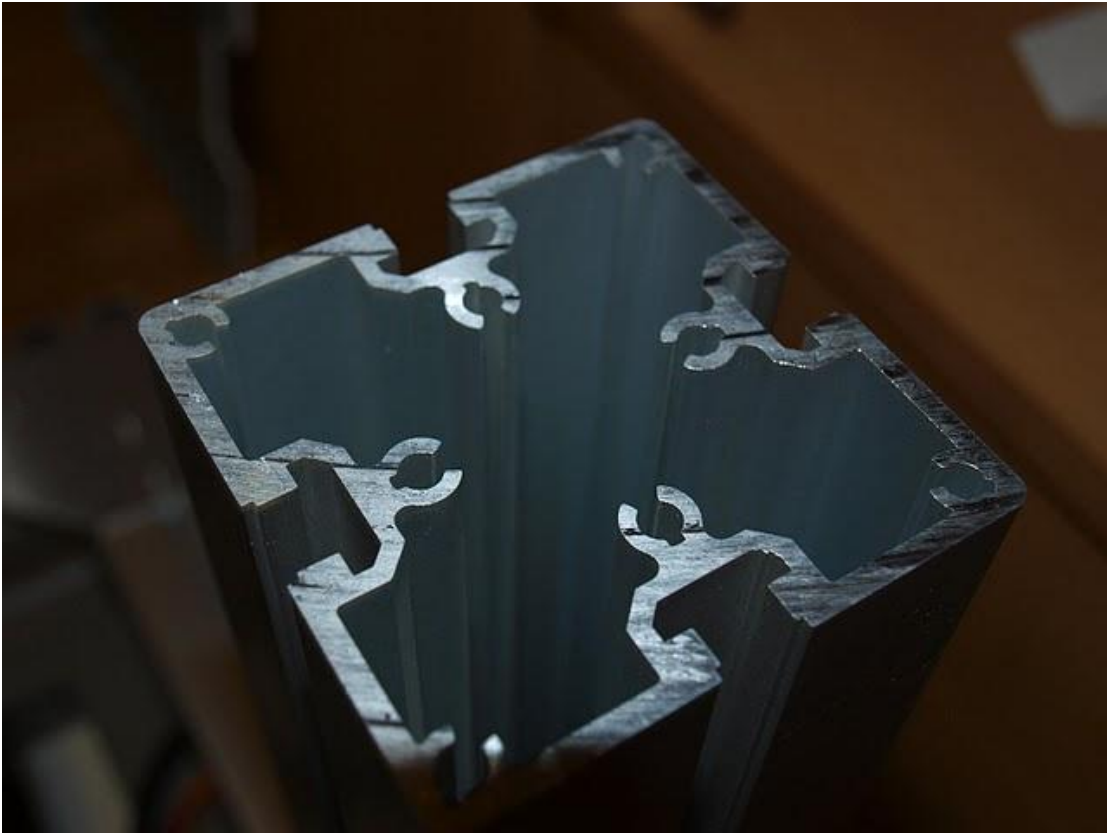

Muntatge de la placa que subjecta les plaques electròniques dins els perfils d'alumini.

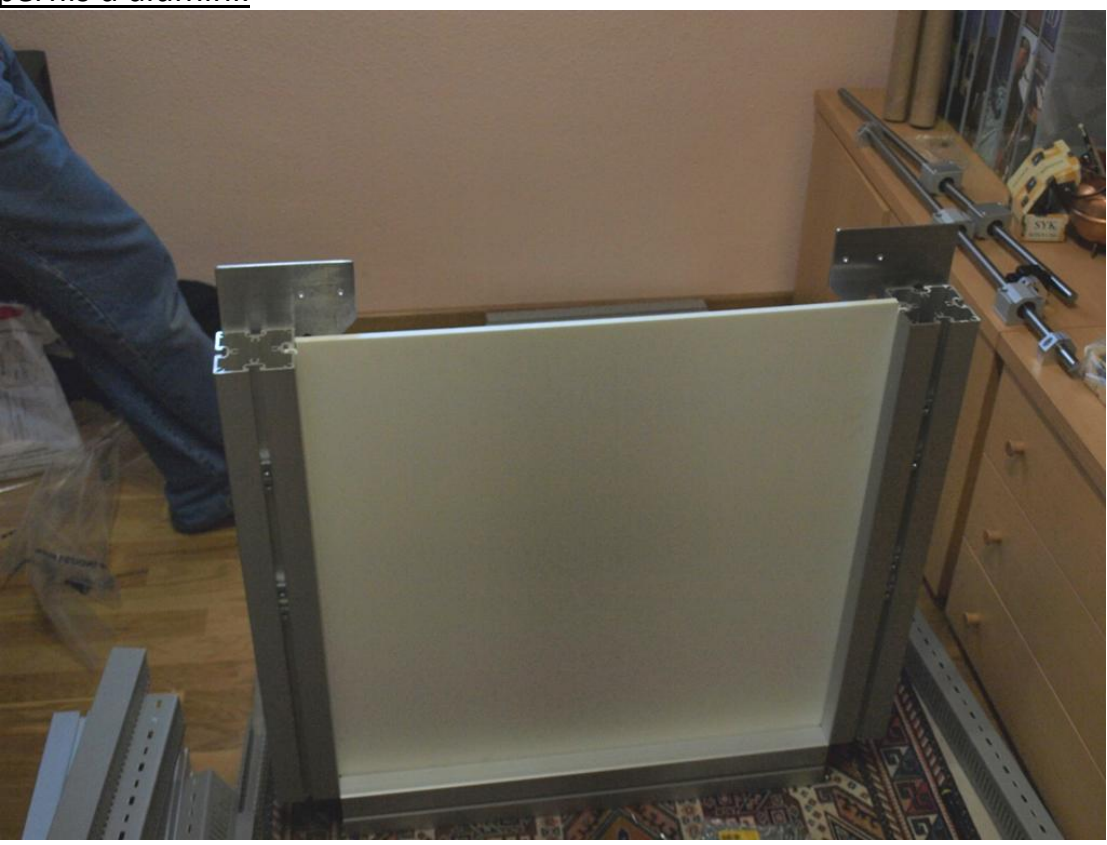

### Detall silenblock de la pota

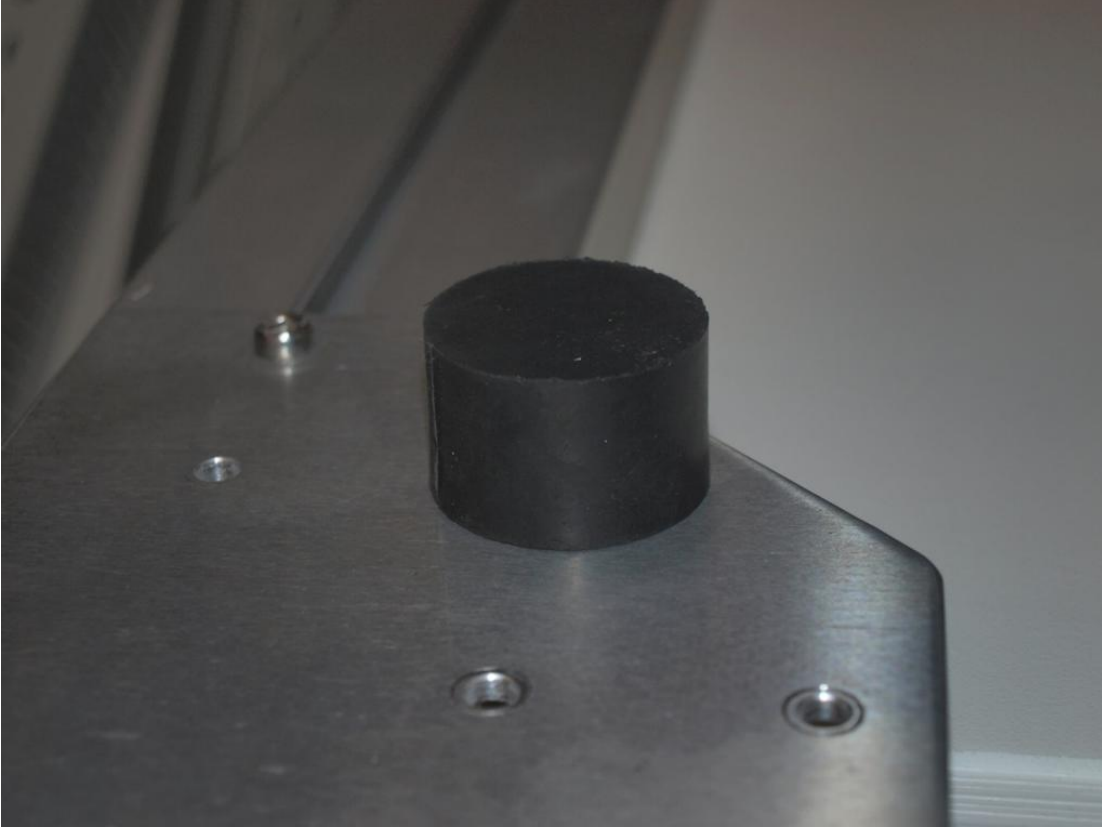

Vista de la part inferior de la caixa i la resta de perfils i altres **components** 

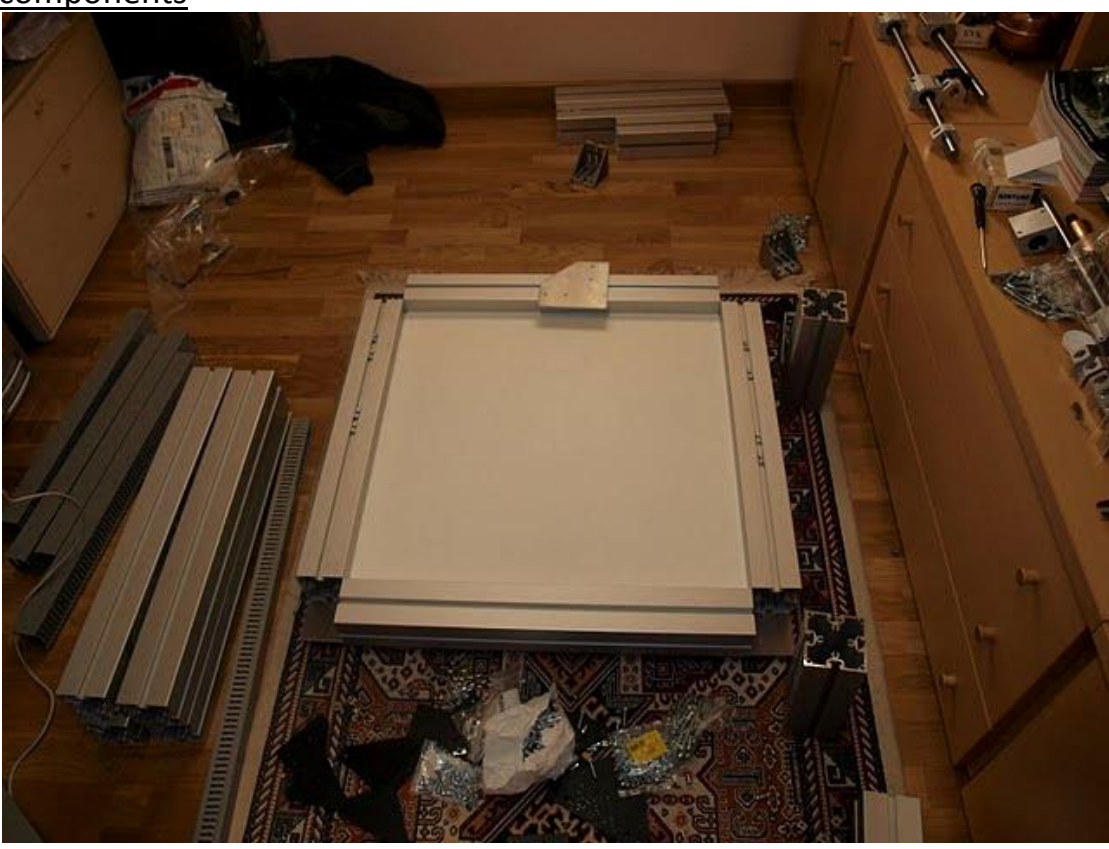
## Estructura de la caixa

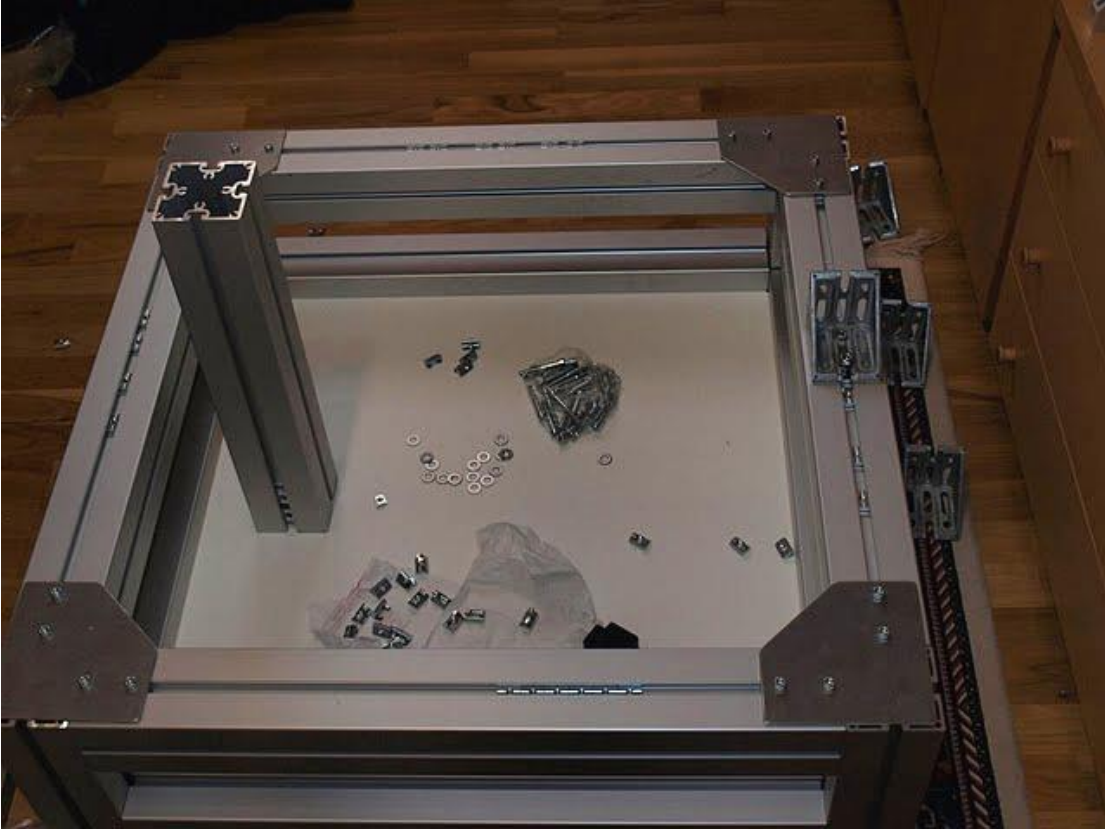

Estructura de la caixa amb la distribució preliminar dels components electrònics

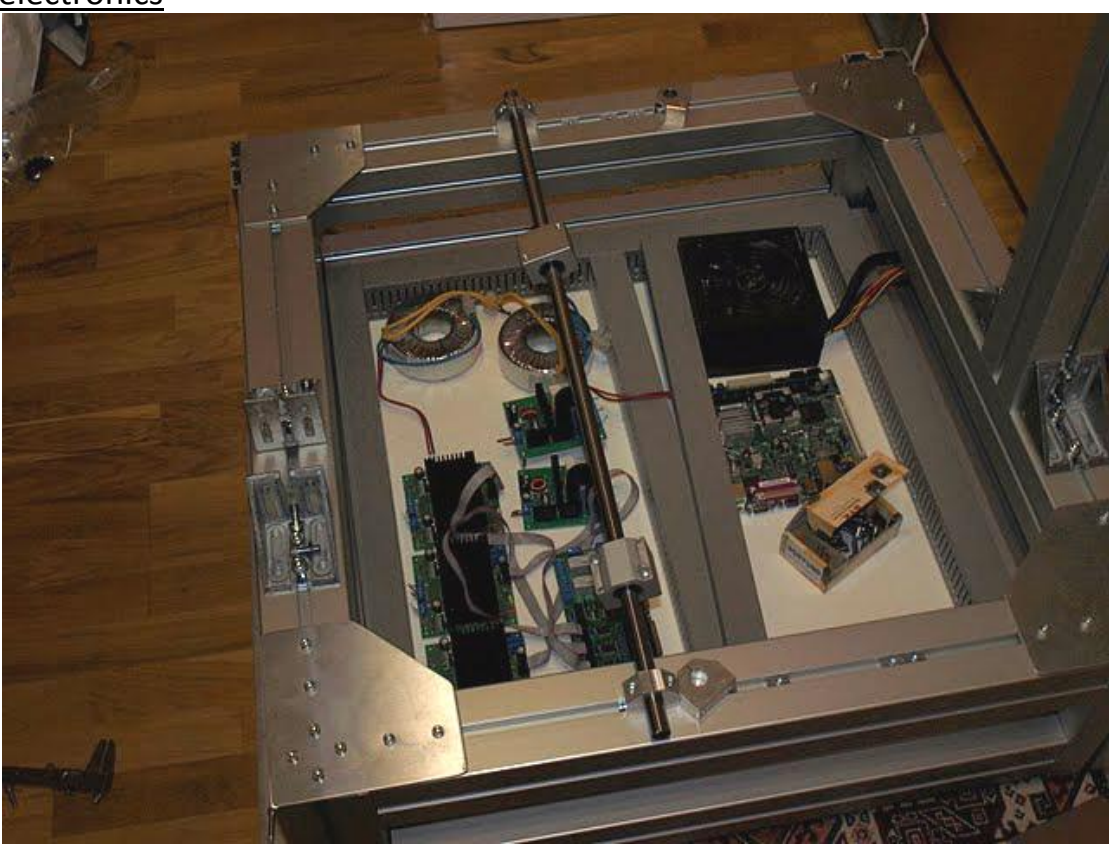

Subjecció amb els elevadors de les plaques electròniques

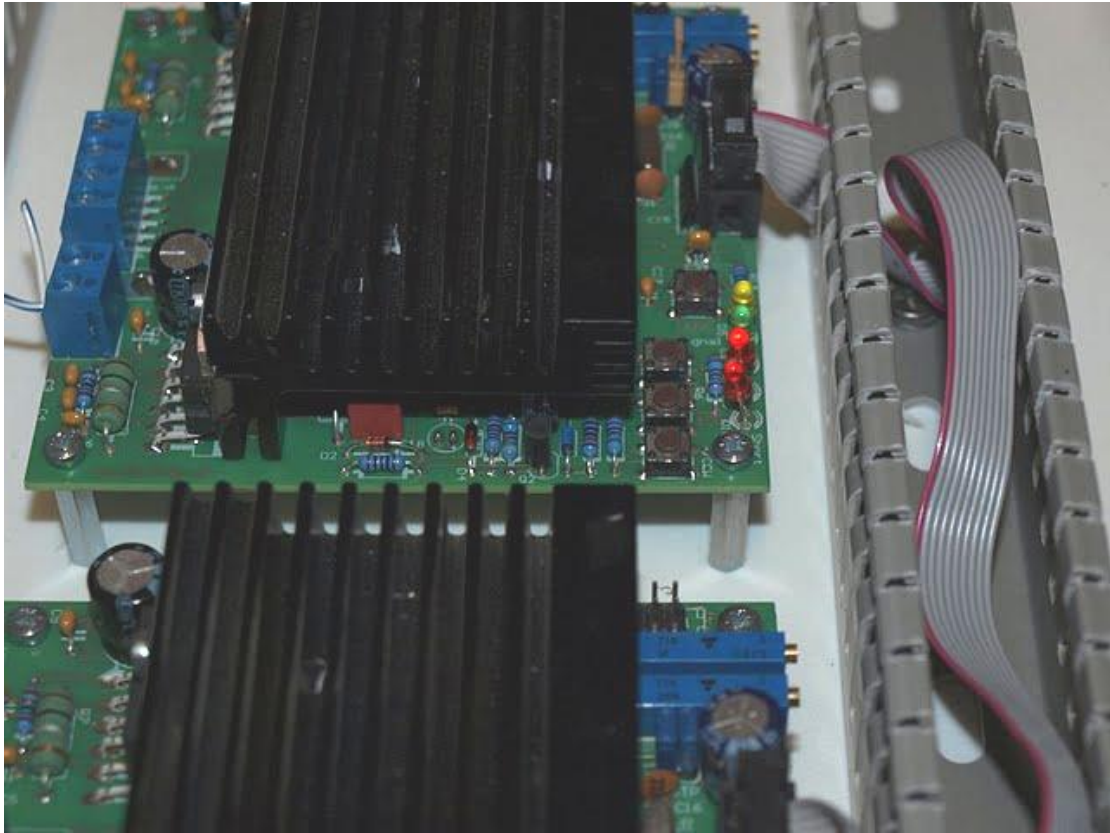

Distribució final dels components electrònics a la caixa

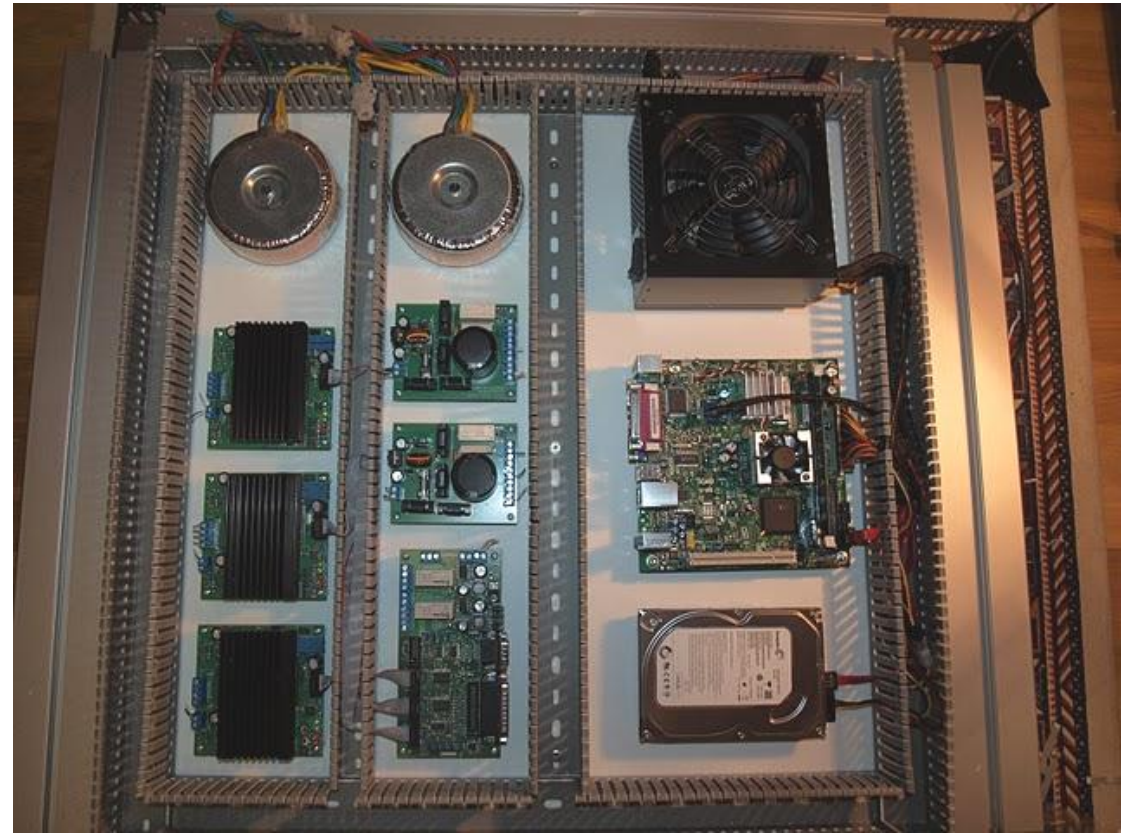

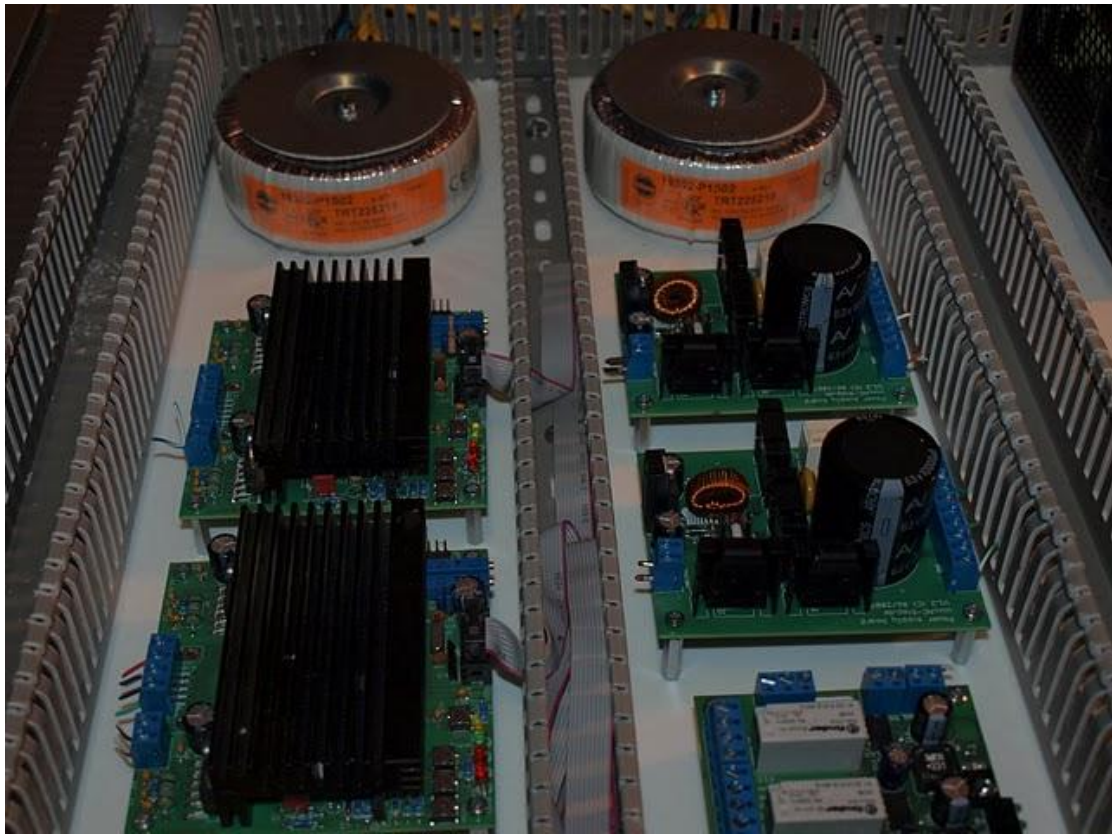

Ordinador i font d'alimentació

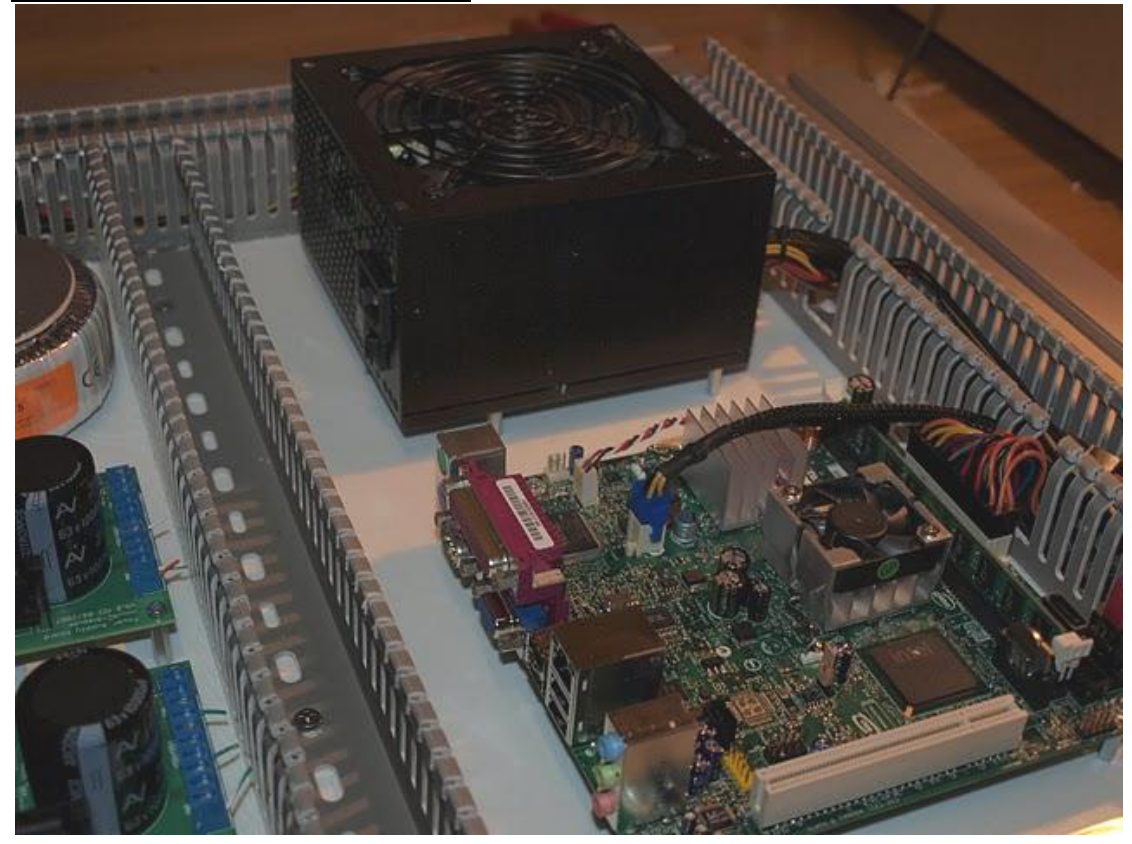

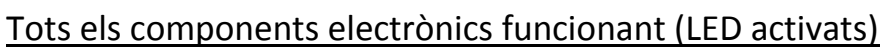

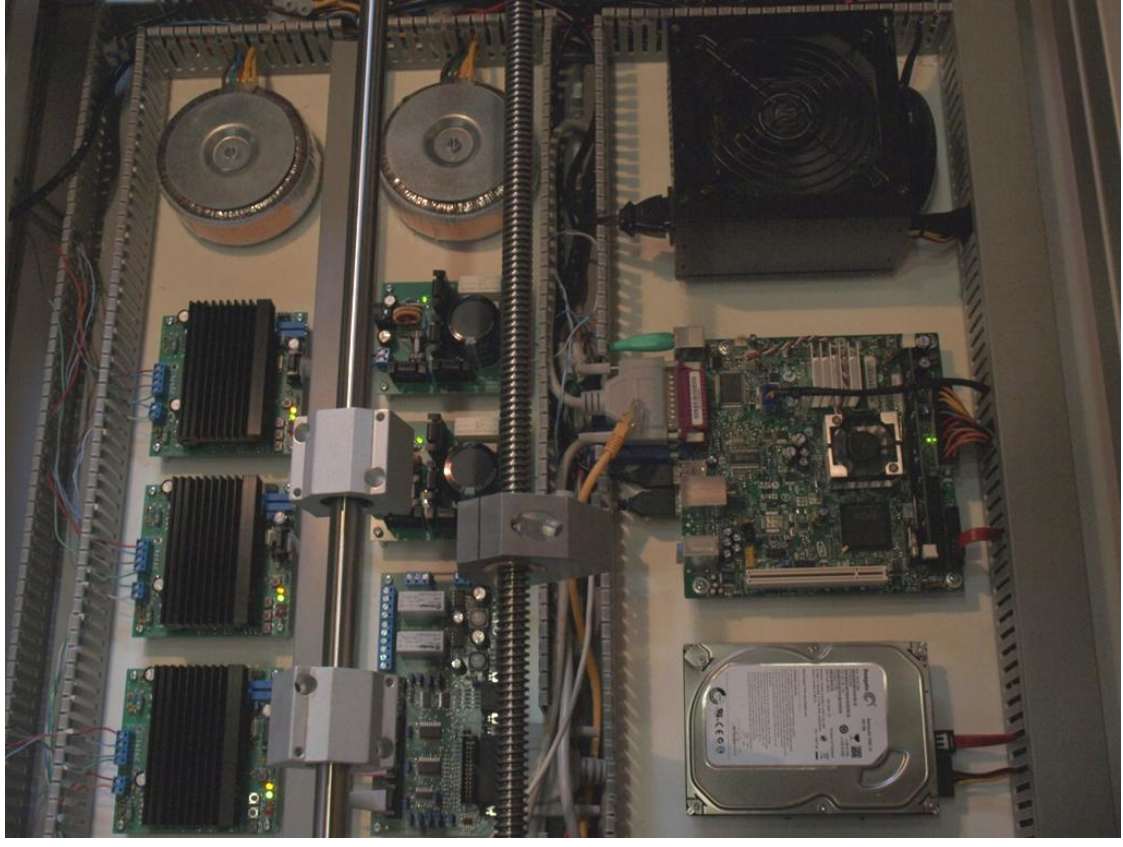

Sistema de subjecció de l'eix al motor i a la màquina. El motor està collat amb silenblocks.

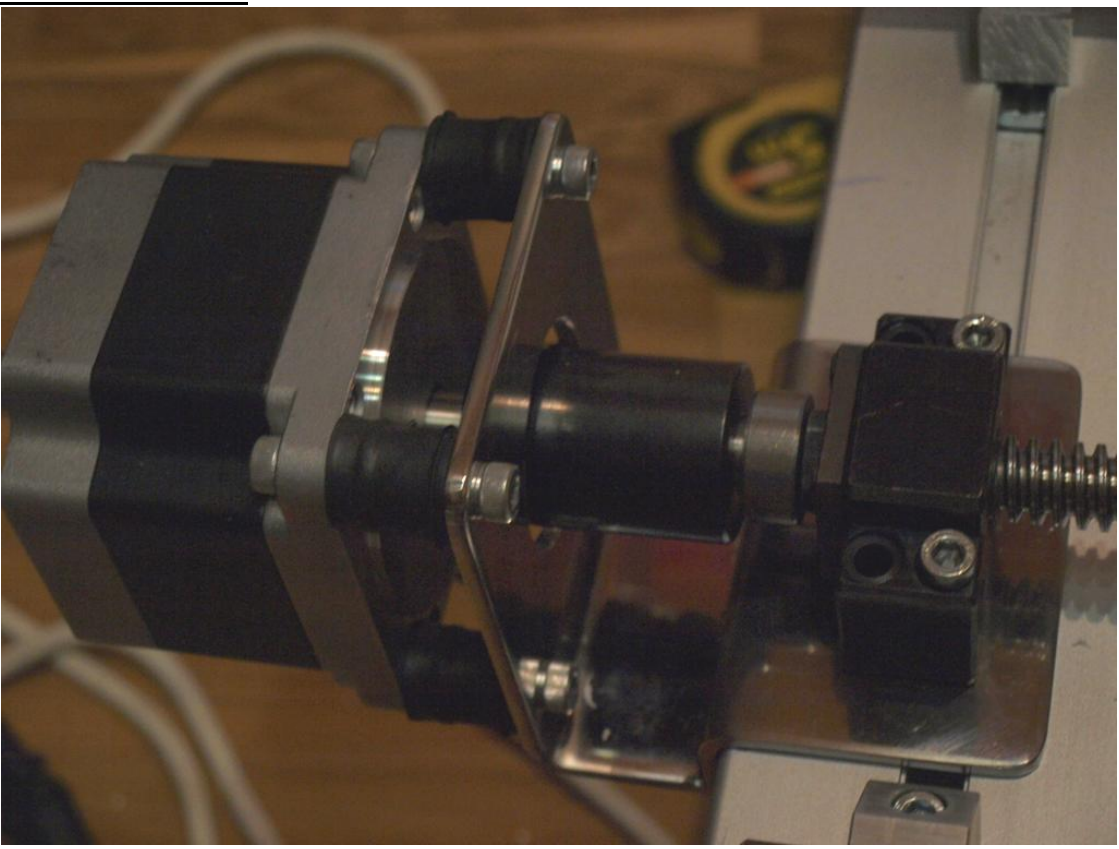

## Primera prova de l'eix X

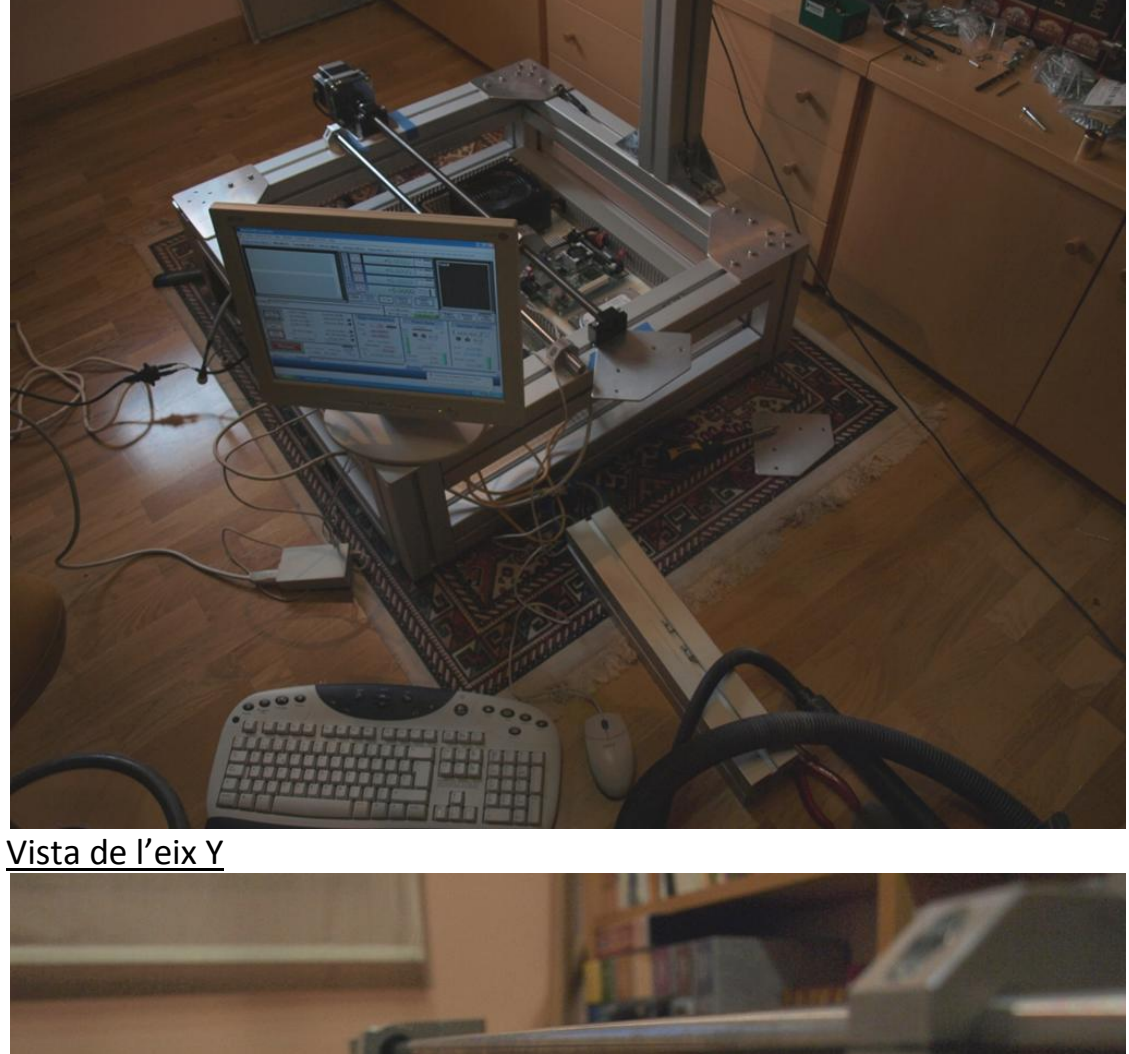

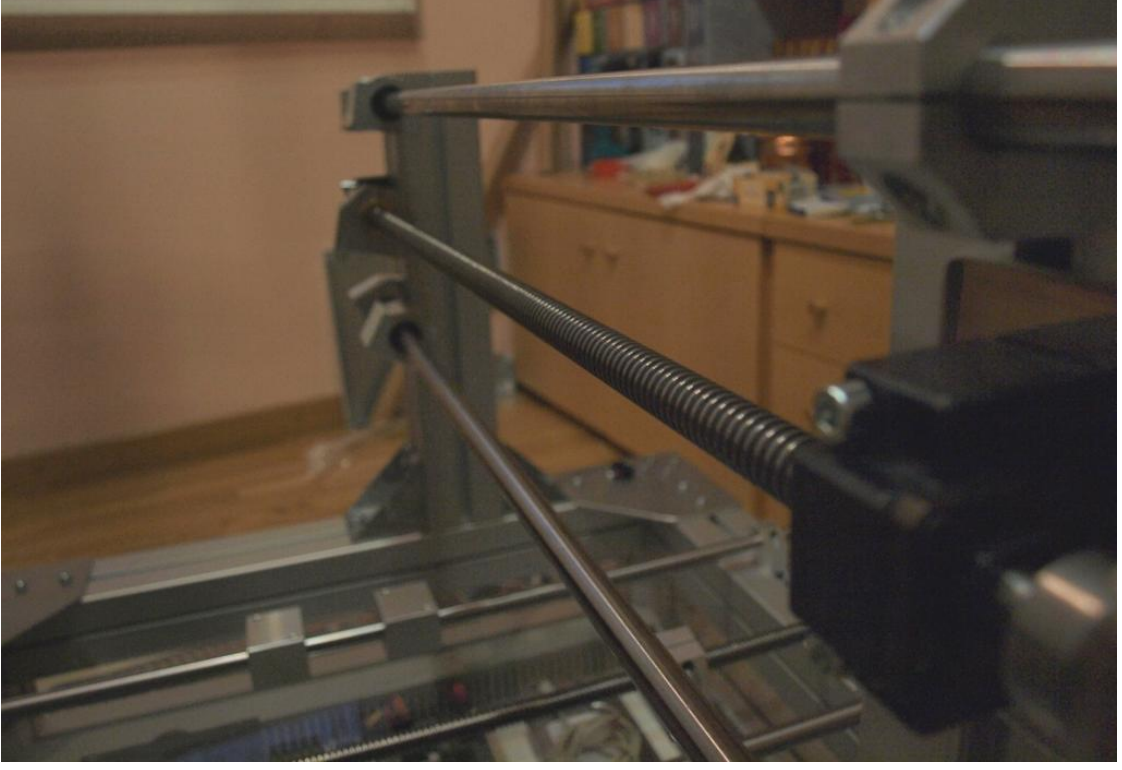

## Vista superior eix Z

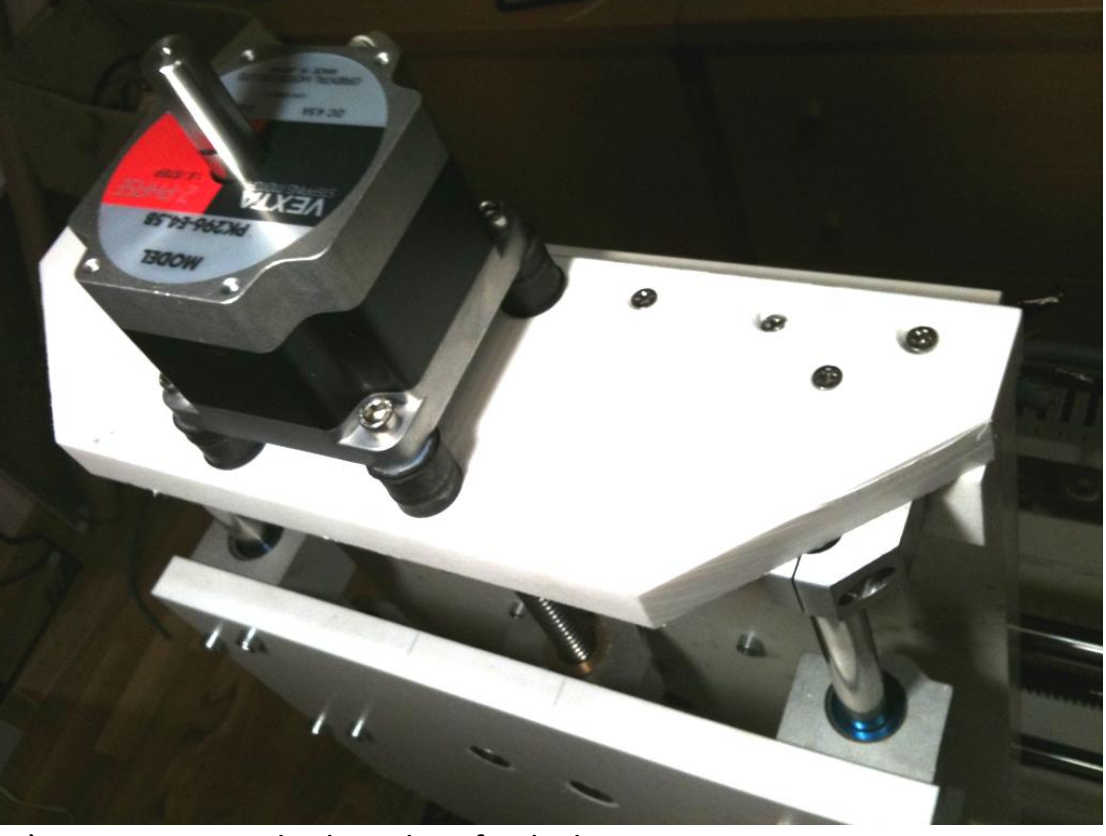

Màquina quasi acabada. Falten finals de carrera.

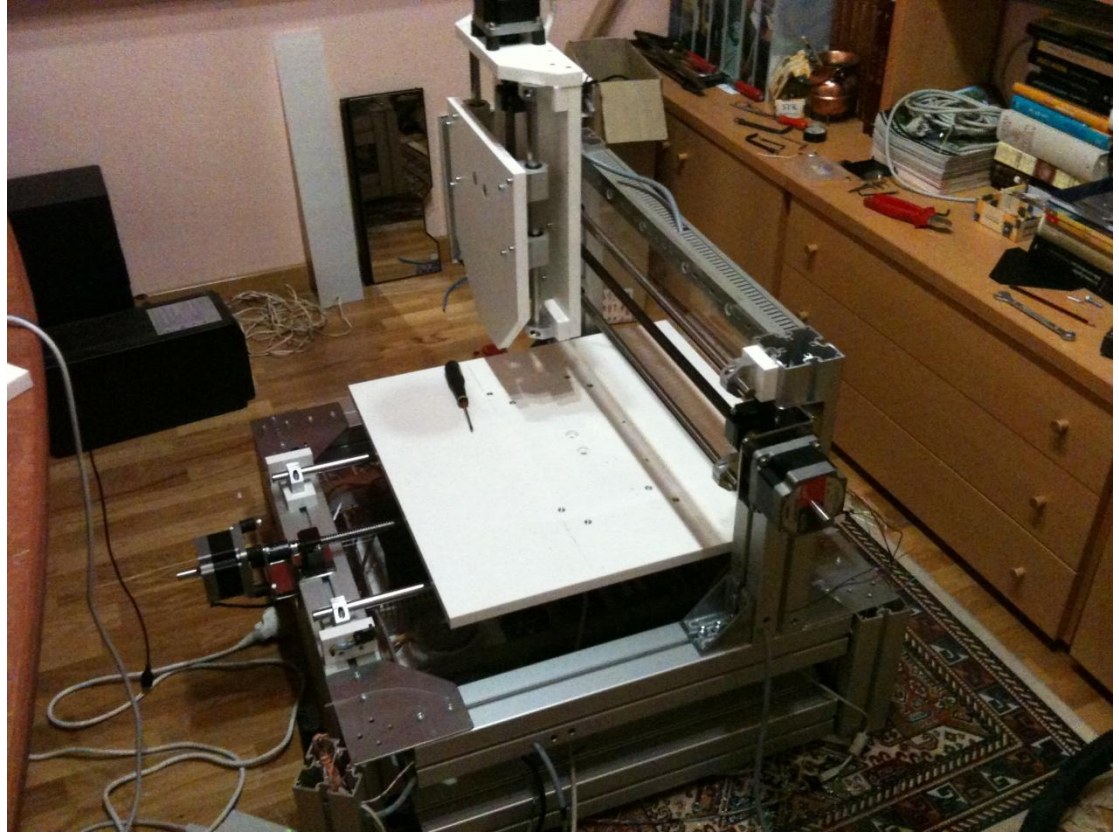

Vista esquemàtica de la fresa (dibuix SolidWorks)

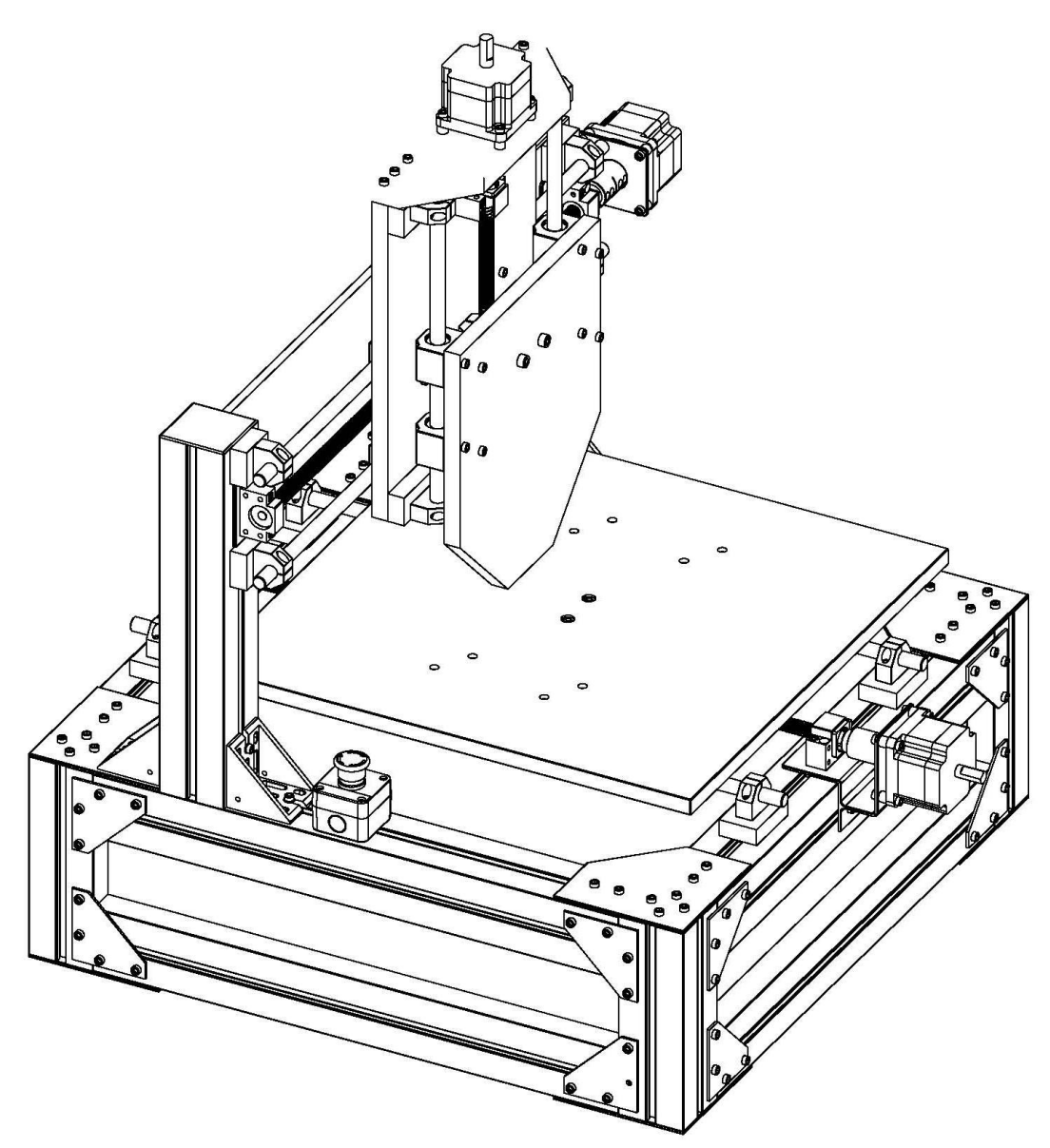

Render esquema acoblament eix-motor

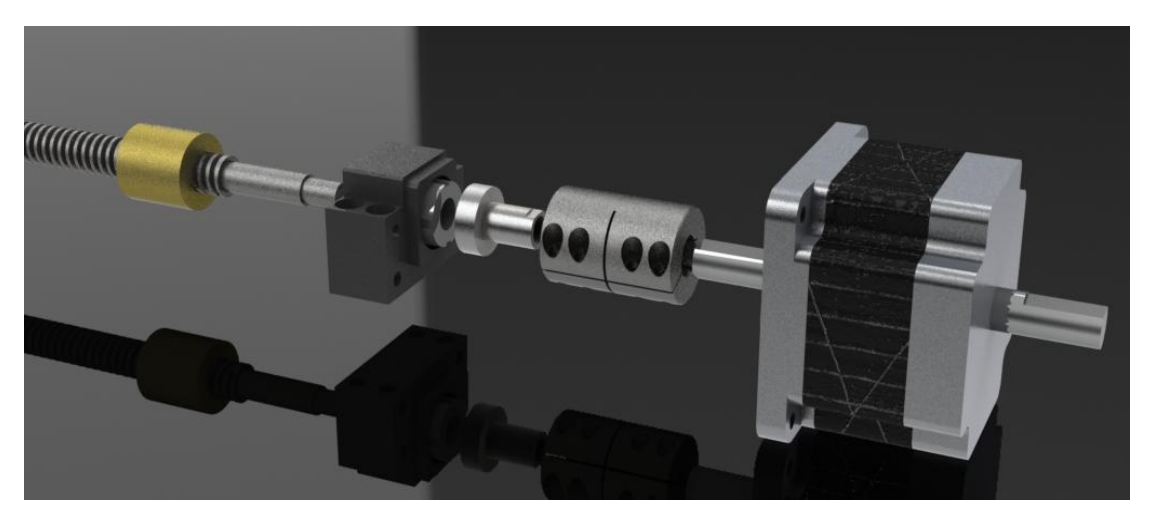

Fotografies d'algunes de les peces creades

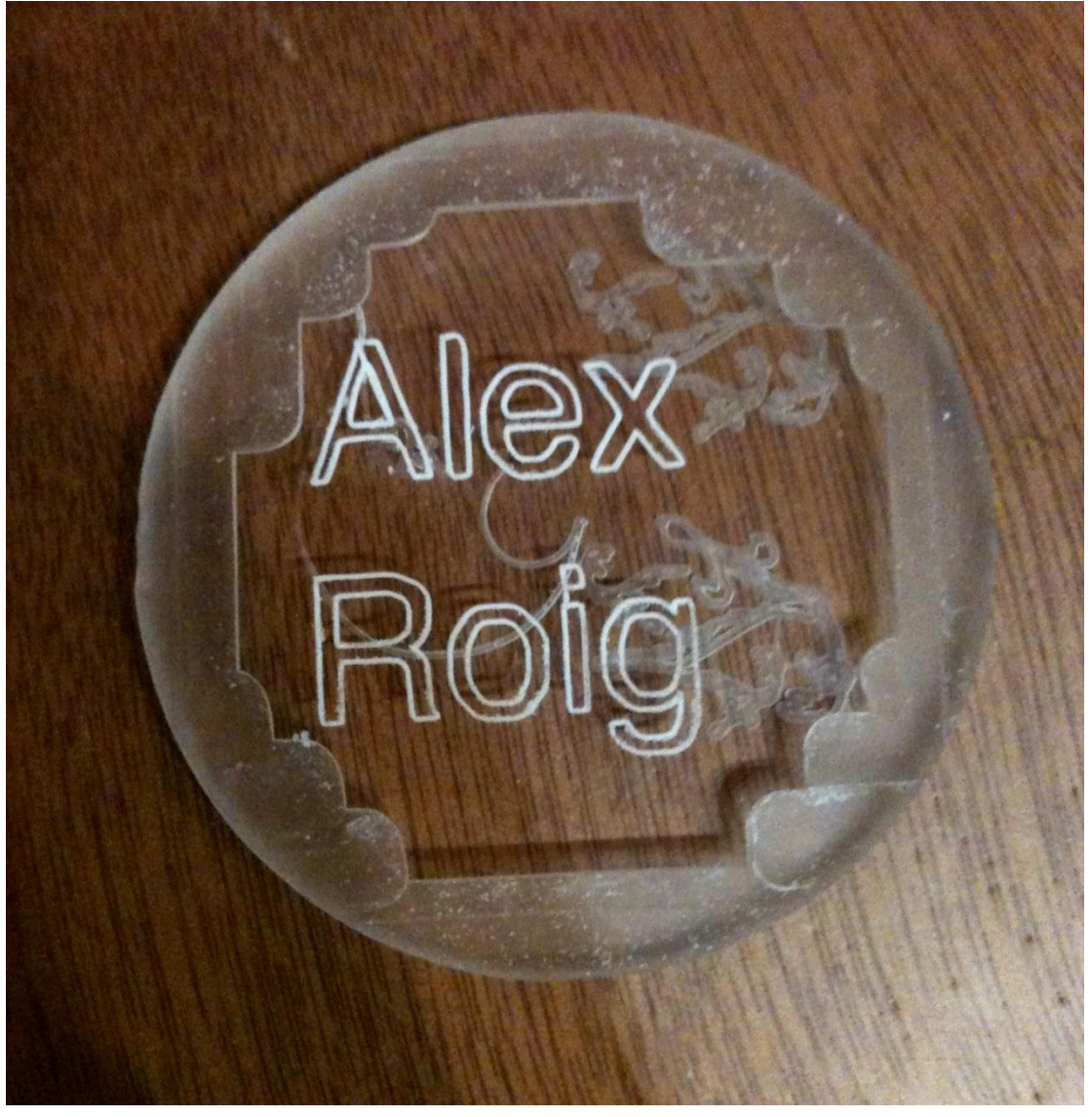

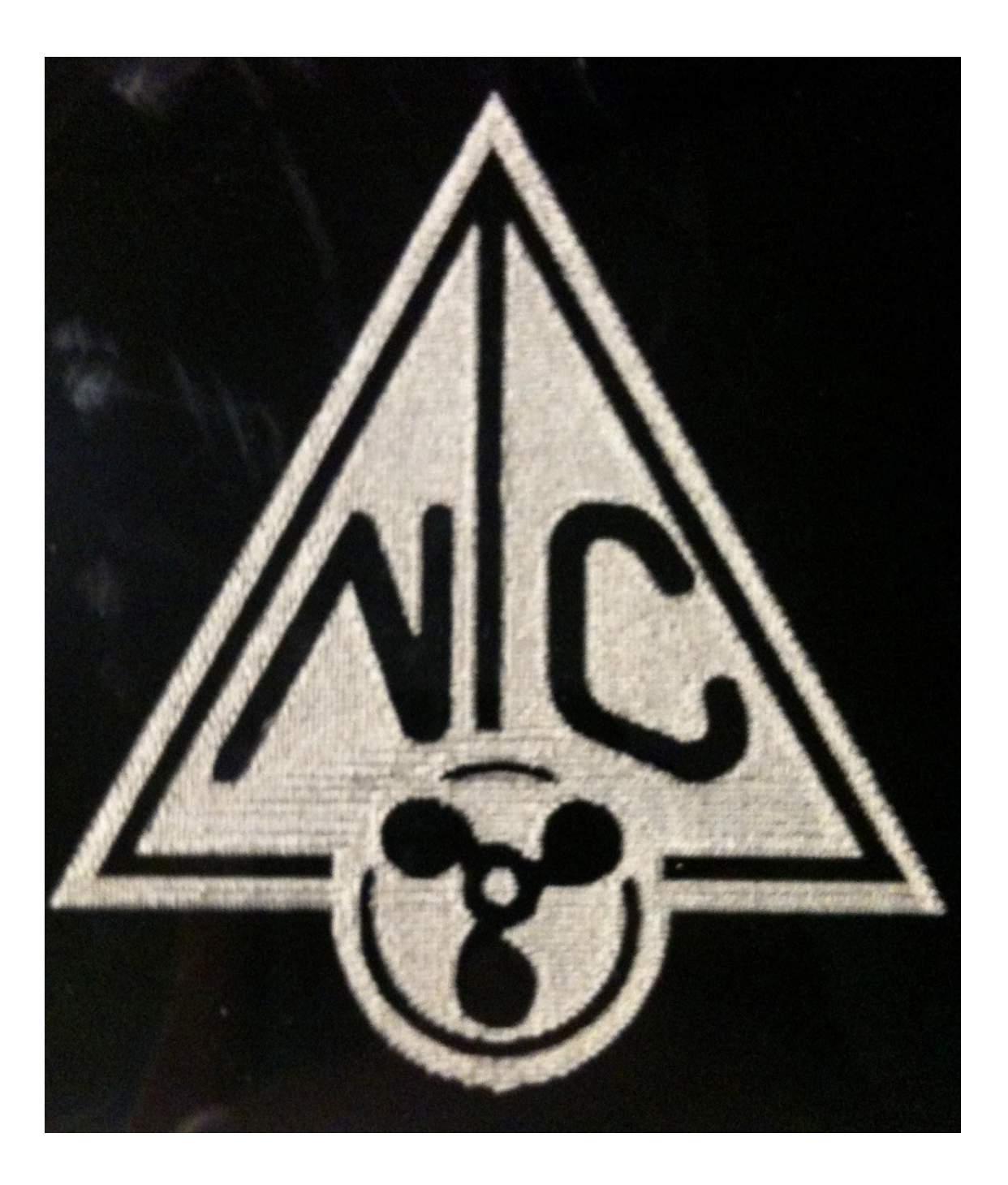

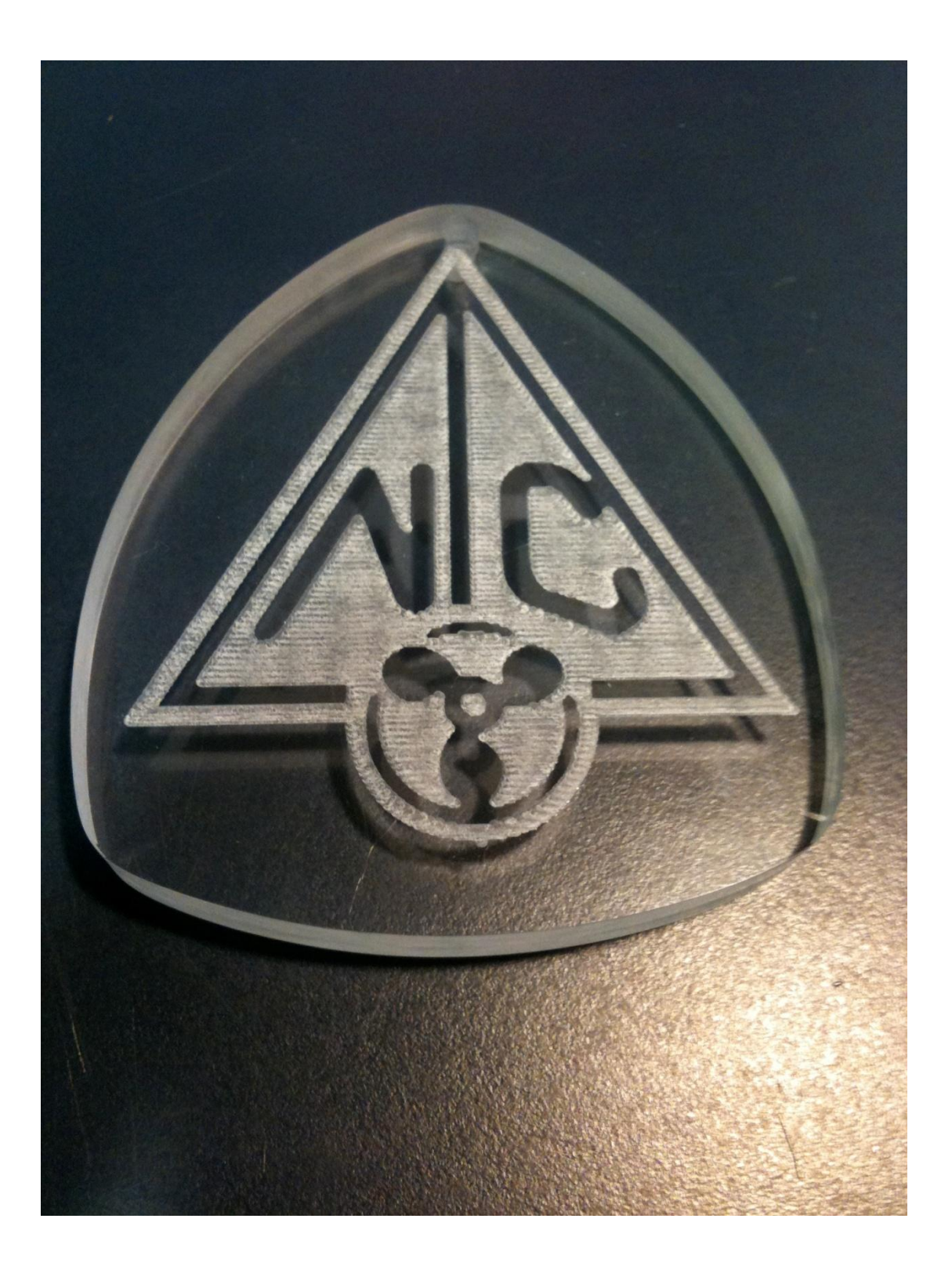

## Fotografies de la màquina acabada

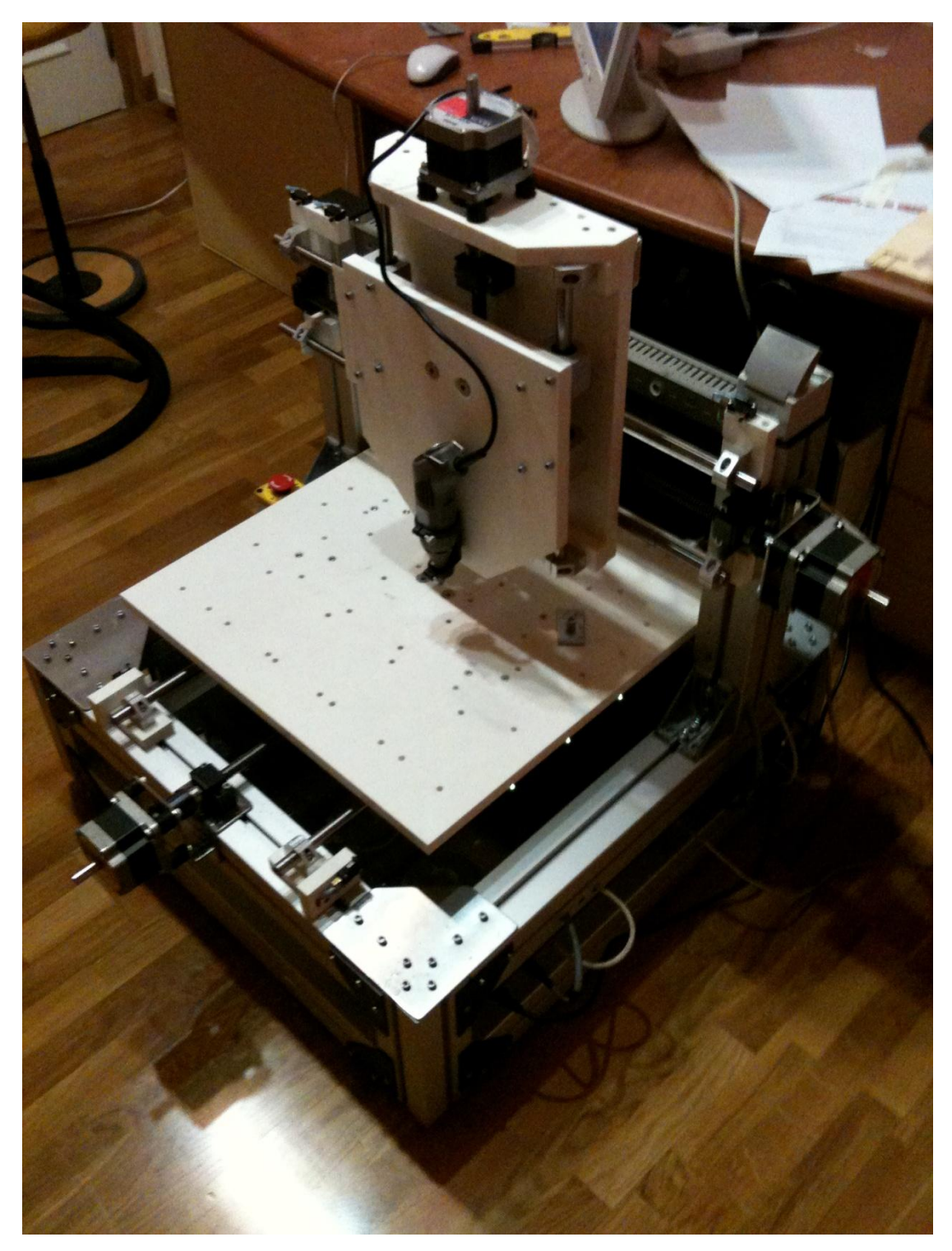

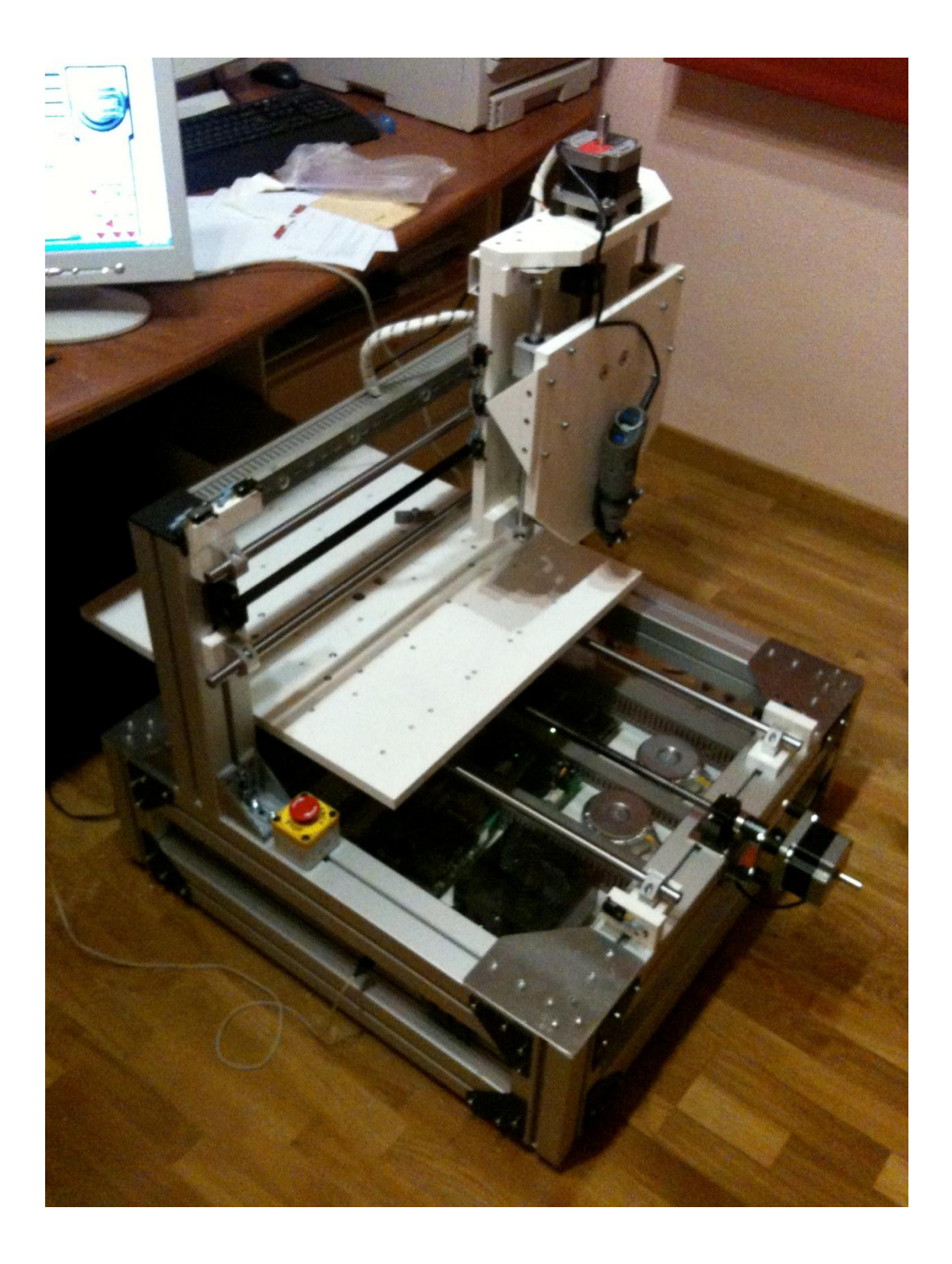

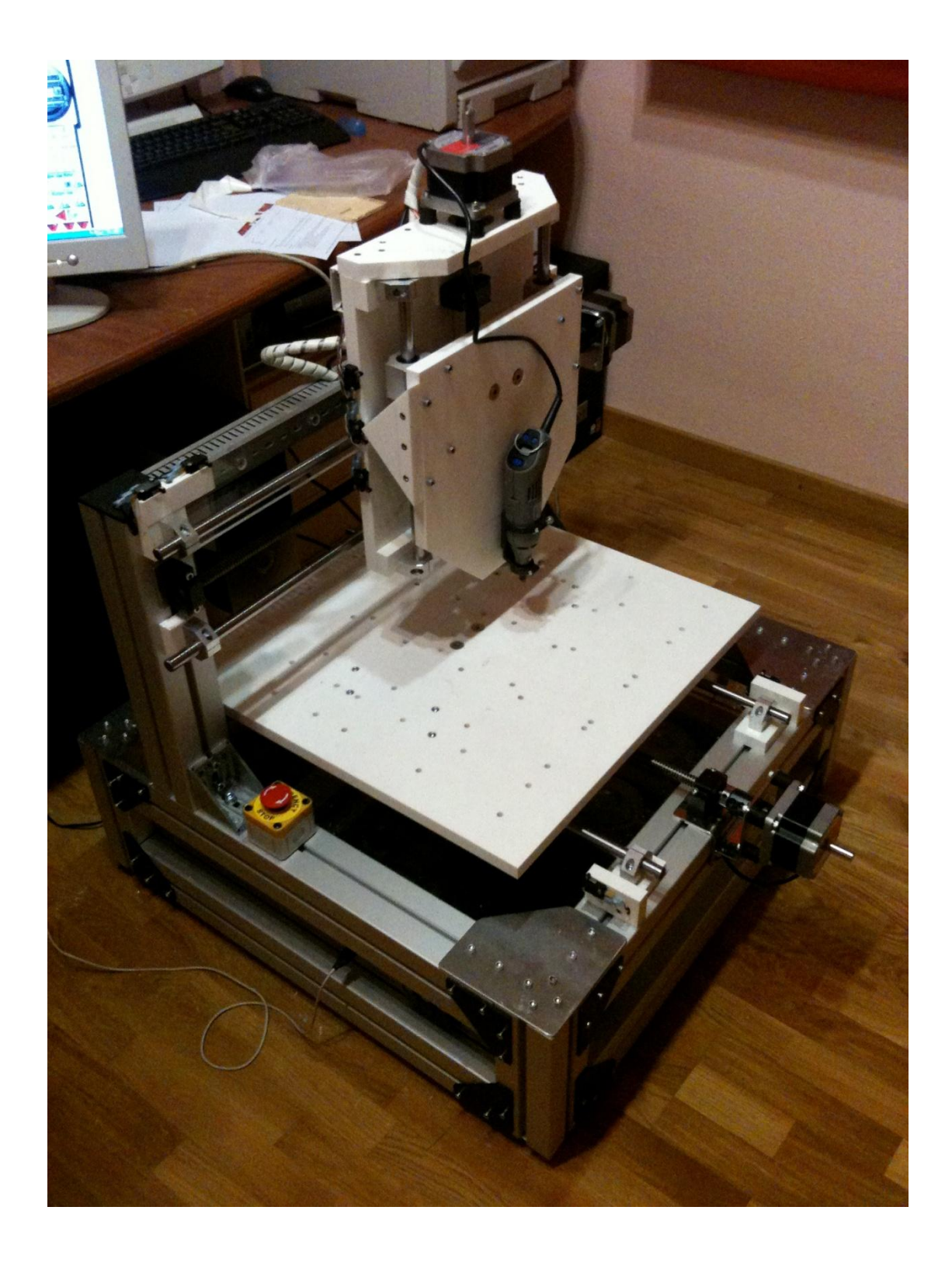

Render en alta definició del dibuix fet amb solidworks de la màquina

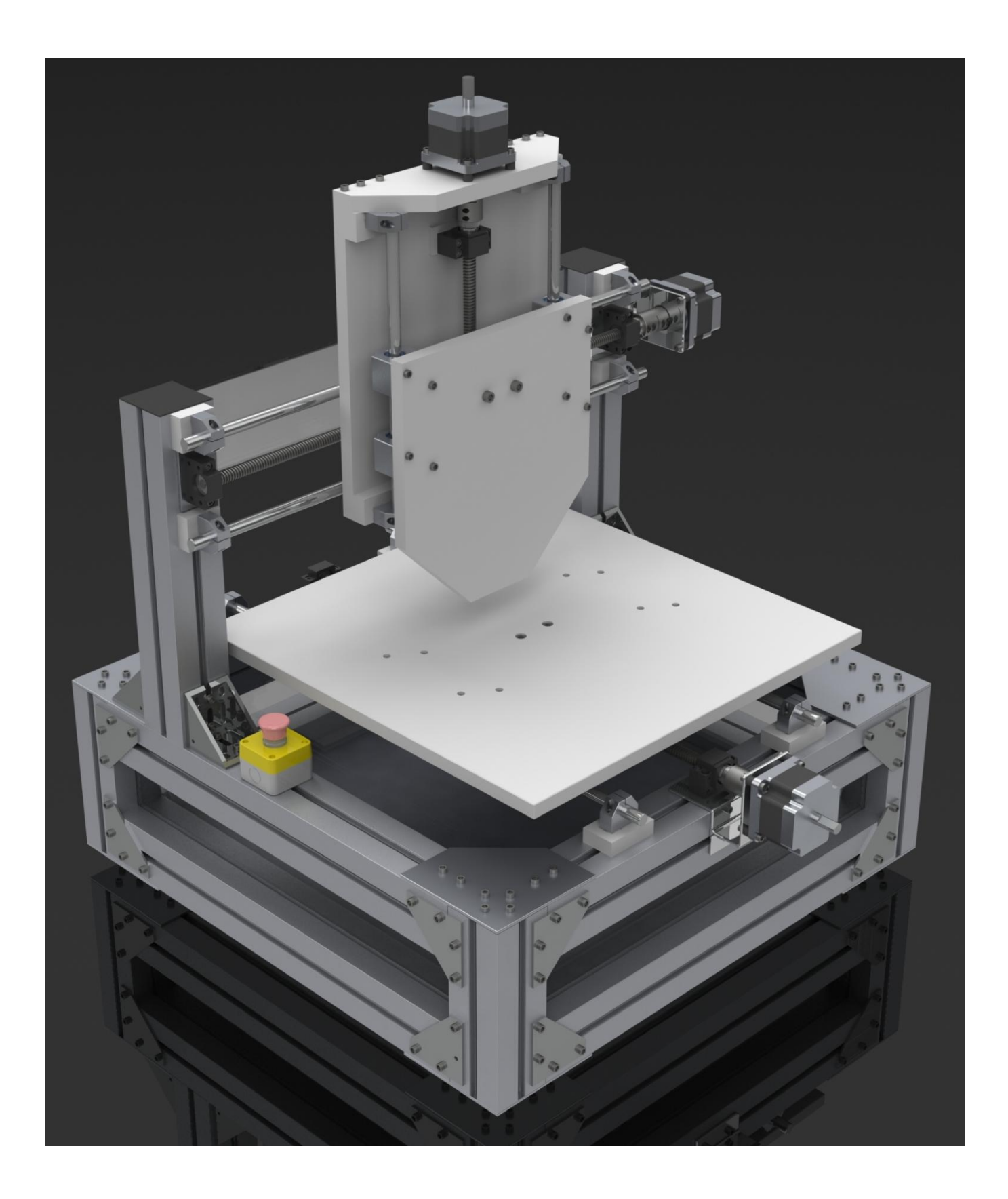